# INDICE

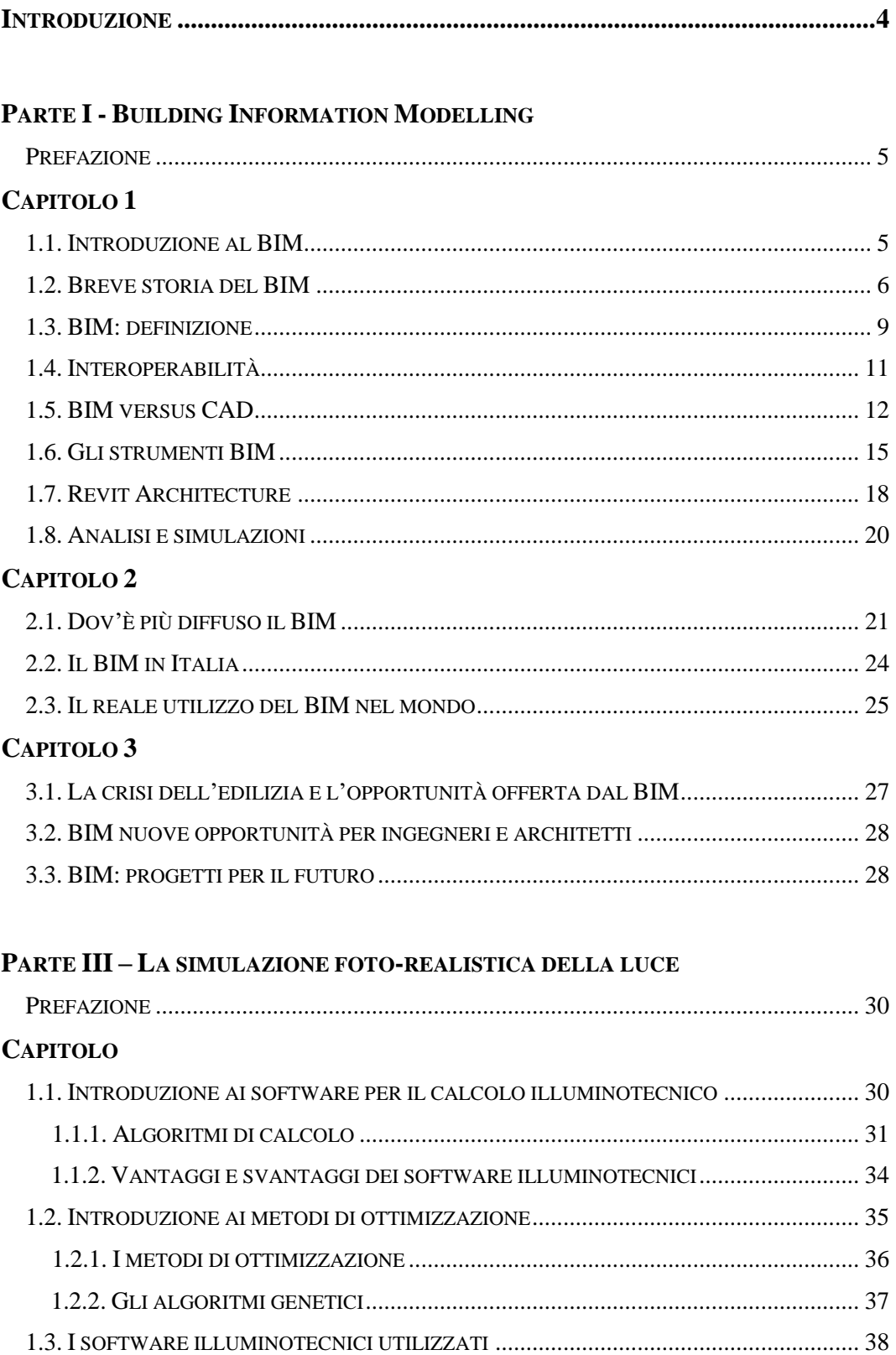

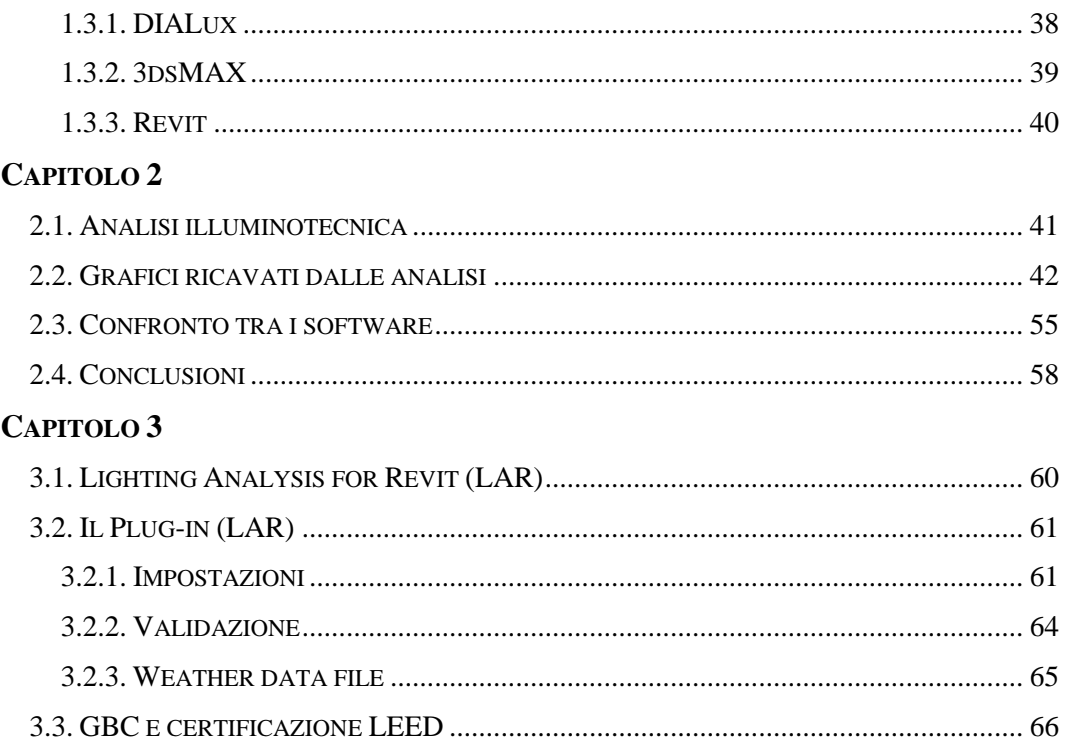

# **PARTE III – IL CASO DI STUDIO**

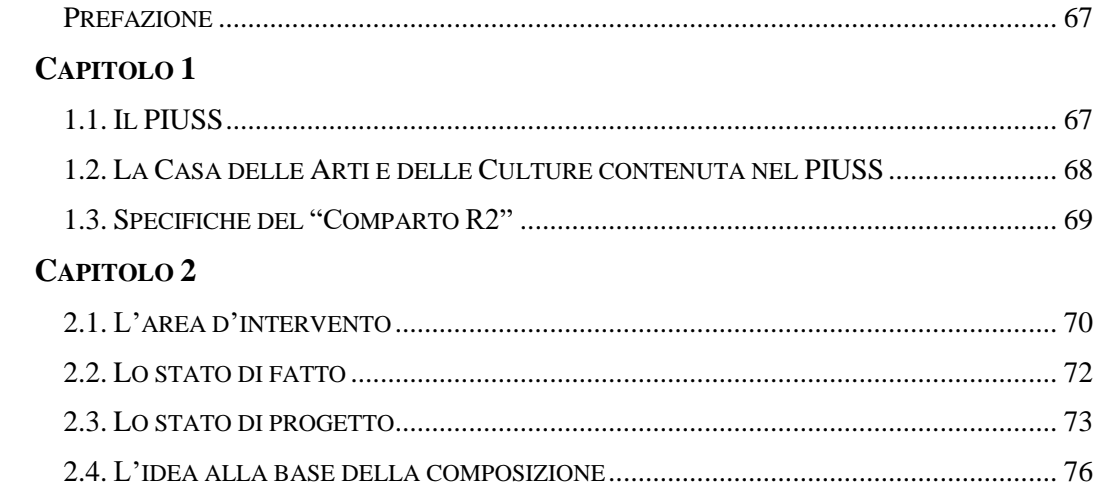

# **CAPITOLO 3**

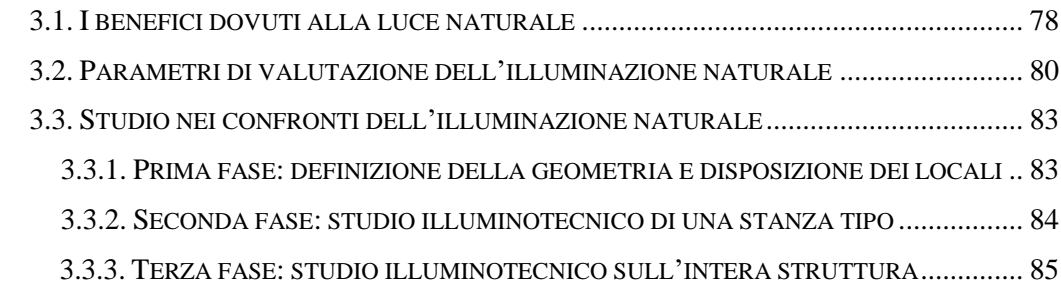

BUILDING INFORMATION MODELLING APPLICATO AL PROGETTO DELLA CASA DELLE ARTI E DELLE CULTURE DELLA CITTÀ DI MASSA

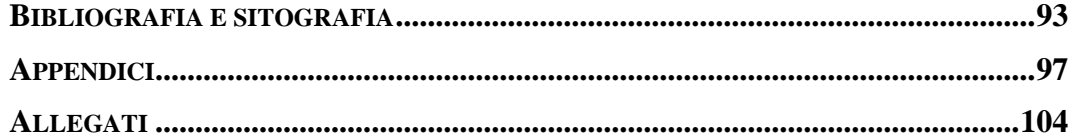

# INTRODUZIONE

Il presente lavoro riguarda il progetto architettonico e illuminotecnico nei confronti della luce naturale della Casa delle Arti e delle Culture della città di Massa. La volontà che sta alla base di tale studio è stata quella di gestire entrambe le progettazioni, architettonica e illuminotecnica, all'interno di un unico spazio di lavoro e il raggiungimento di questo scopo è stato possibile grazie all'utilizzo del software BIM Revit di Autodesk, che ha permesso di amministrare in un unico modello tridimensionale tutti gli aspetti legati al progetto.

Lo studio consta di tre parti. La *Parte I,* che riguarda la *Building Information Modelling,* espone il concetto di BIM, considerandolo sotto molteplici aspetti, tra i quali la sua definizione, la sua evoluzione storica e le sue applicazioni. Si presentano inoltre le opportunità che il BIM, inteso sia come metodologia di lavoro che come strumento, offre all'interno del campo dell'edilizia. La *Parte II,* che tratta della simulazione foto-realistica della luce, espone le caratteristiche dei software di calcolo illuminotecnico, analizzando nello specifico i tre software che sono stati utilizzati nel lavoro di tesi: DIALux, 3ds Max e Revit. Infine la *Parte III,*  riguardante il caso oggetto di studio*,* tratta i benefici derivanti dall'utilizzo della luce naturale all'interno degli edifici e mostra come la *lighting analysis* eseguita sul progetto abbia inciso su determinate scelte progettuali al fine del soddisfacimento dei parametri richiesti dalla certificazione LEED.

Alle tre parti seguono infine due sezioni: una relativa alle appendici e che mostra i dati numerici (valori di *Useful Daylight Illuminance* e di *Daylight Factor*) ottenuti dalla *lighting analysis* svolta sul progetto, e una contenente tre allegati che presentano ulteriori approfondimenti riguardanti specifici argomenti oggetto del lavoro.

# PARTE I

# BUILDING INFORMATION MODELING

#### PREFAZIONE

Questa prima parte espone il concetto di BIM considerandolo sotto molteplici aspetti tra i quali la sua definizione, la sua evoluzione storica e le sue applicazioni. Si confronta qui il nuovo sistema BIM con quello tradizionale CAD, analizzandone sia i punti d forza che le criticità. Si presentano dunque i principali software BIM oggi in commercio, focalizzando l'attenzione su Revit di Autodesk, software utilizzato per il presente progetto della Casa delle Arti e delle Culture della città di Massa. Si mostra inoltre in quali Paesi è più diffuso l'utilizzo del BIM e perché quest'ultimo presenti difficoltà a partire e a diffondersi in Italia. Infine si presentano le opportunità che il BIM, inteso sia come metodologia di lavoro che come strumento, offre all'interno del campo dell'edilizia.

## CAPITOLO 1

#### 1.1. INTRODUZIONE AL BIM

Il termine BIM è l'acronimo di *Building Information Modelling* ed è stato coniato dal professor Charles M. Eastman alla fine degli anni 70.

Il punto di partenza è un modello tridimensionale dell'edificio; per questo aspetto, potrebbe essere confuso con il 3D generato da qualunque applicativo. La vera peculiarità del BIM, sta nel fatto che il modello non è solamente una rappresentazione in termini puramente geometrici dell'edificio; si tratta di una ricostruzione virtuale del progetto, una pre-costruzione, attraverso l'impiego di

componenti che sono equivalenti virtuali di quelli utilizzati nella realtà (muri, solai, pilastri, scale, tetti, ecc.). Nuovamente, questi "prototipi virtuali" degli elementi costruttivi, non sono delle semplici geometrie, ma possiedono un'intelligenza propria e sono quindi in grado di relazionarsi tra loro. Oltre a ciò, contengono informazioni che superano la mera rappresentazione (valori di trasmittanza del materiale di cui sono composti, resistenza al fuoco, produttore, ecc.).

Tutte queste informazioni insite nel nostro edificio virtuale, ci permettono di analizzarlo in modo approfondito (dal punto di vista statico, energetico, illuminotecnico), potendo così ponderare al meglio le scelte progettuali. La finalità del BIM non è solamente quella dell'analisi; sicuramente di primaria importanza è anche l'aspetto legato alla visualizzazione, che attraverso l'impiego di materiali virtuali, consente di prefigurare l'aspetto di un edificio nel contesto, come pure di valutare soluzioni progettuali differenti. Il modello BIM contiene inoltre una serie di dati numerici, per cui non esiste una rappresentazione grafica (quantità, volumi, superfici), ma che è possibile estrapolare e riportare in forma tabellare attraverso specifici abachi.

Proprio grazie a tutte queste informazioni contenute in esso, la sua funzione non si esaurisce con le fasi di progettazione e costruzione dell'edificio, ma anzi prosegue durante l'intero ciclo di vita del manufatto, durante la fase di gestione (*Facility Management*) in cui sono investite risorse economiche molto superiori a quelle di costruzione, contribuendo per esempio ad una più efficace e razionale pianificazione delle operazioni di manutenzione.<sup>1</sup>

## 1.2. BREVE STORIA DEL BIM

Sin dall'inizio della storia, architettura ed edilizia hanno contato sul disegno per la rappresentazione dei dati necessari per il progetto e per la realizzazione di ogni tipologia di manufatto. All'interno di un settore industriale altamente frammentato come quello dell'edilizia, i disegni architettonici ed ingegneristici 2D e 3D si sono

 $\overline{\phantom{a}}$ <sup>1</sup>Cfr. M. BONAZZA, S. POZZOLI, *Revit Architecture 2015.Guida alla progettazione BIM*, pp. 1

così evoluti per centinaia di anni definendo le basi della rappresentazione, oggi codificate per ogni soggetto che partecipa al processo edilizio.

Per aiutare il progettista durante le diverse fasi della progettazione, molti sviluppi tecnologici si sono resi necessari nell'ambito della scienza digitale degli ultimi cinquanta anni, e il periodo attuale è caratterizzato dalla transizione verso l'utilizzo di modelli 3D altamente strutturati che stanno cambiando il ruolo del disegno nel settore delle costruzioni.

Il BIM con diversi nomi come ad esempio "product model", "virtual building" e "intelligent object model" è in uso solo negli ultimi venti anni, ma è impossibile comprenderne la sua storia senza andare indietro nel tempo.

All'inizio come è ben descritto da Eastman, *the ability to represent a fixed set of polyhedral forms – shapes defined by a volume enclosing a set of surfaces – for viewing purposes was developed in the late 1960s. These early polyhedral forms could be used for composing an image but not for designing more complex shapes<sup>2</sup>* . Da allora sono stati fatti molti progressi e tra le tappe essenziali occorre certamente menzionare la semplice creazione e modifica di figure 3D – nota come modellazione solida – che è stata separatamente sviluppata dall'Università di Cambridge, a Stanford e all'Università di Rochester a partire dal 1973.

Altro punto importante di questa breve analisi storica è il fatto che tra la fine del 1970 e l'inizio del 1980, i sistemi CAD (*Computer Aided Drafting*) aumentarono le loro abilità di base consentendo la creazione di modelli di edifici realizzati con la modellazione solida. Sebbene alcuni aspetti della produzione non fossero ben sviluppati ed i sistemi fossero costosi, le industrie manifatturiera e aerospaziale videro immediatamente i potenziali benefici del CAD in termini di capacità di analisi integrata e riduzione degli errori, e decisero di lavorare con le compagnie di software per implementare questi sistemi. Contemporaneamente, la maggior parte dell'industria delle costruzioni non riconobbe questa potenzialità ma adottò i software per il disegno architettonico (come ad esempio *AutoCad* o *Microstation*) dando inizio a una generazione digitale di documenti digitali focalizzarono

 $\overline{a}$ 

<sup>2</sup>Cfr. C. EASTMAN, P. TEICHOLZ, R. SACKS, K. LISTON, BIM handbook. *A guide to Building Information Modeling for Owners, Managers, Designers, Engineers, and Contractors*, pp. 26

l'attenzione progettuale solo sulla rappresentazione dei manufatti partendo dalla progettazione e non da tutto il processo edilizio.

Alla fine del 1980 invece la modellazione parametrica basata sugli oggetti è stata sviluppata per il progetto degli impianti meccanici e innovazioni significative sono state avviate nel processo di progettazione: mentre nel tradizionale Cad 3D ogni aspetto della geometria di un elemento deve essere editato manualmente dagli utenti, in un modellatore parametrico la forma e l'insieme delle componenti geometriche si corregge automaticamente in base ai cambiamenti del contesto. Questo concetto rappresenta l'origine dell'attuale generazione del BIM. Comprendere il concetto di oggetto parametrico e la chiave per capire che cos'è un building information model e come esso differisce dal tradizionale disegno 2D e 3D. Un oggetto parametrico consiste in una serie di definizioni geometriche alle quali sono associati dati e regole come descritto di seguito in questo capitolo. Inoltre, queste definizioni geometriche sono tra un loro integrate in maniera non ridondante e non consentono incongruenze tra il modello è l'insieme dei dati adesso associati. Questo significa che ad ogni cambiamento fatto direttamente nel modello corrisponde uno uguale cambiamento nell'insieme dei dati adesso associati e viceversa.

A questo proposito molti anni prima che l'acronimo BIM - coniato all'inizio del 2002 per descrivere insieme progettazione virtuale, edificazione e FM - entrasse nell'uso popolare, nel 1986 *Graphisoft* introdusse il primo *Virtual Building Solution* conosciuto come *ArchiCAD*. <sup>3</sup> Questo nuovo rivoluzionario software consentiva agli architetti di creare una rappresentazione virtuale tridimensionale del proprio oggetto invece del tradizionale disegno bidimensionale. Questo era importante perché architetti e ingegneri erano finalmente in grado di immagazzinare una grande quantità di dati all'interno del modello dell'edificio: queste impostazioni di dati includevano sia la geometria i dati spaziali dell'edificio che le proprietà e le quantità degli elementi utilizzati nel progetto.

 $\overline{\phantom{a}}$ 

<sup>&</sup>lt;sup>3</sup>Si veda http://bim-modeling.blogspot.it/2010/12/history-of-bim-and-success-story-till.html

Da allora sono stati fatti incalcolabili progressi e a partire dal mese di aprile del 2003 - quando Jerry Laiserin organizzò un dibattito face to face sul BIM tra Autodesk e Bentley<sup>4</sup> - l'espressione BIM è diventata molto popolare.

Parallelamente all'evoluzione della nomenclatura e dei risultati della ricerca e sviluppo (R&D) in ambito universitario, anche l'implementazione dei prodotti commerciali con approccio BIM ha una lunga storia e molte funzioni di modellazione BIM sono oggi possibili con software come *AllPlan*, *ArchiCad*, *Autodesk Revit*, *Bentley Building, DigitalProject, GenerativeComponents* o *VectorWorks*, per citare i più conosciuti.<sup>5</sup>

## 1.3. BIM: DEFINIZIONE

 $\overline{\phantom{a}}$ 

Il futuro della progettazione e dell'industria delle costruzioni sta per essere fortemente influenzato dall'utilizzo della tecnologia. Grazie al BIM sarà possibile condurre all'industria nella direzione di un processo basato sul modello digitale 3D, allontanandola gradualmente da un processo tipicamente basato sul disegno 2D cartaceo.

Prima di introdurre le proprietà fondamentali del BIM è importante segnalare che sfortunatamente oggi l'acronimo assume significati differenti in diversi ambienti del processo edilizio, e poiché questo può creare confusione, è essenziale fornire un chiarimento. A testimonianza di questa ambiguità nella letteratura internazionale si trovano diverse definizioni di BIM. Se ne riporta una selezione.

## a) BIM come Building Information Modelling/Modeling:

 *Building Information Modeling (BIM) is one of the most promising developments in the architetture, engineering and construction (AEC) industries. With BIM technology, an accurate virtual model of a building is constructed digitally. When completed, the computer-generated model contains precise geometry and relevant data needed to support the* 

<sup>4</sup>Cfr. C. EASTMAN, P. TEICHOLZ, R. SACKS, K. LISTON, BIM handbook. *A guide to Building Information Modeling for Owners, Managers, Designers, Engineers, and Contractors*, pp. 1 <sup>5</sup>Cfr. A. OSELLO, *Il futuro del disegno con il BIM per ingegneri e architetti*, pp. 25-29

*construction, fabrication, and procurement activities needed to realize the building.<sup>6</sup>*

- *Building Information Modelling […] is a method that is based on a building model containing any information about the construction. In addition to the contents of the 3D objiect-based models, this is information such as semplifications, building elements specifications, economy and programmes.<sup>7</sup>*
- *[…] a model needs only two essential characteristics to be described as a BIM model. The first is that must be a three-dimensional representation of building (or other facility) based on objects, and second, it must include some information in the model or the properties about the objects beyond the graphical representation.<sup>8</sup>*

b) BIM come Building Information Model:

- *A Building Information Model (BIM) is a digital representation of physical and functional characteristics of a facility. As such it serves as shared knowledge resource for information about a facility forming a reliable basis for decision during its lifecycle from inception onward.<sup>9</sup>*
- *The Building Information Model is a data-rich, object-oriented, intelligent and parametric digital representation of the facility, from which views and data appropriate to various users' needs can be extracted and analysed to generate information that can be used to make decisions and improve the process of delivering the facility.<sup>10</sup>*

L'acronimo BIM, considerato per descrivere un'attività (Building Information Modelling), è dunque costituito dell'insieme dei processi applicati per realizzare,

 $\overline{\phantom{a}}$ <sup>6</sup>Cfr. C. EASTMAN, P. TEICHOLZ, R. SACKS, K. LISTON, BIM handbook. *A guide to Building Information Modeling for Owners, Managers, Designers, Engineers, and Contractors*, pp. 1 <sup>7</sup>Cfr. DIGITAL CONSTRUCTION, *3D Working Method 2006*, pp.12

<sup>8</sup>Cfr. COOPERATIVE RESEARCH CENTER FOR CONSTRUCTION INNOVATION, *National Guidelines for Digital modelling,* pp.1

<sup>9</sup>Cfr. AGC, *The Contractors' Guide to BIM,* pp.3

 $10$ Si veda http://www.wbdg.org/bim/bim.php

gestire, ricavare e comunicare informazioni tra soggetti a livelli differenti, utilizzando dei modelli creati da tutti i partecipanti al processo edilizio, in tempi diversi ed anche per scopi non uguali tra loro, per garantire qualità ed efficienza attraverso l'intero ciclo di vita di un manufatto.

Invece, il Building Information Model è una inequivocabile rappresentazione digitale delle caratteristiche fisiche funzionali di un manufatto. Tale rappresentazione è costituita da oggetti digitali corrispondenti alle componenti del mondo reale come muri, porte, finestre con associate relazioni, attributi e proprietà.<sup>11</sup>

#### 1.4. INTEROPERABILITÀ

Poiché architettura, ingegneria e costruzioni sono attività collaborative e non esiste un'applicazione software in grado di gestire tutti i lavori associati ad esse, si rendono necessari strumenti che consentano lo scambio dei dati tra professionista e professionista e tra applicazione e applicazione.

In letteratura internazionale si trovano diversi definizioni di interoperabilità e qui ne vengono proposte due:

- *Interoperability identifies the need to pass data between applications, and for multiple applications to jointly contribute to the work at hand.<sup>12</sup>*
- *Software interoperability is seamless data exchange at the software level among diverse applications, each of which may have its own internal data structure to a universal data model and vice versa.<sup>13</sup>*

Lo scambio automatico dei modelli e di altri dati tra diverse piattaforme software è uno dei principali cambiamenti richiesti all'industria delle costruzioni per una completa integrazione e collaborazione tra i diversi attori del processo edilizio.

 $\overline{a}$ <sup>11</sup>Cfr. A. OSELLO, *Il futuro del disegno con il BIM per ingegneri e architetti*, pp. 29-35

<sup>12</sup>Cfr. C. EASTMAN, P. TEICHOLZ, R. SACKS, K. LISTON, BIM handbook. *A guide to Building Information Modeling for Owners, Managers, Designers, Engineers, and Contractors*, pp. 66 <sup>13</sup>Cfr. NATIONAL INSTITUTE OF BUILDING SCIENCE, *United States. National Building Information Modeling Standard. Version 1 – Part 1: Overwies, Principles, and Methodologies,* pp.7

Spesso risulta quindi necessario poter far comunicare più strumenti all'interno del processo BIM. Questa comunicazione a volte può esservi senza problemi (soprattutto nel caso in cui gli strumenti utilizzati appartengano tutti ad una stessa casa madre), o incorrere in diversi problemi.

Al momento attuale lo scambio dei dati tra due applicazioni avviene tipicamente in quattro modi principali: direttamente attraverso dei link presenti all'interno del software BIM; con l'utilizzo di formati nativi della casa madre del software BIM, i quali si occupano principalmente della geometria; con dei formati standard pubblici come ad esempio quello IFC; con deformati di scambio basati su XML.

Il formato più comune diventato lo standard internazionale per lo scambio di dati e l'integrazione nell'industria delle costruzioni, è l'IFC (*Industry Foundation Class*) che riporta non solo la geometria del modello ma anche i dati in esso contenuti e le relazioni fra gli oggetti.

Le case dei software BIM comunque tendono a preferire l'utilizzo di formati propri per lo scambio delle informazioni, o ancor meglio a poter mettere dei link diretti che attivano gli altri strumenti corollari in *cloud* se possibile, o aprendo direttamente il file, così da avere una migliore corrispondenza del modello una volta importato.

La comunicabilità tra i diversi software rispecchia sempre degli accordi commerciali, per questo lo scambio di dati tra strumenti di case concorrenti nella maggior parte dei casi non funziona correttamente. Da questo si evince chiaramente che il BIM è un'attività che richiede tecnologia e normative per le quali al momento attuale è ancora necessario molto lavoro di ricerca e sviluppo, a volte anche in contrasto con le logiche di mercato.

#### 1.5. BIM VERSUS CAD

Il CAD ha fondamentalmente cambiato il modo con cui il disegno viene realizzato. Il BIM sta drasticamente cambiando il modo con cui il progetto viene realizzato. Il passaggio dai disegni ai *building information models* come strumento di progettazione collaborativo richiede considerazioni riguardanti la natura del nuovo ambiente digitale.

Le premesse originali dei sistemi CAD erano quelle di automatizzare il lavoro del disegno. Pertanto l'obiettivo originale delle rappresentazioni CAD era la rappresentazione 2D delle geometrie utilizzando elementi grafici come linee, archi, simboli ed altro. In questo contesto, i muri, per esempio, sono rappresentati semplicemente con linee parallele con eventuali retini al proprio interno. Per stabilire un significato al di là di questi elementi grafici, fu introdotto il concetto di organizzazione su strati (*layer*) per raggruppare elementi affini, come ad esempio le linee impiegate per rappresentare i muri, posizionate sul "layer muro". Allo stesso modo, la comparsa del CAD 3D all'inizio si focalizza quasi interamente sulla creazione di elementi geometrici in supporto alla visualizzazione, e gli sviluppi successivi si concentrano sulla creazione di rendering realistici, effetti luci o anche filmati.

Più recentemente, i sistemi CAD *Object*-*Oriented* (OOCAD) hanno sostituito i simboli 2D con elementi specifici degli edifici (oggetti) in grado di rappresentarne il comportamento. Questi elementi edilizi possono essere visualizzati in viste multiple e avere degli attributi non solo grafici. Inoltre, l'inclusione della geometria 3D parametrica, con variabili dimensionali e assegnazione di regole, aggiunge intelligenza a questi oggetti, consentendo la rappresentazione di complesse relazioni geometriche e funzionali tra diversi elementi costitutivi. In questo paradigma, i muri sono oggetti che possono essere allungati e uniti, possono avere un'altezza ed uno specifico tipo di sezione, e ad essi possono essere associate delle proprietà specifiche come ad esempio i materiali, i colori e il fattore isolante. In maniera analoga, porte e finestre sono rappresentate come oggetti capaci di contenere le loro relazioni con il muro in cui sono posizionate e funzionare di conseguenza. Ancora più importante, oggetti astratti, come ad esempio gli spazi, possono essere definiti dalla relazione tra diversi elementi fisici dell'edificio, identificati con il numero o il nome del locale, descritti con superficie, volume o destinazione d'uso; inoltre, ad uno spazio può essere assegnato un riferimento, ad esempio per creare un elenco in una scheda del locale o per calcolare l'area totale del pavimento. Catturare queste ed altre relazioni e comportamenti e la ricchezza dell'intelligenza degli oggetti non è semplicemente possibile con i precedenti paradigmi CAD.

Il BIM è l'ultima generazione dei sistemi OOCAD. In esso una serie di oggetti edilizi intelligenti definisce la composizione di un progetto edile e tutti gli oggetti sono definiti in un unico "database del progetto virtuale". Un *building information model* (in teoria) fornisce dunque un'unica, logica, coerente sorgente per tutte le informazioni associate all'edificio e l'utopia del BIM è quella di concepire un unico modello informativo dell'edificio per l'intera industria delle costruzioni.

Un breve elenco delle proprietà tipiche del CAD 3D, dei CAD 3D *Object*- *Oriented* e del BIM sicuramente può aiutare a comprendere meglio la reale differenza tra CAD e BIM.

- Il CAD 3D utilizza principalmente elementi geometrici, come ad esempio solidi, superfici o altre entità 3D. I modelli geometrici possono servire per verificare e risolvere problemi geometrici, come ad esempio: a) chiarire le condizioni geometriche delle singole parti o dell'insieme; b) visualizzare il risultato dal punto di vista puramente geometrico; c) preparare le basi geometriche per le simulazioni di tipo analitico, come ad esempio quelle energetiche e quelle strutturali; d) scoprire eventuali collisioni (solo tra solidi); e) verificare se una soluzione costruttiva può essere messa in pratica; f) estrarre informazioni relative ad area, peso o volume, ma senza identificazione dei dati (può essere fatta solo in maniera manuale). Normalmente i modelli geometrici sono facili da scambiare grazie al basso livello di informazioni in essi contenuti.
- Il CAD 3D *Object-Oriented* utilizza oggetti CAD con associati dati geometrici ed attributi. Esso consiste di: a) verificare e risolvere gli stessi problemi geometrici dei modelli geometrici; b) utilizzare diverse forme di rappresentazione grafica adattabili per scala e metodo di visualizzazione; c) automatizzare operazioni, come ad esempio l'inserimento o lo spostamenti di finestre nei muri; d) ordinare gli oggetti sulla base delle proprietà; e) costruire le basi per le estrazioni automatiche, incluse quelle relative alle quantità; f) definire le basi per lo scambio di dati con altri programmi, con la conservazione dei contenuti semantici.
- Il BIM è una metodologia basata su un modello dell'edificio, il *building information model*, che contiene ogni informazione relativa alla

costruzione. In aggiunta ai contenuti dei modelli CAD 3D *Object-Oriented*, questo modello include informazioni come ad esempio le specifiche di capitolato, le specifiche particolareggiate degli elementi dell'edificio, i dati economici ed i piani di lavoro. In altre parole, il BIM consente ai progettisti di integrare tutte le informazioni di un progetto all'interno di un unico database digitale. Questo database è una descrizione completa dell'edificio e del luogo in cui esso è inserito e contiene tutti gli oggetti descritti da un accurato 3D geometrico comprensivo degli attributi che determinano la descrizione dettagliata di ogni parte dell'edificio e della relazione tra i diversi elementi che lo costituiscono. Spesso i *building information models* non sono semplici da scambiare a causa dell'elevato livello di informazioni in essi contenuti.

Per quanto appena descritto, è chiaro che la tecnologia per la modellazione digitale ha un grandissimo impatto sulla pratica professionale. I *building information models* possono ancora produrre i disegni tradizionali, ma sono anche in grado di produrre molte informazioni aggiuntive da utilizzare per altri scopi in processi automatizzati. La differenza maggiore sta nell'utilizzo dei contenuti intelligenti del BIM, dove gli oggetti sono definiti in termini di sistema ai pari di edificio (come ad esempio spazi, muri, travi, porte, piani dell'edificio), e dove lo scambio senza perdita di dati è efficiente grazie all'interoperabilità.

In breve, il BIM è certamente attuabile e offre molti comprensibili vantaggi rispetto al CAD, ma perché esso diventi pratica comune sono indispensabili: motivazione, coraggio, investimenti e formazione.<sup>14</sup>

## 1.6. GLI STRUMENTI BIM

 $\overline{\phantom{a}}$ 

Nelle attuali applicazioni BIM l'interazione con il modello dell'edificio avviene generalmente attraverso una combinazione di rappresentazioni grafiche 2D e 3D.

<sup>14</sup>Cfr. A. OSELLO, *Il futuro del disegno con il BIM per ingegneri e architetti*, pp. 43-47

Tuttavia un piano bidimensionale ed un modello 3D sono entrambe insufficienti per descrivere completamente un edificio. Con il BIM, sia un disegno 2D che un di un modello 3D possono essere ricavati da un modello dell'edificio, ma essi sono anche i due punti di accesso più importanti al cuore del modello: il database. Un obiettivo per qualsiasi applicazione BIM è infatti quello che diverse rappresentazioni del modello si hanno sempre tra loro coerenti. Questa è una differenza importante con i software CAD tradizionali in cui i disegni e i modelli sono creati direttamente e la correlazione tra le diverse viste non è mantenuta dal software ma dall'utente. Le applicazioni BIM disponibili per il progetto architettonico sono molteplici e tra questi si possono citare (in ordine alfabetico):

- *Autodesk Architecture Desktop* fornisce un approccio di transizione al BIM, una sorta di passaggio intermedio dal CAD. Questo software crea il modello dell'edificio come una raccolta di disegni collegati tra loro non rigidamente, ciascuno dei quali rappresenta una porzione del building information model completo. Questi disegni vengono aggregati attraverso vari meccanismi per generare visualizzazioni aggiuntive dell'edificio, relazioni, e tabelle come se al centro ci fosse un solo building information model. Lo svantaggio di questo approccio è la complessità di gestione di questa raccolta di disegni e la possibilità di commettere errori se l'utente manipola i singoli file al di fuori delle capacità di gestione del disegno previste dal software.
- *Autodesk Revit* è forse l'interpretazione più letterale di un singolo building information model come database principale per il progetto. La forza di questo approccio è la sua capacità di coordinare ogni elemento dell'edificio in un unico database, fornendo così agli utenti la possibilità di vedere immediatamente i risultati di ogni revisione fatta nel modello automaticamente riflessa nelle viste associate (disegni), e per rilevare eventuali problemi di coordinamento. Revit è una famiglia integrata di prodotti con una piattaforma completamente separata da AutoCAD che attualmente comprende *Revit Architecture*, *Revit Structure*, e *Revit MEP*. Revit Architecture è stato lanciato da Autodesk nel 2002.
- *Bentley System* offre un'ampia serie di prodotti collegati per architettura, ingegneria e costruzione, ed interpreta il BIM come un modello di progetto

integrato da sviluppare con una famiglia di moduli applicativi tra cui *Bentley Architecture, Bentley Structural, Bentley Building Mechanical Systems*, *Bentley Building Building Eletrical Systems, Bentley Facilities, Bentley Power Civil*, e *Bentley Generative Components*. Bentley Architecture è stato lanciato nel 2004 come una evoluzione di *Triforma*.

- *Graphisoft ArchiCAD* ha come approccio quello di creare un modello virtuale dell'edificio, nel senso che l'applicazione *ArchiCAD* è vista come una delle molte applicazioni satellitari che orbitano intorno ad un modello virtuale dell'edificio, piuttosto che come l'archivio centrale per l'intero modello. Con *ArchiCAD* l'interfaccia principale è un disegno 2D con cui viene mostrato ogni piano. La maggior parte della modellazione avviene posizionando gli elementi dell'edificio in questa vista planimetrica, ma al tempo stesso viene anche creato il modello 3D completo dell'edificio. *ArchiCAD* oggi è il più vecchio strumento per la progettazione architettonica BIM disponibile in commercio perché fu immesso sul mercato nei primi anni '80 del XX secolo.
- *Nemetschek AllPlan* ha un approccio ancora diverso al BIM. Il database di *AllPlan* è avvolto dallo strato *Nemetschek Object Interface* (NOI) per consentire a software di progetto e analisi di altre case di interfacciarsi con gli oggetti nel modello. Questo strato NOI è un *Application Programming Interface* (API) che supporta anche oggetti IFC. AllPlan è stato introdotto sul mercato nel 1984.

Alle applicazioni BIM di progetto architettonico occorre aggiungere tutte quelle più specialistiche che possono essere utilizzate in maniera interoperabile per le diverse analisi ingegneristiche o gestionali. L'elenco sarebbe molto lungo!

Le tecnologie BIM in questi ultimi anni stanno progredendo velocemente, dimostrando di essere ad un livello di maturità sufficiente per essere utilizzate dall'industria delle costruzioni. <sup>15</sup>

 $\overline{a}$ 

<sup>15</sup>Cfr. A. OSELLO, *Il futuro del disegno con il BIM per ingegneri e architetti*, pp. 107-109

#### 1.7. REVIT ARCHITECTURE

L'introduzione del BIM rappresenta una grande rivoluzione, e soprattutto, un capo un capovolgimento di prospettiva perché chi approda all'utilizzo di Revit Architecture da software, sotto questo aspetto più tradizionali, come AutoCAD.

Quando si lavora con Revit Architecture, si crea un modello intelligente di edificio, che simula e mantiene relazioni uguali a quelle dell'omologo reale.

Facciamo un esempio per chiarire meglio il concetto: quando si disegna un oggetto, per esempio una finestra, con un software come AutoCAD, si traccia un insieme di linee a cui per convenzione grafica si assegna lo "status di finestra". In un certo qual modo quindi, si attribuisce un'informazione al progetto di cui quella finestra è un componente. Quando compiamo la medesima operazione con Revit Architecture, realizziamo un "alter ego" virtuale, di una finestra reale. Questo significa che a differenza di quanto avviene on altri CAD, in Revit Architecture si comporterà all'interno del progetto come nella realtà: il suo collocamento potrà avvenire solo all'interno di un muro, e se successivamente il muro venisse cancellato anche la finestra scomparirebbe, invece di fluttuare per il modello come accadrebbe alle linnee tracciate in AutoCAD.

Estendendo il concetto all'intero progetto possiamo affermare che al termine dello stesso si ottiene l'alter ego, uno modello digitale, di un edificio reale dal quale è possibile estrapolare tutte le informazioni necessarie alla stesura della documentazione esplicativa del progetto stesso (tavole tecniche, elenco dei quantitativi).

Questo è un altro dei punti cardine del BIM: tutto era raggruppato in un unico database, contrariamente ai CAD tradizionali, dove piante, prospetti, sezioni, possono tranquillamente essere file distinti e soprattutto scollegati tra loro.

In un modello BIM ogni modifica ad un elemento della costruzione viene aggiornata in tempo reale, poiché le viste limitano ad osservare il modello e restituirlo graficamente, o numericamente nel caso degli abachi. Tutto questo non significa solo una maggiore velocità nella creazione degli elaborati, ma soprattutto una coordinazione totale in quanto questa viene eseguita automaticamente dal software.

Per semplificare il concetto si può immaginare di posizionare una macchina fotografica che inquadri perpendicolarmente un lato dell'edificio oggetto della progettazione (di fatto una vista di prospetto). Nel momento in cui viene apportata una modifica, per esempio variando le dimensioni e modello delle finestre, l'immagine inquadrata dalla macchina fotografica verrà aggiornata istantaneamente; il nome Revit significa "*Revise Instantly*", ovvero, revisione istantanea. Se le telecamere posizionate fossero più di una (viste di pianta, di sezione, ecc.) la modifica si propagherà istantaneamente a tutte queste viste.

Non solo, se con riferimento alle finestre, all'interno della documentazione prodotta figura anche un abaco, l'aggiornamento interesserà anche quest'ultimo perché anche gli abachi in Revit Architecture, sono considerati viste.

Ma la questione non si esaurisce qui: se infatti le viste in Revit Architecture sono "connesse" tra di loro (poiché inquadrano tutte lo stesso modello di dati), allora è possibile apportare modifiche al modello di edificio da una qualsiasi di esse, scegliendo quella più idonea al tipo di variazione da effettuare. Per esempio, è possibile modificare un edificio non solo dalle viste in pianta, ma anche dai prospetti o dalle sezioni, oppure addirittura dagli abachi.

Questo modo di procedere, unito a quanto esposto sopra, con riferimento al comportamento "reale" degli elementi che compongono il progetto, permette di porre in evidenza in modo preventivo eventuali errori o incongruenze, riducendo in modo significativo il numero di "sorprese" in fase di realizzazione del progetto. A titolo di esempio, per quanto riguarda l'associatività delle viste, è possibile assegnare il nome ad un locale appena creato direttamente dalla vista in pianta che lo "inquadra", oppure dalla vista abaco che lo conteggia. Oppure, è possibile spostare o aggiustare la quota di imposta di una finestra direttamente sul prospetto o in sezione.

In pratica, Revit Architecture, grazie al suo motore relazionale interno, si fa carico di tutte quelle operazioni di revisione e aggiornamento che altri software impongono all'operatore, lasciando all'utente più tempo da dedicare all'attività creativa, vera aspirazione di chi lavora nel campo della progettazione architettonica. Prima di comprendere come ciò sia possibile esaminiamo la prima affermazione: "Revit è un software parametrico".

In informatica, il parametro è un valore da assegnare ad una funzione perché possa eseguire il suo lavoro. Possiamo affermare anche, che parametrizzare significa rappresentare un'entità utilizzando, appunto, dei parametri. Si pensi ad un muro, per poter essere rappresentato necessita tra le altre cose di un valore per il parametro "larghezza" (inteso come spessore), senza il quale sarebbe impossibile la sua creazione. Un software parametrico come Revit Architecture è, quindi, un programma che si aspetta di ricevere dall'utente valori per i parametri, o proprietà (per esempio larghezza, altezza, materiale) degli oggetti che l'operatore intende rappresentare attraverso il suo utilizzo. Si tratta, in pratica, di inserire delle informazioni che, come abbiamo visto possono variare in qualsiasi momento (informazioni dinamiche) e che vengono utilizzate per definire le caratteristiche di un elemento.

Queste stesse informazioni sono quelle che vengono adoperate per la creazione del modello virtuale dell'edificio, come risultato degli elementi che lo compongono, e quindi possono essere estrapolate dallo stesso per la redazione della documentazione di progetto. I parametri costituiscono il punto di contatto, il linguaggio comune tra il progettista e il software.<sup>16</sup>

## 1.8. ANALISI E SIMULAZIONI

Lo strumento BIM permette di effettuare delle analisi per ciò che concerne l'orientamento dell'edificio, la sua volumetria, l'impatto del clima (vento, irraggiamento ed illuminazione in particolare), capire le risorse necessarie per poter valutarne la riduzione, sapere le dispersioni termiche dell'edificio, nonché la presenza di ponti termici.

Dopo aver definito per esempio l'orientamento migliore per il proprio progetto, deve essere applicato al modello. Con lo strumento BIM questa operazione risulta essere molto semplice e utilizzando le simulazioni del vento e di irraggiamento solare si può verificare agevolmente se l'orientamento scelto sia effettivamente il più efficace. Per sapere però quale sia l'irraggiamento solare per esempio che

 $\overline{\phantom{a}}$ <sup>16</sup>Cfr. M. BONAZZA, S. POZZOLI, *Revit Architecture 2015.Guida alla progettazione BIM*, pp. 2-4

colpisce l'edificio è necessario sapere a quale latitudine, longitudine e altitudine si trova. Per questo lo strumento BIM facilita molto il compito potendo geolocalizzare il modello direttamente inserendo il nome della località, si può posizionare il punto di riferimento esattamente nel sito dove verrà costruito, e il software in automatico ricava longitudine, latitudine, caratteristiche climatiche dell'area. Nel caso di Revit questi dati vengono ricavati dal *National Geophysical Data Center's* (NGDC). E' poi possibile posizionarsi esattamente in un giorno dell'anno ad un'ora del giorno per poter vedere quali parametri ambientali agiscono sull'edificio.

Da questi dati si può definire e modificare la volumetria dell'edificio cercando di dare un ottimale illuminazione, aerazione ed irradiazione ad ogni ambiente in funzione anche dell'attività che vi dovrà esser svolta, ottimizzando quindi l'efficienza termica e il comfort.<sup>17</sup>

# CAPITOLO 2

 $\overline{\phantom{a}}$ 

## 2.1. DOV'È PIÙ DIFFUSO IL BIM

Poiché il BIM è un approccio metodologico che fornisce una alternativa al disegno tradizionale cartaceo sia in fase di progettazione che di gestione del processo, la sua introduzione a livello operativo richiede necessariamente un investimento di risorse economiche e di tempo non trascurabili da parte dei diversi soggetti interessati. Sulla base di iniziative nazionali e governative che sostengono lo sviluppo dell'industria delle costruzioni con progetti sperimentali e di standardizzazione, paesi come l'Australia, la Danimarca, la Finlandia, la Norvegia, il Regno Unito, gli Stati Uniti, il Canada e Singapore sono al momento attuale in vario modo i leader sul tema del BIM.<sup>18</sup>

<sup>17</sup>Cfr. E.KRYGIEL, B. NIES, *Green BIM, Successful Sustainable Design with Building Information Modeling*, pp. 136 -139

<sup>18</sup>Cfr. A. OSELLO, *Il futuro del disegno con il BIM per ingegneri e architetti*, pp. 67-69

Gli Stati Uniti sono uno dei paesi dove il BIM è più utilizzato sin dagli inizi del nuovo millennio, con una crescente diffusione che ha visto il suo apice intorno al 2009/2010. Nel 2003, la *General Services Administration* (GSA), attraverso il *Public Building Service* (PBS) e l'*Office of Chief Architect* (OCA), ha stabilito il programma nazionale per il 3D-4D-BIM, pubblicando delle guide che descrivono la metodologia di lavoro nell'industria delle costruzioni. Il GSA ha richiesto, a partire dal 2007, l'uso del BIM per la "*spatial program validation*" prima di presentare il progetto in gara d'appalto. Questo permette ai team di progettazione GSA di convalidare i requisiti dello "*spatial program*" come: gli spazi necessari, le aree, gli indici di efficienza e così via, metodo più preciso e veloce rispetto all'approccio tradizionale 2D. Il GSA è una presenza molto attiva nel settore costruzioni, quindi la sua forte difesa del BIM è destinata a influenzare l'intero settore AEC (*Architectur Engeneering and Construction*) negli Stati Uniti e rafforzare l'adozione globale della tecnologia.

L'utilizzo del sistema BIM in Australia si concentra sullo sviluppo dell'industria delle costruzioni al fine di adottare modelli digitali e tecnologie integrate per rispondere a nuove regolamentazioni, migliorare l'efficienza, affrontare i problemi ambientali e di ciclo di vita ed aumentare la *Built Environment Digital Modeling Working Group* competitività internazionale. Tale missione è stata promossa dal, un'iniziativa congiunta del *Built Environment Industry Innovation Council* (BEIIC) e dell'*Information Technology Industry Innovation Council* (ITIIC). Un ruolo importante assume anche il *National Specification System* (NATSPEC), un'organizzazione costituita da architetti, costruttori e proprietari immobiliari che operano attraverso associazioni professionali e gruppi governativi al fine di migliorare la qualità dei processi di costruzione attraverso la fornitura di informazioni, strumenti, prodotti e servizi. Nel 2012 il NATSPEC ha pubblicato la *National BIM Guide*, che aiuta a ridurre confusioni e incongruenze da parte di clienti e consulenti, e il *BIM Management Plan Template* che definisce una guida su come deve essere eseguito un progetto, monitorato e controllato attraverso il

BIM e soprattutto attraverso lo sviluppo di un piano di lavoro come guida dell'intero processo edilizio.

A Singapore, il *Construction and Real Estate Network* (CoRENet) è la principale organizzazione coinvolta nello sviluppo e nella implementazione del BIM per i progetti governativi, ed il sistema CoRENet e-Plan Check è un progetto completamente finanziato dal Governo. Questo mira a fornire valore al progetto attraverso la migrazione da un tradizionale approccio 2D ad uno BIM in cui le informazioni sono contenute in un modello che funge da date-base e che può essere progressivamente arricchito durante il ciclo di vita di un edificio dalla progettazione, alla costruzione fino alla demolizione.

In Finlandia, un ente pubblico responsabile del patrimonio immobiliare statale, la *Senate Properties*, ha promosso l'utilizzo dei modelli BIM e del formato IFC attraverso alcuni progetti pilota fin dal 2001. Nel corso di qualche anno si è arrivati a una percentuale del 70% di progetti gestiti secondo l'approccio BIM, diventando così rapidamente uno standard. Le autorità governative finlandesi già dal 2007 richiedono un modello BIM nei bandi di gara pubblici.

In Norvegia l'agenzia governativa *Statsbygg*, che segue la maggior parte degli appalti pubblici statali, ha stabilito l'adozione del BIM per l'intero ciclo di vita dei progetti. Nel 2007 si è cominciato con i primi cinque progetti pilota per poi arrivare già nel 2010 a portare avanti tutti i progetti con metodo BIM. In Norvegia va sottolineato che il BIM sta prendendo largo uso anche nel settore privato.

L'utilizzo del BIM in Danimarca è stato promettente fin dagli inizi del nuovo millennio. Dal 2007 il governo ha esteso l'uso del BIM definendolo obbligatorio come requisito di progetto. Nel giugno 2011 il Parlamento danese ha deciso di estendere l'adozione obbligatoria del BIM a tutti i progetti locali e regionali di valore superiore a  $2.700.000 \epsilon$  consigliando di scambiare i modelli in formato IFC.

Nel resto d'Europa, la pratica del BIM è rimasta molto più indietro rispetto ai paesi scandinavi prima citati, il Regno Unito è quello che sta concentrando più energie verso questo tipo di aggiornamento. L'interesse del Regno Unito nei confronti della tecnologia BIM è stato quello di creare una buona connessione tra un sistema CAD su cui basava la sua metodologia progettuale e il BIM, così da rendere meno doloroso il passaggio e migliorando soltanto il processo di creazione, gestione e scambio di informazioni di progetto. Già nel 2001 governo britannico ha cercato di creare uno standard specifico di riferimento della progettazione BIM così da poter rendere l'interoperabilità più fattibile, e nel 2011 ha imposto l'obbligatorietà dal 2016 del metodo BIM per i progetti con committente pubblico.

La direttiva votata nel mese di Gennaio 2014 dal parlamento europeo denominata *European Union Public Procurement Directive* (EUPPD) stabilisce che i 28 stati europei membri possono incoraggiare, specificare o imporre l'utilizzo del BIM per i progetti edili finanziati con fondi pubblici nell'Unione Europea, a partire dal 2016.

#### 2.2. IL BIM IN ITALIA

In Italia al momento non c'è alcuna spinta del governo verso questa metamorfosi. Ciò non significa che non si stia muovendo nulla: alcuni progetti pilota, come il restauro del Teatro Lirico di Milano e quello per la riqualificazione integrata dell'Ospedale di Cattinara a Trieste, sono stati condotti con successo.

Allo stesso tempo il Ministero per lo Sviluppo Economico sta cofinanziando un progetto di ricerca che mira a creare il primo database italiano (*INNOVance*) per l'edilizia basato sul BIM. *INNOVance* raccoglierà tutte le informazioni tecniche, scientifiche ed economiche utili alla filiera delle costruzioni, allo scopo di favorire l'integrazione di tutti i soggetti del processo costruttivo e ridurre così al massimo le incomprensioni che generano inefficienza durante il processo di costruzione. Questo database consentirà agli utenti la possibilità di gestire i propri progetti, fornendogli una piattaforma di scambio dati, da cui gestire agevolmente tutte le

criticità, riducendo considerevolmente i tempi di reperimento e aggiornamento dei dati.

Inoltre, non c'è nemmeno da essere dispiaciuti per il mancato inserimento nel Decreto Sblocca Italia del 2014, dell'articolo che sanciva l'avvio dell'iter programmatico per l'introduzione del Building Information Modeling, che allo stato attuale (cioè senza la redazione di norme procedurali e standard condivisi) sarebbe stato sicuramente prematuro.

A livello privato alle ultime fiere dell'edilizia (SAIE di Bologna e Made EXPO di Milano) sono state tenute numerose conferenze sul tema ed erano presenti ampi spazi espositivi di *software house* che promuovevano i loro strumenti BIM ed i primi corsi promossi dall'ordine degli Ingegneri e degli Architetti in Italia sul BIM stanno prendendo piede.

L'azione quindi sta partendo da un punto di vista di interesse privato più che pubblico, probabilmente mosso anche da una necessità di rinnovamento e di ricerca, del taglio dei costi del processo edilizio, dovuto al periodo di crisi.<sup>19</sup>

Ciò che gli addetti ai lavori dovrebbero fare è di cambiare prospettiva e cercare di non considerare il BIM l'ennesimo strumento di visualizzazione (render esterni, interni, ecc.) ma dovrebbero riconoscergli lo status di strumento utile allo scambio di informazioni lungo l'intera filiera del settore delle costruzioni, dalle schede tecniche di prodotto alle informazioni sul ciclo di vita dell'intero edificio.<sup>20</sup>

#### 2.3. IL REALE UTILIZZO DEL BIM NEL MONDO

 $\overline{\phantom{a}}$ 

L'attuale mancanza di standard e di linee guida BIM che garantiscano l'interoperabilità costituisce una barriera nella sua adozione lungo tutta la catena dell'industria delle costruzioni, particolarmente nella fase di realizzazione. Sebbene standard come ad esempio le IFCs vengono sviluppati per migliorare l'interoperabilità, solo un piccolo numero di utenti è consapevole dei risultati che si possono ottenere grazie al BIM, a causa di un'insufficiente informazione. Infine,

<sup>19</sup>Si veda S. POZZOLI, articolo "*L'adozione del BIM nella comunità europea*", rivista Progettare <sup>20</sup>Si veda M. DONES, articolo "*Cos'è il BIM e perché in Italia non parte?*", magazine Dario Flaccovio

senza norme e linee guida condivise, architetti, ingegneri e imprenditori non possono essere sicuri dell'affidabilità dei dati inseriti e dei dati ottenuti.

Ciò nonostante, l'utilizzo del BIM è in crescita in progetti molto importanti in tutto il mondo e si stanno così cominciando a vedere significativi miglioramenti nei costi, nella qualità di utilizzo, nel rischio, e nella puntualità di consegna dei progetti edilizi. Infatti clienti ben documentati come grandi imprese di costruzioni ed amministrazioni stanno rendendo obbligatorio il suo utilizzo. L'introduzione del BIM richiede comunque che molte persone siano riqualificate, inclusi clienti, architetti, *project manager* e *procurement managers*. Come riportato nel *McGraw-Hill Construction*<sup>21</sup>

in 2010, a little over a third (36%) of the Western European industry partecipants in this research reported having adopted BIM. This can be compared to the 49% adoption rate in North America (2009). Architects are the primary adopters (47%) followed by engineers (38%) and contractors (24%). However this is just the beginning of the story. Of the BIM users in Western Europe, 45% consider themselves expert or advanced, which is higher than the 2009 North American findings of 42%. In terms of how long the have been using BIM, however, the markets are dramatically different: over a third of Western European BIM users (34%) have over 5 years of experience using BIM vs only 18% in North America.

Da quanto esposto fino a ora è ovvio che la frammentazione, l'organizzazione multi-culturale e un limitato utilizzo dell'ICT (*Information and Communications Technology*) sono i principali problemi che devono essere risolti dalla metodologia e dalla tecnologia BIM per aumentare la competitività della AEC (*Architectur*  Engeneering and Construction).<sup>22</sup>

 $\overline{\phantom{a}}$ 

<sup>21</sup>Cfr. McGraw-Hill Construction, *The Businnes Value of BIM in Europe. Getting Building Information Modeling to the Bottom Line in the United Kingdom,* pp.4 <sup>22</sup>Cfr. A. OSELLO, *Il futuro del disegno con il BIM per ingegneri e architetti*, pp. 99-101

# CAPITOLO 3

 $\overline{a}$ 

# 3.1. LA CRISI DELL'EDILIZIA E L'OPPORTUNITÀ OFFERTA DAL BIM

In fase di crisi economica è frequente lo sforzo di individuare i maggiori fattori di spreco per ridurli al minimo e per mantenere un margine di profitto a fronte di un costo competitivo. Nel periodo precedente alla crisi, specificatamente nel mondo dell'edilizia, per decenni, questa analisi è completamente mancata.

A differenza di quanto accade nell'industria, il profitto non è stato investito in ricerca, ma al contrario, gli ampi margini hanno frenato la crescita, nella assurda illusione che il mancato coordinamento, gli errori progettuali ed operativi avrebbero sempre trovato rimedio in fase costruttiva.

Al giorno d'oggi si stima che la fase di cantiere tradizionale generi uno spreco in termini di manodopera e materiale compresa tra il 20 e il 50% del costo costruttivo. Committenti e imprese di costruzione, soprattutto fuori dai confini nazionali hanno iniziato a prendere coscienza di questo possibile margine aggiuntivo e a "razionalizzare" il processo progettuale dalla modellazione al cantiere.

È difficile credere che senza modificare il metodo di progettazione attuale si possa tornare ad essere competitivi in una economia globale, soprattutto a fronte di nuove economie che hanno avuto anche il grande vantaggio di partire da zero, strutturandosi a priori per far fronte alle esigenze di una economia globalizzata e moderna.<sup>23</sup>

Il BIM si inserisce all'interno di questo contesto offrendo l'opportunità di trasformare queste sfide in enormi opportunità di crescita.

<sup>23</sup>Si veda http://www.ingenio-web.it/Articolo2126/La crisi dell'edilizia e l'opportunità offerta dal BIM

#### 3.2. BIM NUOVE OPPORTUNITÀ PER INGEGNERI E ARCHITETTI

Un building information model rappresenta la grande opportunità di avere tutte le informazioni relative ad un manufatto essenzialmente in un unico luogo e costituisce il punto di forza del BIM. Si tratta di uno strumento che gli ingegneri e gli architetti non hanno mai avuto a disposizione in passato e che ora può essere sfruttato da chiunque per ottenere informazioni relative ad una parte del manufatto o del suo insieme.

Quando utilizzato in maniera appropriata il BIM può fornire molti benefici ad un progetto e il suo valore reale può essere misurato in un progetto ben pianificato con: l'aumento della qualità del progetto attraverso cicli di analisi efficaci; il miglioramento dell'efficienza sul campo attraverso la visualizzazione del programma dei lavori; l'aumento dell'innovazione attraverso l'utilizzo della progettazione digitale; ed altro ancora. Inoltre, alla fine della fase di realizzazione, informazioni preziose potranno essere utilizzate dal gestore dell'edificio per la gestione della proprietà, la pianificazione degli spazi e la programmazione della manutenzione per migliorare la presentazione complessiva dell'edificio o di un portfolio di edifici, a partire dal momento del suo completamento fino alla sua eventuale trasformazione o demolizione.

Il BIM quindi, deve essere considerato come una transizione epocale nella pratica progettuale con grandi opportunità per gli architetti e gli ingegneri.<sup>24</sup>

#### 3.3. BIM: PROGETTI PER IL FUTURO

La resistenza al cambiamento è naturale ed è tipica di ogni epoca: si pensi alla resistenza incontrata dai primi sistemi CAD 2D; poi sono arrivati i sistemi di modellazione 3D, con lamentele ancora maggiori. Questa stessa resistenza al cambiamento ovviamente sussiste per le soluzioni BIM e verrà superata nel momento in cui si cominceranno ad intuire in maniera diffusa gli effetti benefici di un sistema integrato e condiviso delle informazioni come quello del BIM.

 $\overline{\phantom{a}}$ <sup>24</sup>Cfr. A. OSELLO, *Il futuro del disegno con il BIM per ingegneri e architetti*, pp. 51-57

Un ruolo essenziale in questo cambiamento spetta all'università perché la formazione di una nuova figura professionale come quella del *BIM Engineer* può garantire l'evoluzione della cultura tecnica tipica delle migliori scuole del nostro Paese.<sup>25</sup>

 $\overline{\phantom{a}}$ <sup>25</sup>Cfr. A. OSELLO, *Il futuro del disegno con il BIM per ingegneri e architetti*, pp. 301

# PARTE II

# LA SIMULAZIONE FOTO-REALISTICA DELLA LUCE

#### PREFAZIONE

In questa seconda parte si presentano le caratteristiche dei software di calcolo illuminotecnico, se ne spiegano le funzioni e si mostrano sia gli algoritmi su cui si basano sia i metodi di calcolo che utilizzano. Si passa poi all'analisi specifica dei tre software che sono stati utilizzati nel lavoro di tesi: DIALux, 3ds Max e Revit, definendone le principali caratteristiche. Infine si introduce la "Lighting Analysis" di Revit (LAR), analisi illuminotecnica utilizzata per svolgere una parte sostanziale del lavoro che sarà trattato nella *Parte III*.

# CAPITOLO 1

#### 1.1. INTRODUZIONE AI SOFTWARE PER IL CALCOLO ILLUMINOTECNICO

Ad oggi, la maggior parte delle immagini preparate dai progettisti per anticipare la realtà è ottenuta adoperando i programmi commerciali di rendering "fotorealistico". Quest'ultimo termine non implica necessariamente che vi sia un collegamento con la fisica della luce: qualsiasi algoritmo di calcolo viene accettato, purché le immagini finali raggiungano un adeguato livello di verosimiglianza.

A fianco delle tecniche di visualizzazione architettonica foto-realistiche e di tipo artistico, sono disponibili da tempo algoritmi di simulazione illuminotecnica capaci di riprodurre con buona approssimazione numerosi aspetti della fisica del fenomeno luminoso.

Attraverso i software di calcolo illuminotecnico, si ottengono due tipi di risultati:

- uno qualitativo, foto-realistico, che consente una visualizzazione realistica dell'oggetto;
- uno quantitativo, fotometrico, attraverso i calcoli che consentono la determinazione delle grandezze fotometriche (fondamentalmente luminanza e illuminamento).

Nel calcolo numerico della luce, è importante da subito distinguere l'illuminazione artificiale dall'illuminazione naturale: nel primo caso, le variabili di calcolo sono limitate alle caratteristiche degli apparecchi illuminanti e ai materiali che costituiscono l'ambiente, mentre nel secondo entrano in gioco la componente di illuminazione diretta dovuta al Sole e la componente di illuminazione diffusa del cielo, che variano con orario, periodo dell'anno e tipo di cielo (standard CIE coperto, sereno, ecc.) $26$ .

# *1.1.1. Algoritmi di calcolo*

 $\overline{\phantom{a}}$ 

Il principio di funzionamento dei programmi di calcolo computerizzato si basa fondamentalmente sulla conoscenza della distribuzione dei raggi luminosi, a partire dai quali è possibile la valutazione di illuminamenti e luminanze all'interno degli ambienti. In particolare, la maggior parte dei software usati in ambito illuminotecnico si basano su algoritmi di calcolo che tengono conto solamente dell'illuminazione diretta, trascurando l'effetto delle inter-riflessioni tra le superfici, e che rappresentano con caratteristiche generali, e non sufficientemente dettagliate, le sorgenti luminose; in questo caso non si può parlare di simulazione illuminotecnica. Lo si può fare invece, se si usano algoritmi che riproducano la fisica del fenomeno luminoso: in questo caso le immagini finali ed i valori numerici ottenuti potranno essere utili per definire il problema e caratterizzare i risvolti delle scelte progettuali operate.

<sup>26</sup> Si veda F. BISEGNA, F. GUGLIERMETTI, M.BARBALACE, L.MONTI, documento "*Confronto tra software illuminotecnici*", Sapienza Università di Roma, Dipartimento di Fisica Tecnica

La riflessione della luce sugli oggetti e l'interazione tra la luce e le superfici dell'ambiente da rappresentare possono essere approssimate usando:

- algoritmi di illuminazione locale (o diretta), secondo i quali sì considerano soltanto l'illuminazione diretta e la prima riflessione della luce proveniente dalle sorgenti luminose sulle superfici;
- algoritmi di illuminazione globale, nei quali sono tenute in considerazione anche le iter-riflessioni multiple che avvengono tra le superfici dell'ambiente considerato, in modo tale da approssimare anche effetti visivi non meno importanti per la percezione dell'ambiente.

Soltanto nel secondo caso si verificano i presupposti per valutare correttamente le condizioni di illuminazione di un ambiente.

Si definiscono quindi, algoritmi di illuminazione locale (o di primo ordine), quelli che non sono in grado di valutare l'illuminazione indiretta e cercano di attenuare le anomalie visive generate da tale limitazione facendo uso di trucchi visivi, come ad esempio l'aggiunta della cosiddetta luce ambiente (ambient light), che consente di associare un valore di luminosità costante definente dall'utente a tutte le superfici. Mentre si definiscono algoritmi di illuminazione globale, quelli che tengono conto delle riflessioni multiple che intercorrono tra le superfici.

I modelli di illuminazione globale possono essere implementati secondo due metodologie (o algoritmi di calcolo) principali: *radiosity* e *ray tracing.*

## a) *Radiosity*

Gli algoritmi di *radiosity* permettono di calcolare l'illuminazione puntuale mediante la suddivisione delle superfici in elementi, accorpati in insiemi solitamente denominati *mesh*.

Le tecniche di tipo *radiosity* semplificano le caratteristiche di riflessione delle superfici, approssimandole tutte a diffusori ideali che seguono la legge di Lambert e che riflettono quindi la luce incidente in maniera eguale per ciascuna direzione. Non è quindi possibile valutare le riflessioni speculari, che sono appunto caratterizzate da una forte direzionalità.

Ciascun elemento riceve energia dalle sorgenti luminose dagli altri elementi in cui è stato suddiviso l'ambiente, restituendone a sua volta una frazione in relazione alle proprie caratteristiche ottiche. Il processo si ferma quando tutta l'energia riflessa è stata assorbita dalle superfici (stato di convergenza).

Una volta che la distribuzione della luce è stata calcolata all'interno dell'ambiente, è possibile analizzarla muovendosi in tempo reale, poiché la soluzione è calcolata in corrispondenza di superfici uniformemente diffondenti ed è pertanto indipendente dal punto di osservazione.

#### b) *Ray tracing*

Gli algoritmi di *ray tracing* sono implementati mediante procedure ricorsive (ciascuna delle quali, cioè, richiama a se stessa) e permettono di includere all'interno dello stesso schema di calcolo tecniche di visualizzazione che nel caso di modelli di riflessione locale sono sviluppate a parte, come ad esempio il calcolo delle riflessioni speculari, la rimozione delle superfici nascoste, la proiezione delle ombre.

La tecnica di *ray tracing* più diffusa ed efficiente consiste nel tracciare a ritroso a partire dal punto di vista i raggi luminosi riflessi, trasmessi e rifratti dalle superfici dell'ambiente (si parla in questo caso di *backward ray tracing*) e per la resa dell'immagine finale è sufficiente considerare solamente i fotoni che giungono al punto di osservazione, con notevole risparmio computazionale.

#### c) *Photon mapping*

L'algoritmo di *photon mapping* è un'estensione dell'algoritmo di *ray tracing* ed è basato sulla simulazione dell'emissione di raggi di luce. È capace di simulare la rifrazione della luce attraverso sostanze trasparenti, ad esempio il vetro o l'acqua, le riflessioni vicendevoli che si verificano tra oggetti illuminati e alcuni effetti causati da particelle come il fumo o il vapore acqueo.

## d) *Monte Carlo sampling*

Il *Monte Carlo sampling* è un metodo numerico stocastico ed è spesso utilizzato come estensione del *ray tracing* per determinare la direzione dei raggi luminosi<sup>27</sup>.

#### e) *Bidirectional ray tracing*

 $\overline{a}$ 

Il *bidirectional ray tracing*, a differenza del *ray tracing*, traccia i raggi luminosi riflessi, trasmessi e rifratti sia a ritroso a partire dal punto di vista, sia a partire da un punto arbitrario sulla superficie della sorgente luminosa. I due segmenti sono quindi collegati con passo deterministico<sup>28</sup>.

# *1.1.2. Vantaggi e svantaggi dei software illuminotecnici*

Qualsiasi algoritmo di rendering semplifica il problema del trasporto della luce e, pertanto, introduce errori nel calcolo. Si riporta di seguito una lista dei più comuni errori riscontrati con i software illuminotecnici:

- perdite di luce: presenza di luce in parti dell'ambiente o su superfici dove non dovrebbe essere presente; tale errore è dovuto alla discontinuità nella riproduzione di superfici, soprattutto in corrispondenza di giunzioni o sovrapposizioni fra superfici;
- parti non illuminate: zone dell'ambiente che rimangono buie, perché non incluse nel procedimento di distribuzione del flusso luminoso;
- definizione delle ombre: in questo caso gli errori possono riguardare l'intersezione tra le superfici o la discontinuità fra le diverse parti dell'ombra portata da uno stesso oggetto o fra l'ombra e l'oggetto/superficie generata; entrambe le tipologie digli errore sono legate all'impiego di *mesh* poco fitte e dettagliate nel processo di *radiosity*;

<sup>27</sup> Si veda F. BISEGNA, F. GUGLIERMETTI, M.BARBALACE, L.MONTI, documento "*Confronto tra software illuminotecnici*", Sapienza Università di Roma, Dipartimento di Fisica Tecnica

<sup>28</sup> Si veda http://www.cescg.org/CESCG98/PDornbach/index.html, *"Implementation of bidirectional ray tracing algorithm"* di P. DORNBACH

- *motting*: discontinuità nella visualizzazione dell'ambiente luminoso, dovuto alla non continuità nella simulazione della volta celeste come sorgente luminosa;
- saturazione: perdita della differenza relativa di luminosità attribuita alle diverse parti dell'ambiente in presenza di elevati livelli di illuminamento;
- rappresentazione dei colori: errori introdotti nella coerenza tra il colore impostato dall'utente, quello visualizzato nel rendering, e il corrispondente valore di luminanza attribuito nel calcolo delle superfici.

Nonostante tutte queste difficoltà, i software per il calcolo illuminotecnico rappresentano uno strumento utile e semplificativo in sede progettuale, in quanto consente al progettista di verificare la validità delle soluzioni elaborate per la realizzazione dell'ambiente luminoso, e di apportare per tempo, prima che gli ambienti vengano realizzati, eventuali correzioni rispetto al progetto iniziale<sup>29</sup>.

#### 1.2. INTRODUZIONE AI METODI DI OTTIMIZZAZIONE

 $\overline{\phantom{a}}$ 

L'ottimizzazione di un ambiente, per come è posto normalmente il problema in ambito illuminotecnico, può essere ottenuta solo attraverso il soddisfacimento di numerosi parametri ambientali, come ad esempio: illuminamento e abbagliamento, parametri definiti di primo livello; resa cromatica e temperatura di colore, parametri definiti di secondo livello.

I metodi di ottimizzazione generalmente usati richiedono che la funzione obiettivo, di cui si vuole trovare il massimo, sia differenziabile, e forniscono di conseguenza una soluzione del problema che rappresenta un ottimo locale per tale funzione. La presenza di molti parametri tuttavia comporta la definizione di una funzione obiettivo caratterizzata da moltissimi massimi locali, e non necessariamente continua e differenziabile in tutto il dominio. In casi come questi risultano utili delle tecniche di ottimizzazione globale.

<sup>29</sup> Si veda F. BISEGNA, F. GUGLIERMETTI, M.BARBALACE, L.MONTI, documento "*Confronto tra software illuminotecnici*", Sapienza Università di Roma, Dipartimento di Fisica Tecnica

La teoria dell'ottimizzazione comprende gli studi qualitativi di ricerca degli ottimi e l'analisi dei metodi per determinarli. Nel giudicare l'efficacia di tali procedure, i due elementi chiave sono la capacità di determinazione di un ottimo e le capacità performanti del metodo: la loro combinazione rappresenta l'efficienza del  $\text{metodo}^{30}$ .

# *1.2.1. I metodi di ottimizzazione*

In bibliografia, vengono presentati tre metodi fondamentali di ottimizzazione: analitico, enumerativo, random.

# a) Metodi analitici

I metodi analitici sono i più conosciuti; essi si suddividono in due classi principali: diretti e indiretti. I metodi indiretti basano la ricerca degli estremi locali sulla risoluzione di equazioni derivanti dal porre il gradiente della funzione obiettivo pari a zero, e rappresenta l'estensione del calcolo elementare del massimo/minimo di una funzione: assegnata una funzione continua e derivabile, la ricerca dell'estremo si fonda sulla restrizione del campo di ricerca dell'estremo locale sul concetto di *hill climbing* (scalare una collina): per trovare un ottimo relativo, si "scala" la funzione lungo la pendenza maggiore disponibile. Nonostante questi metodi siamo stati sviluppati in modo ormai molto raffinato, la loro debolezza è evidente, e legata a due aspetti principali: consentono di trovare solo ottimo locali e, soprattutto, la funzione deve essere derivabile.

## b) Metodi enumerativi

 $\overline{\phantom{a}}$ 

I metodi enumerativi sono molto diffusi; l'algoritmo alla base di questo tipo di ricerca analizza i valori della funzione obiettivo in ogni punto dello spazio, uno dopo l'altro, entro uno spazio di ricerca finito. Sebbene sia un metodo lineare e molto semplice, e rientri in una logica di ricerca prettamente umana, esso risulta chiaramente inefficiente in quanto non performante.

<sup>30</sup> Si veda F. BISEGNA, F. GUGLIERMETTI, M.BARBALACE, L.MONTI, documento "*Confronto tra software illuminotecnici*", Sapienza Università di Roma, Dipartimento di Fisica Tecnica
#### c) Metodi random

I metodi di ricerca random o stocastici, presentano uno sviluppo "casuale", tipico della logica di ricerca umana; anch'essi presentano nel caso peggiore uno sviluppo inefficiente al pari dei metodi enumerativi.

Tutto questo dimostra che i metodi tradizionali sono inefficienti. Ad oggi i metodi più efficienti sono i metodi stocastici che utilizzano algoritmi genetici.

## *1.2.2. Gli algoritmi genetici*

Gli algoritmi genetici sono algoritmi di tipo stocastico; essi lavorano facendo evolvere una soluzione di prova verso la soluzione cercata utilizzando strategie di selezione che simulano l'evoluzione naturale secondo il modello darwiniano.

Rispetto ai metodi analitici ed enumerativi presentano quattro differenze fondamentali:

- l'utilizzo di una codifica dei parametri: questo li rende del tutto liberi dalle limitazioni cui sono costretti gli altri metodi, come la continuità, la derivabilità, ecc.;
- ricerca a partire da una popolazione di punti e non da un singolo punto: molti metodi di ottimizzazione partono da un punto nello spazio in cui avviene la ricerca e determinano il successivo punto di analisi attraverso delle opportune "regole"; questo metodo "punto a punto" è però pericoloso e limitato, in quanto è la causa della determinazione dei "falsi picchi" (cioè di ottimi locali). Gli algoritmi genetici lavorano su un database di punti cercando contemporaneamente diversi picchi, riducendo così sensibilmente la probabilità di fermarsi su un "falso picco";
- utilizzo della funzione obiettivo e non derivate e informazioni ausiliarie: molti metodi di ottimizzazione richiedono informazioni ausiliarie per operare, ad esempio il metodo del gradiente necessita delle derivate, calcolate analiticamente o numericamente, per scalare il picco dell'ottimo. Gli algoritmi genetici per eseguire una ricerca dell'ottimo richiedono

solamente dei valori della funzione obiettivo che caratterizzi il livello di bontà.

 Utilizzo di leggi stocastiche e non deterministiche per la ricerca dell'ottimo: l'uso della probabilità non implica che il metodo abbia uno sviluppo del tutto casuale; gli algoritmi genetici utilizzano un meccanismo di scelta stocastico come strumento guida nella ricerca di zone dello spazio in cui è più probabile trovare ottimi.

Unite assieme, queste differenze rendono il metodo di ricerca con gli algoritmi genetici il più efficiente rispetto alle altre tecniche, in particolare per il campo di applicazione considerato. Un problema complesso di ottimizzazione energeticoilluminotecnica presenta in generale ostacoli e fattori di disturbo che non consentono l'utilizzo di un modello tradizionale di ottimizzazione, essendo la funzione obiettivo caratterizzata da un elevatissimo numero di massimi locali e discontinuità<sup>31</sup>.

#### 1.3. I SOFTWARE ILLUMINOTECNICI UTILIZZATI

Di seguito, si propone un elenco dei software utilizzati nel lavoro di tesi per la simulazione dell'ambiente luminoso, descrivendone le caratteristiche peculiari e la loro evoluzione cronologica. Tali programmi utilizzano algoritmi che si basano su metodi di ottimizzazione stocastici.

#### *1.3.1. DIALux*

 $\overline{\phantom{a}}$ 

Software gratuito e commerciale che permette di installare plug-in prodotti direttamente dalle case che producono lampade e utilizza *pov-ray*, programma di *ray tracing*, come motore di rendering. Permette di calcolare l'illuminamento delle superfici sia con luce naturale che artificiale. Permette di simulare l'illuminazione dentro e fuori gli ambienti, di calcolare e verificare tutti i parametri per impianti

<sup>31</sup> Si veda F. BISEGNA, F. GUGLIERMETTI, M.BARBALACE, L.MONTI, documento "*Confronto tra software illuminotecnici*", Sapienza Università di Roma, Dipartimento di Fisica Tecnica

d'illuminazione da interni ed esterni, strade e gallerie, fornendo risultati chiari e precisi. Il programma si rapporta alle diverse tipologie di ambienti, agli arredi e alla loro influenza, calcolando le componenti di illuminazione mirata, globale e dinamica. Inoltre consente di importare ed esportare da tutti i programmi CAD e di visualizzare il rendering di progetto con qualità *raytracer* integrato.

Dall'ottobre 2012 è disponibile la nuova generazione di *DIALux*: *DIALux evo*. L'obiettivo della nuova versione, oltre a quello di dare una nuova struttura al software, è stato quello di consentire una pianificazione valida per tutto l'edificio. Il limite tra progettazione di interni e di esterni è venuto meno e adesso gli edifici non vengono più calcolati e rappresentati semplicemente come somma di singoli vani, bensì come un tutt'uno.

Nel progetto si è utilizzata la versione più recente di *DIALux evo*, e cioè la 5.1.

## *1.3.2. 3ds Max*

*3ds Max* (chiamato anche *3D Studio Max* o solo *Max*) è un software, a pagamento, di grafica vettoriale tridimensionale e animazione, realizzato dalla divisione *Media & Entertainement* di Autodesk.

*3ds Max* è uno dei software per creazione 3D più utilizzati per numerose ragioni tra cui le potenti capacità di editing e la sua architettura di plug-in. Infatti anche se molti strumenti non sono parte del prodotto, il prodotto dispone di una grande scelta di plug-in realizzati da terze parti.

Prima del 2009, *3ds Viz* (così era chiamato *3ds Max*), utilizzava come algoritmo di illuminazione globale il *ray tracing* affiancato dal *photon mapping* e dal *Monte Carlo sampling*.

Nel 2009 il software a pagamento *Lightscape*, dedicato esclusivamente al calcolo illuminotecnico e basato su algoritmo *radiosit*y, viene acquistato da Autodesk e integrato in *3ds Viz* che prende il nome di *3ds Max*. Nello stesso anno Autodesk rilascia due versioni del software: *3ds Max* e *3ds Max Design*. La differenza tra le due versioni sta nel fatto che *3ds Max Design* disponendo di un modulo per l'analisi luminosa (*lighting analysis*) diventa la versione indicata per progettisti nel campo dell'edilizia e del design.

Questa differenziazione nelle due versioni è sopravvissuta fino al 2015, infatti, l'ultima versione rilasciata da Autodesk consiste in un'unica versione denominata *3ds Max 2016* che contiene al suo interno il modulo per l'analisi illuminotecnica. Nel progetto si è utilizzata la versione *3ds Max Design 2015* e la versione *3ds Max 2016*.

#### *1.3.3. Revit*

Autodesk *Revit* è un software a pagamento, CAD e BIM, creato dalla *Revit Technologies Inc*. e comprato nel 2002 da Autodesk, che consente la progettazione con elementi di modellazione parametrica e di disegno.

*Revit* negli ultimi anni ha subito profondi cambiamenti e miglioramenti. Prima di tutto, esso è stato modificato per poter supportare in maniera nativa i formati DWG, DXF e DWF. Inoltre, è stato migliorato in termini di velocità ed accuratezza di esecuzione dei rendering. A tal fine, nel 2008 il motore di rendering esistente, *AccuRender*, è stato sostituito con *Mental Ray*.

Nel 2014 esce il plug-in *Lighting Analisys for Revit* (LAR), il quale permette di realizzare rendering fotometrici e studi di illuminazione legati alla certificazione energetica LEED; il plug-in è attualmente in via di sviluppo e l'ultima versione rilasciata risale a Ottobre 2015.

Nel marzo del 2015 Autodesk ha bloccato lo sviluppo dei software *Ecotec* e *Vasari*  (dedicati alla simulazione e l'analisi energetica finalizzata al miglioramento delle prestazioni energetiche degli edifici) convogliandoli all'interno di *Revit*.

Per quanto riguarda gli algoritmi utilizzati, *Revit* compie una distinzione, utilizzando per i render qualitativi un algoritmo *Mental Ray* e per i render quantitativi l'algoritmo *bidirectional ray tracing* affiancato dal *Multidimensional Lightcuts<sup>32</sup>* .

Nel progetto si è utilizzata la versione *Revit 2015* e la versione *Revit 2016*.

 $\overline{\phantom{a}}$ 

<sup>32</sup> Si veda ALLEGATO A, *Multidimensional Lightcuts*

# CAPITOLO 2

#### 2.1. ANALISI ILLUMINOTECNICA

Per evidenziare le principali differenze tra i programmi utilizzati per il calcolo illuminotecnico (*DIALux*, *Revit*, *3dsMAX*) e le loro caratteristiche peculiari, è stata effettuata una serie di analisi nei confronti della luce naturale.

Le simulazioni sono state fatte su una stanza tipo, di dimensioni di 5x5 metri in pianta e 3 metri di altezza, con i seguenti coefficienti di riflessione: 70% per il soffitto, 50% per le pareti e 30% per il pavimento. La stanza presenta un'apertura di 1x1 metri esposta a Ovest che garantisce l'illuminazione naturale (*Figura 1,2*). Le analisi si sono svolte utilizzando come tipi di cielo l'*Overcast Sky CIE* e il *Clear Sky CIE*; per ciascun tipo di cielo le date scelte sono i due solstizi (21 giugno, 21 dicembre) e un equinozio (21 settembre); per ciascuna data si sono considerati quattro orari di riferimento (09:00, 12:00, 15:00, 18:00).

I valori di illuminamento ricavati dalle simulazioni e riportati nei grafici esposti nel successivo paragrafo, sono stati presi lungo la linea di mezzeria della finestra; per maggior chiarezza si faccia riferimento alla *Figura 1*.

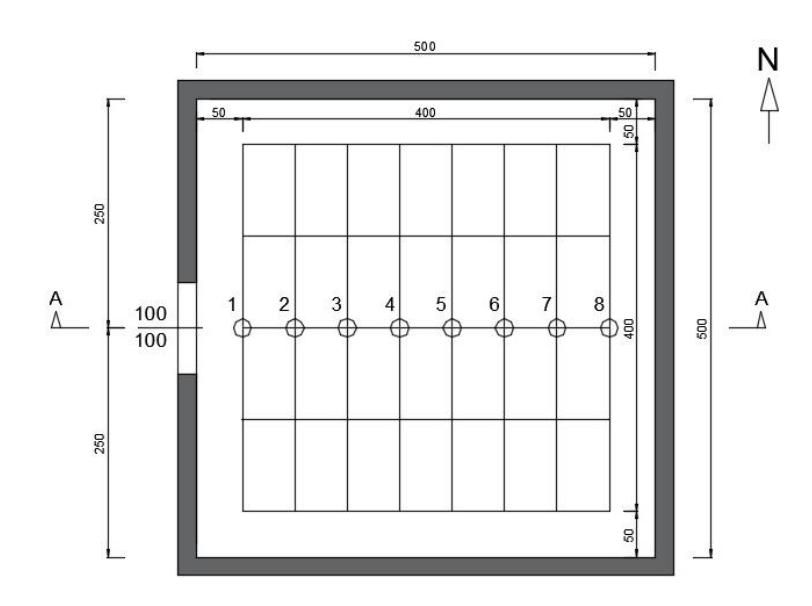

*Figura 1: Pianta Stanza Confronto*

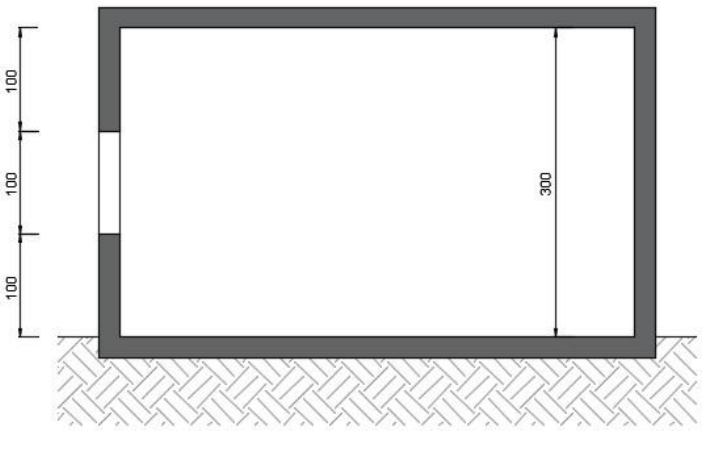

*Figura 2: Sezione A-A Stanza Confronto*

#### 2.2. GRAFICI RICAVATI DALLE ANALISI

Di seguito si riportano i grafici ottenuti dalle analisi illuminotecniche svolte sulla stanza tipo e ricavati rispetto a valori di illuminamento (espressi in lux) in condizione di sola luce naturale.

Le simulazioni si sono svolte con le seguenti impostazioni di cielo, data e ora:

- *Clear Sky CIE*
	- $\bullet$  21 giugno 2015 ore 09:00 ; ore 12:00 ; ore 15:00 ; ore 18:00
	- $\bullet$  21 dicembre 2015 ore 09:00 ; ore 12:00 ; ore 15:00 ; ore 18:00
	- 21 settembre 2015 ore 09:00 ; ore 12:00 ; ore 15:00 ; ore 18:00
- *Overcast Sky CIE*
	- $\bullet$  21 giugno 2015 ore 09:00 ; ore 12:00 ; ore 15:00 ; ore 18:00
	- $\bullet$  21 dicembre 2015 ore 09:00 ; ore 12:00 ; ore 15:00 ; ore 18:00
	- 21 settembre 2015 ore 09:00 ; ore 12:00 ; ore 15:00 ; ore 18:00

# *Clear Sky CIE*

## **21 giugno 2015; ore 09:00;** *Clear Sky CIE*

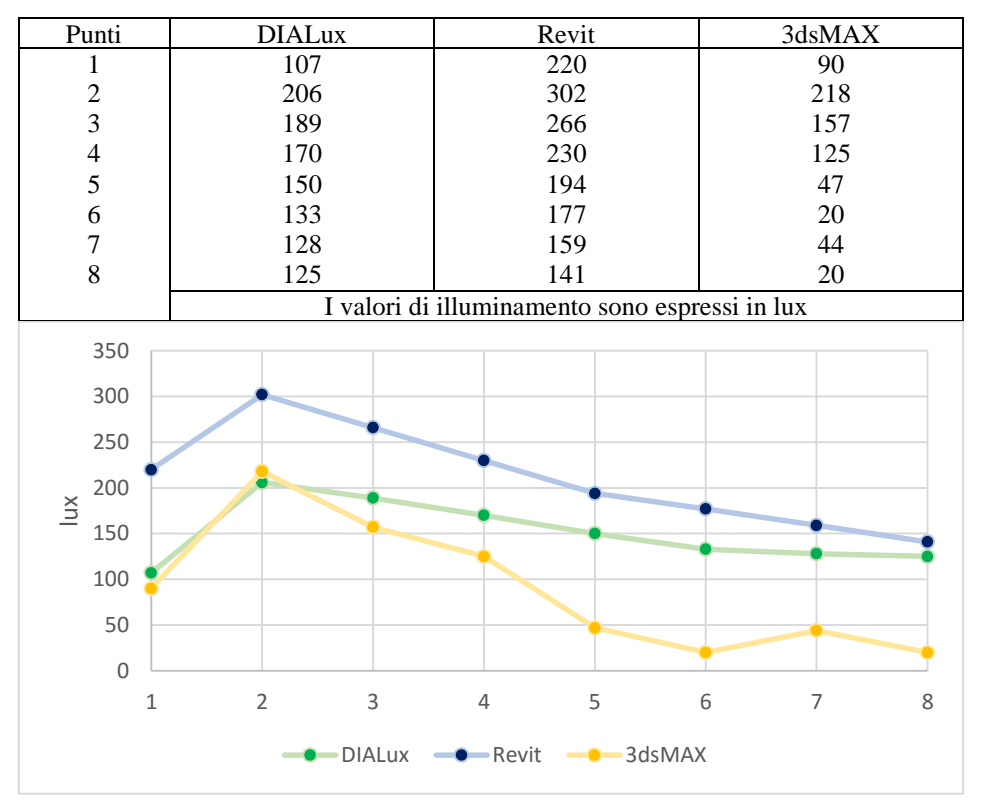

#### **21 giugno 2015; ore 12:00;** *Clear Sky CIE*

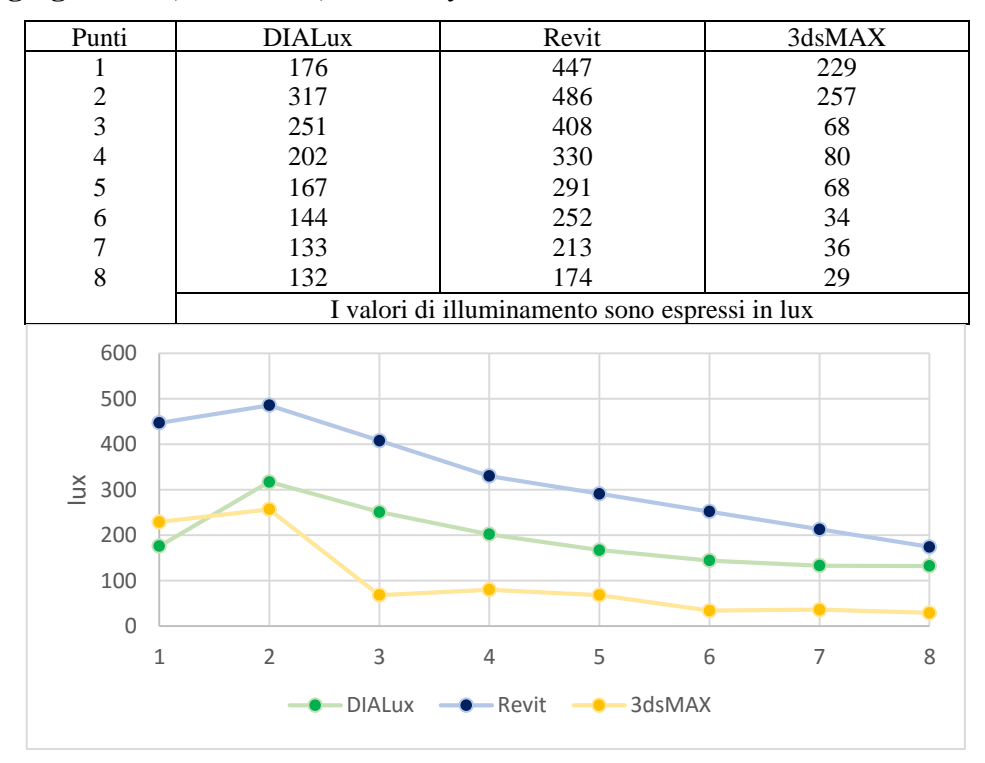

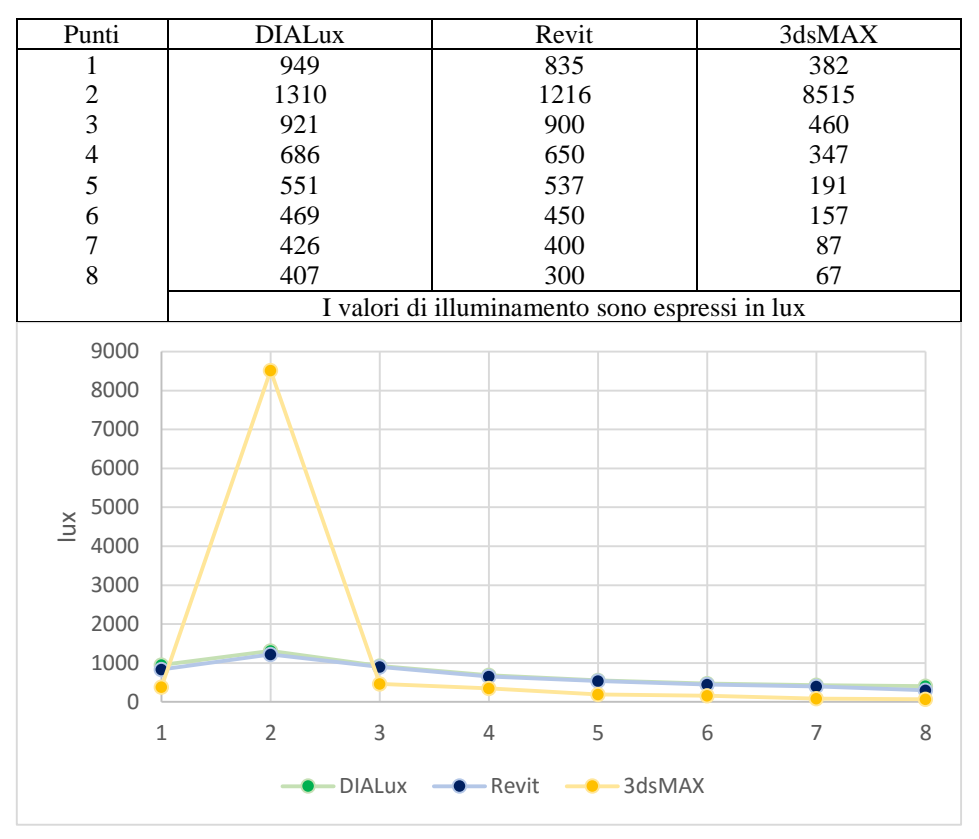

## **21 giugno 2015; ore 15:00;** *Clear Sky CIE*

#### **21 giugno 2015; ore 18:00;** *Clear Sky CIE*

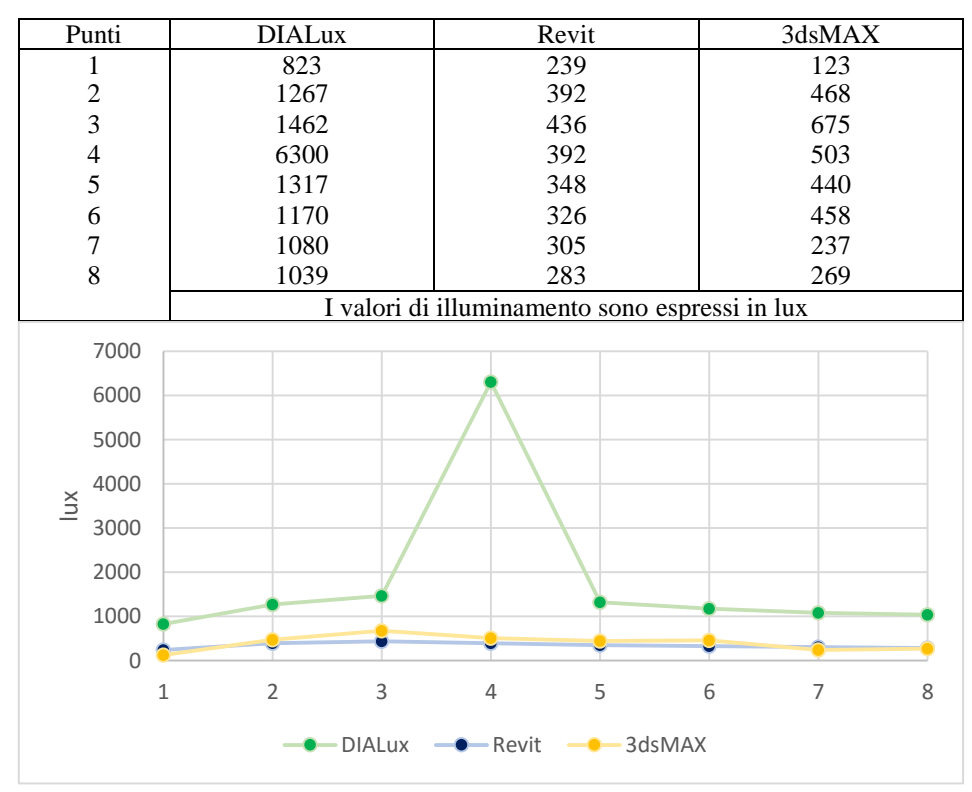

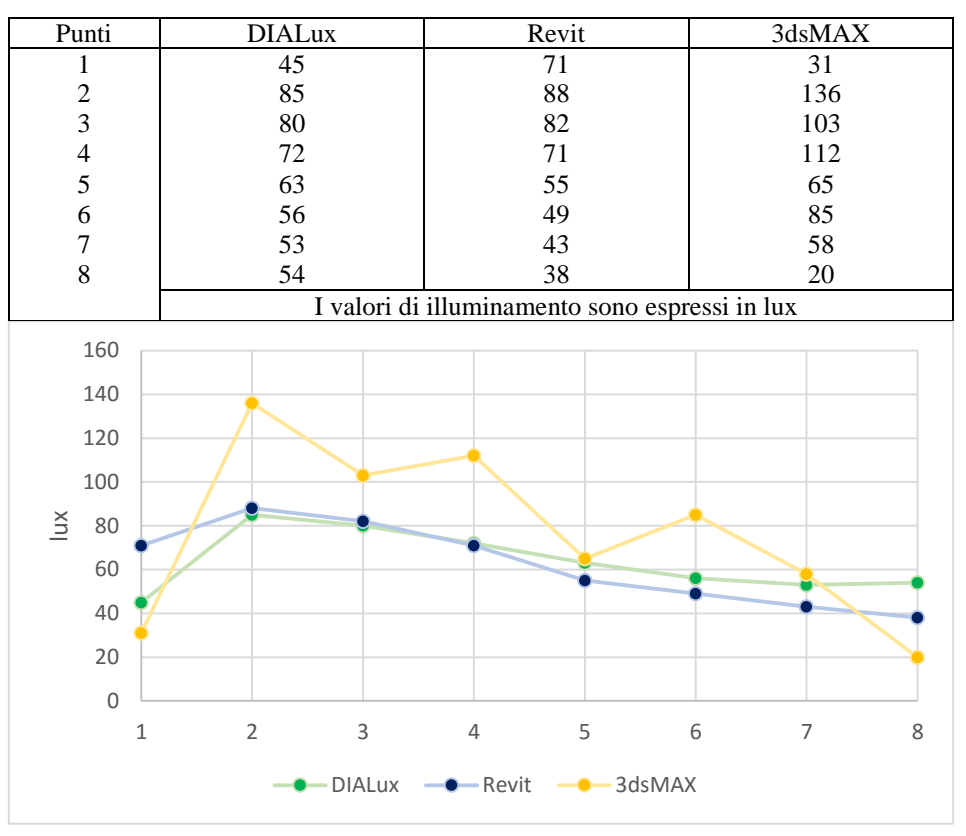

## **21 dicembre 2015; ore 09:00;** *Clear Sky CIE*

#### **21 dicembre 2015; ore 12:00;** *Clear Sky CIE*

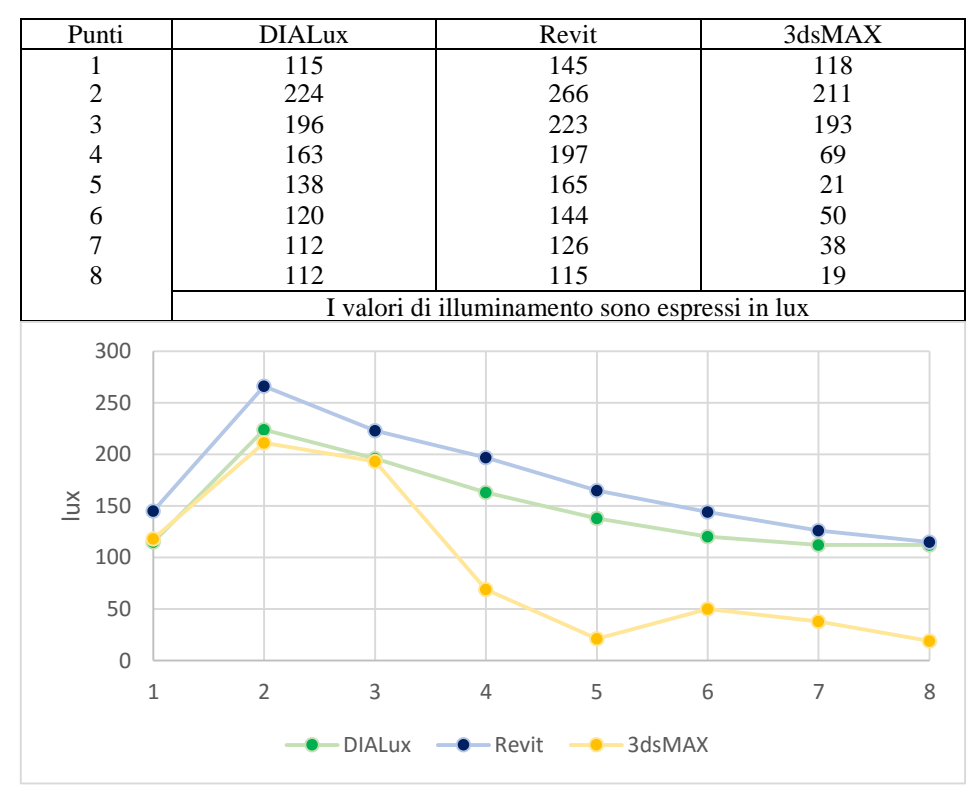

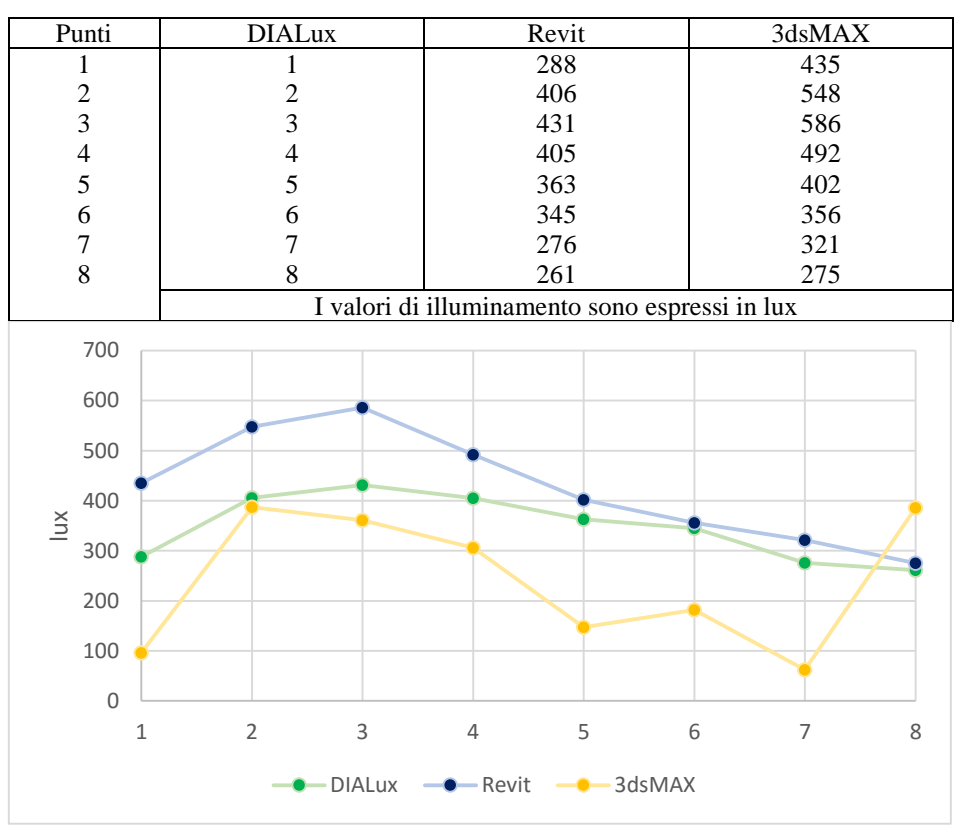

## **21 dicembre 2015; ore 15:00;** *Clear Sky CIE*

#### **21 dicembre 2015; ore 18:00;** *Clear Sky CIE*

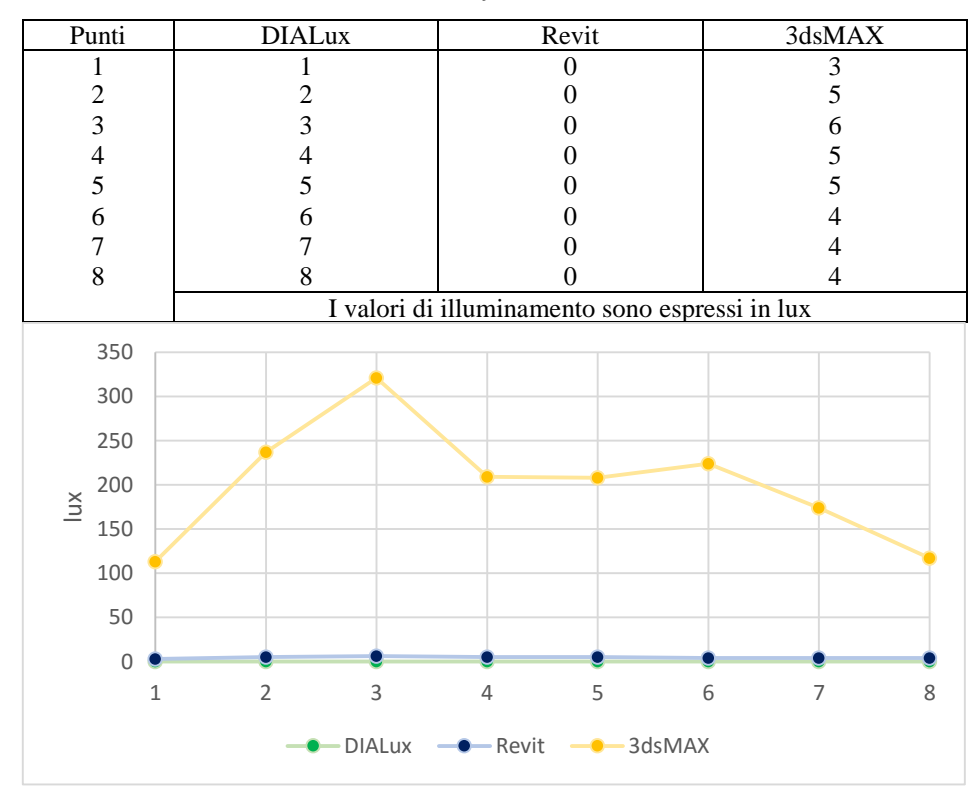

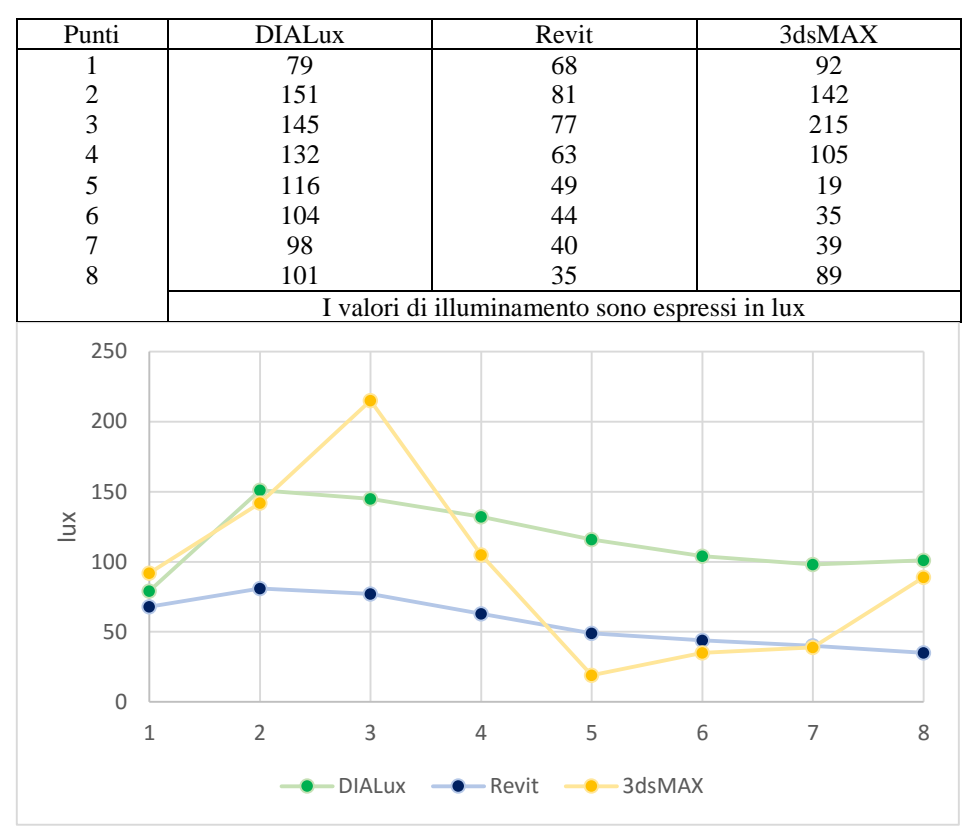

### **21 settembre 2015; ore 09:00;** *Clear Sky CIE*

#### **21 settembre 2015; ore 12:00;** *Clear Sky CIE*

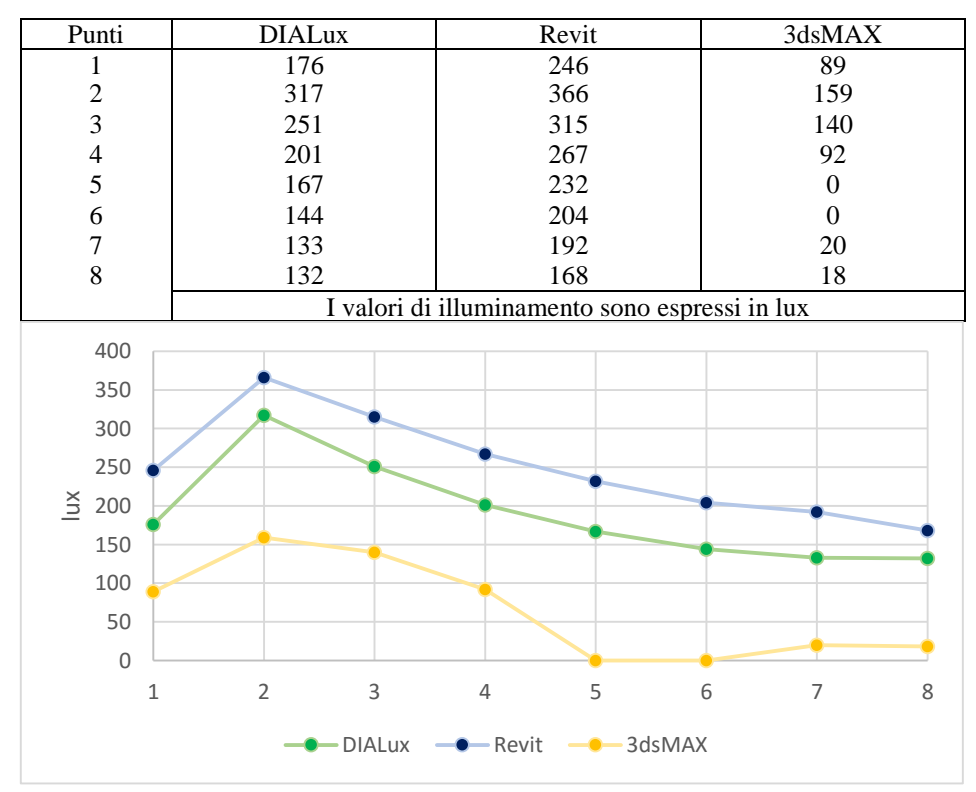

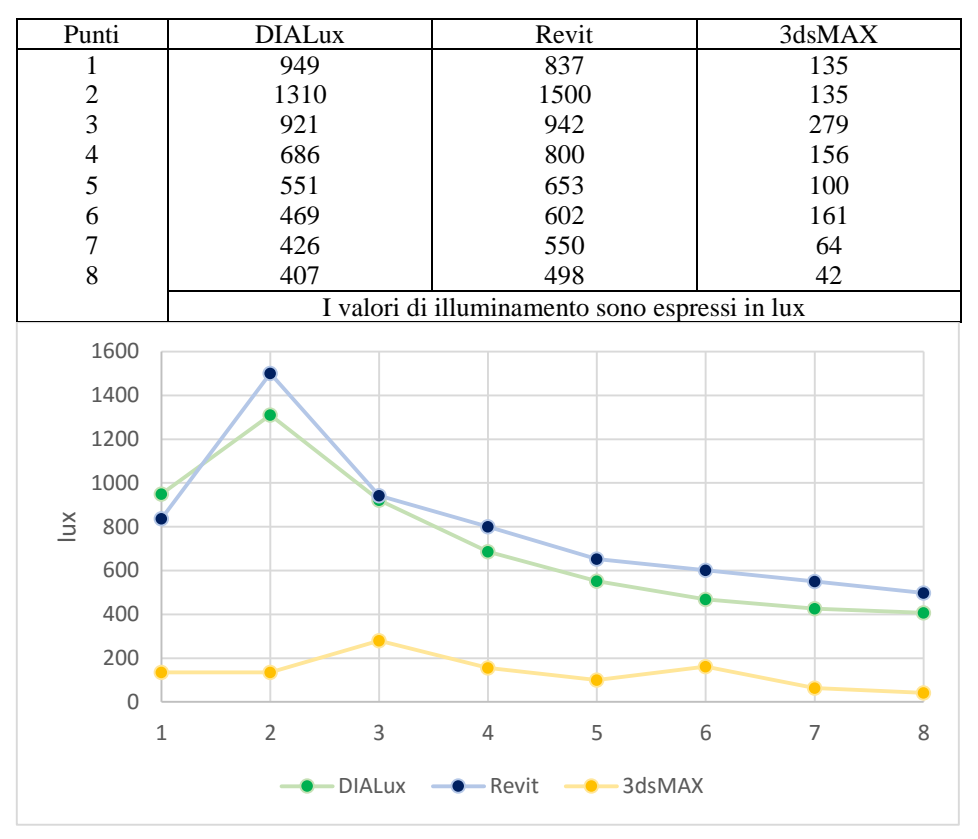

## **21 settembre 2015; ore 15:00;** *Clear Sky CIE*

#### **21 settembre 2015; ore 18:00;** *Clear Sky CIE*

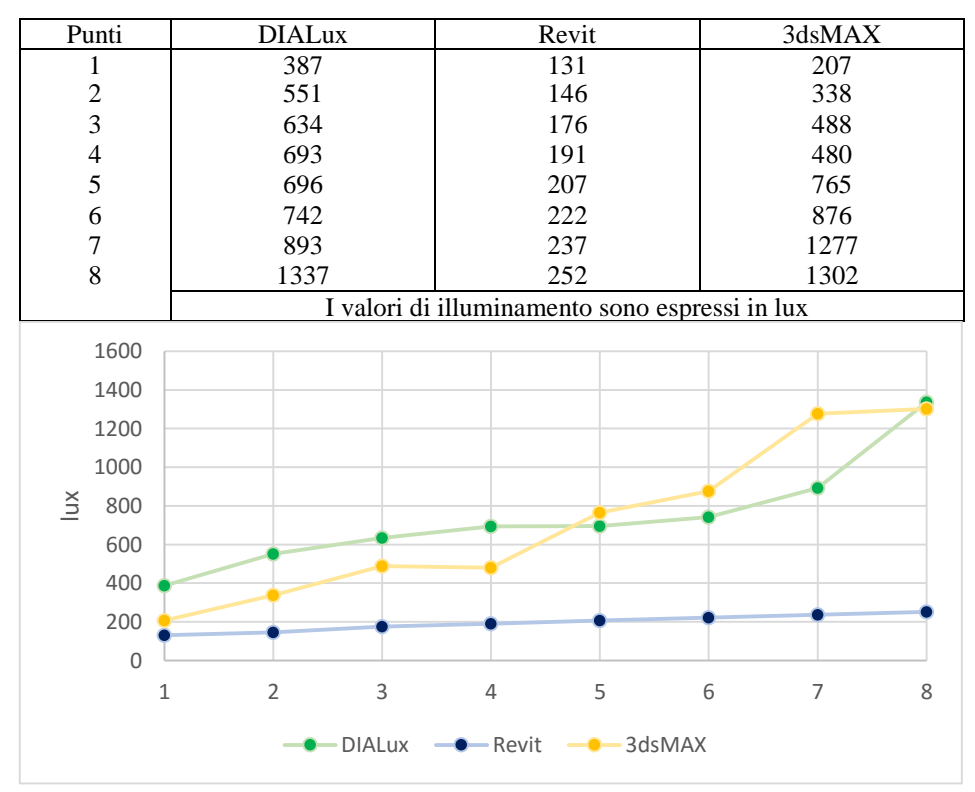

# *Overcast Sky CIE*

### **21 giugno 2015; ore 09:00;** *Overcast Sky CIE*

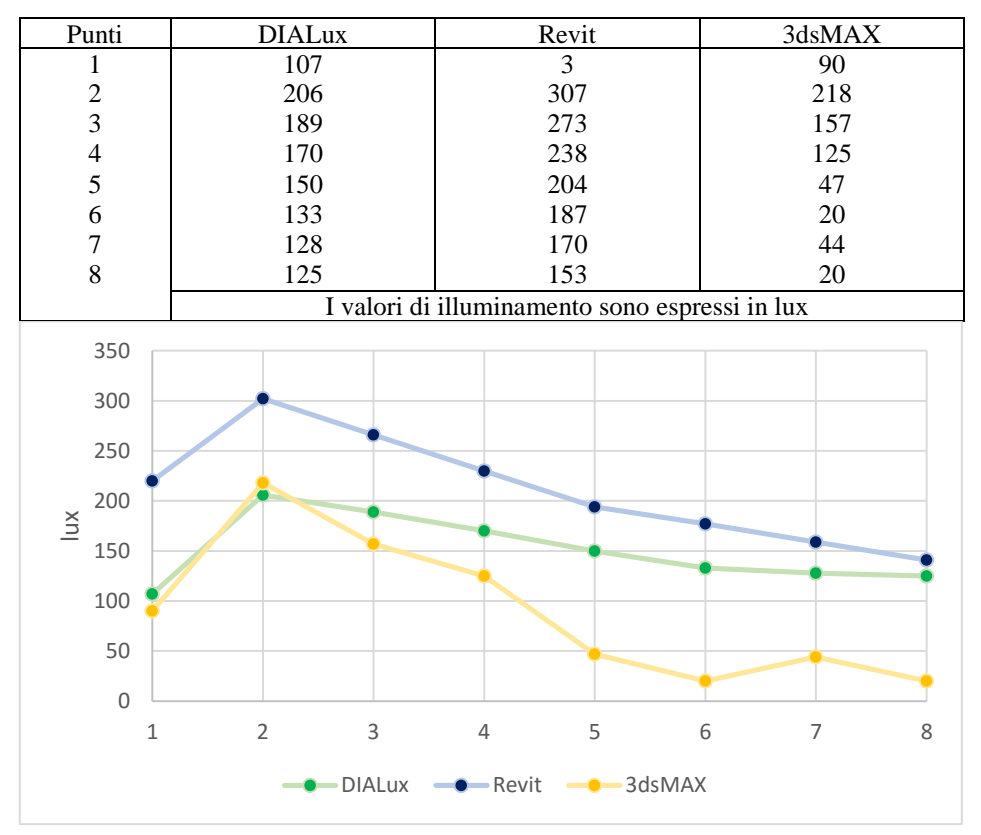

**21 giugno 2015; ore 12:00;** *Overcast Sky CIE*

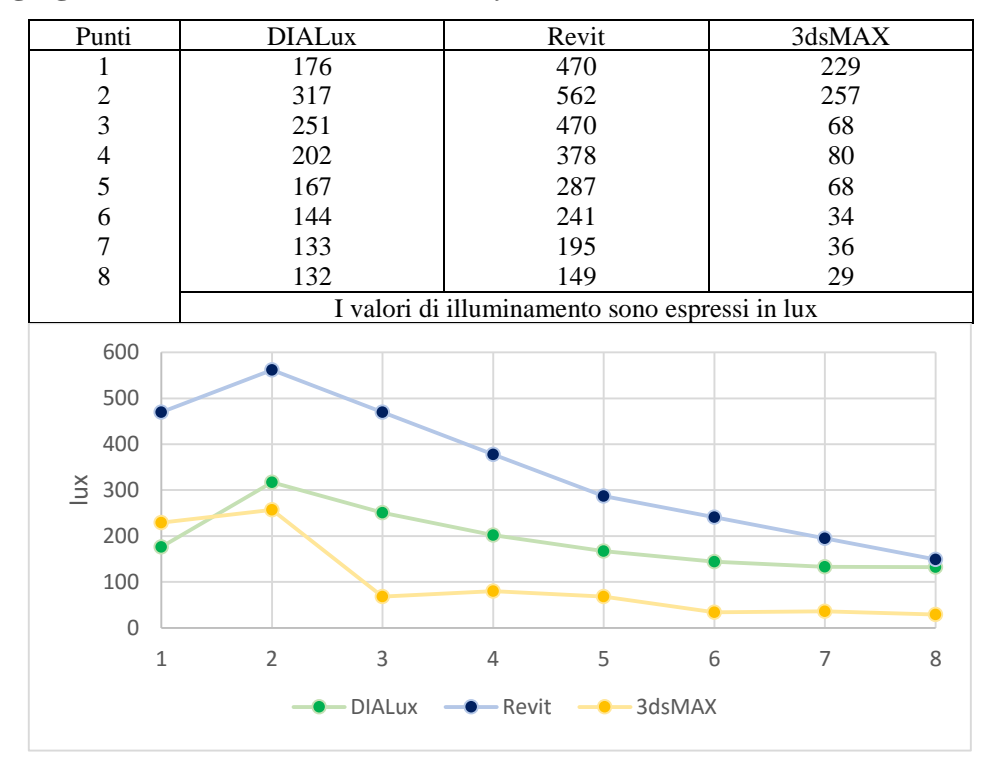

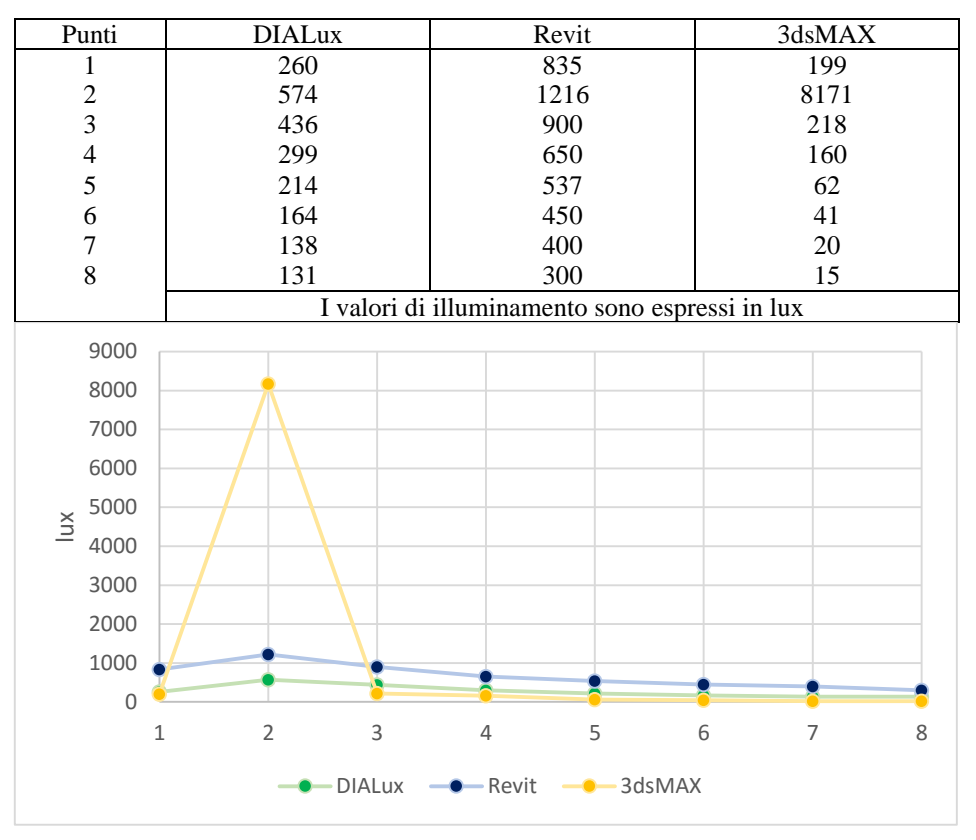

#### **21 giugno 2015; ore 15:00;** *Overcast Sky CIE*

#### **21 giugno 2015; ore 18:00;** *Overcast Sky CIE*

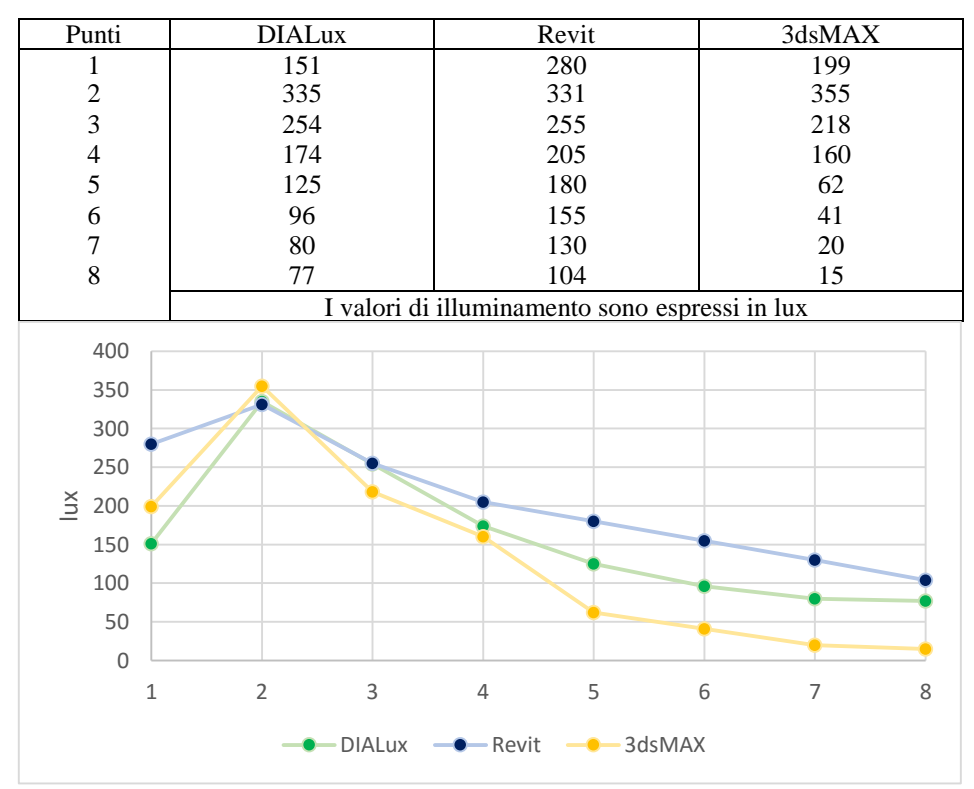

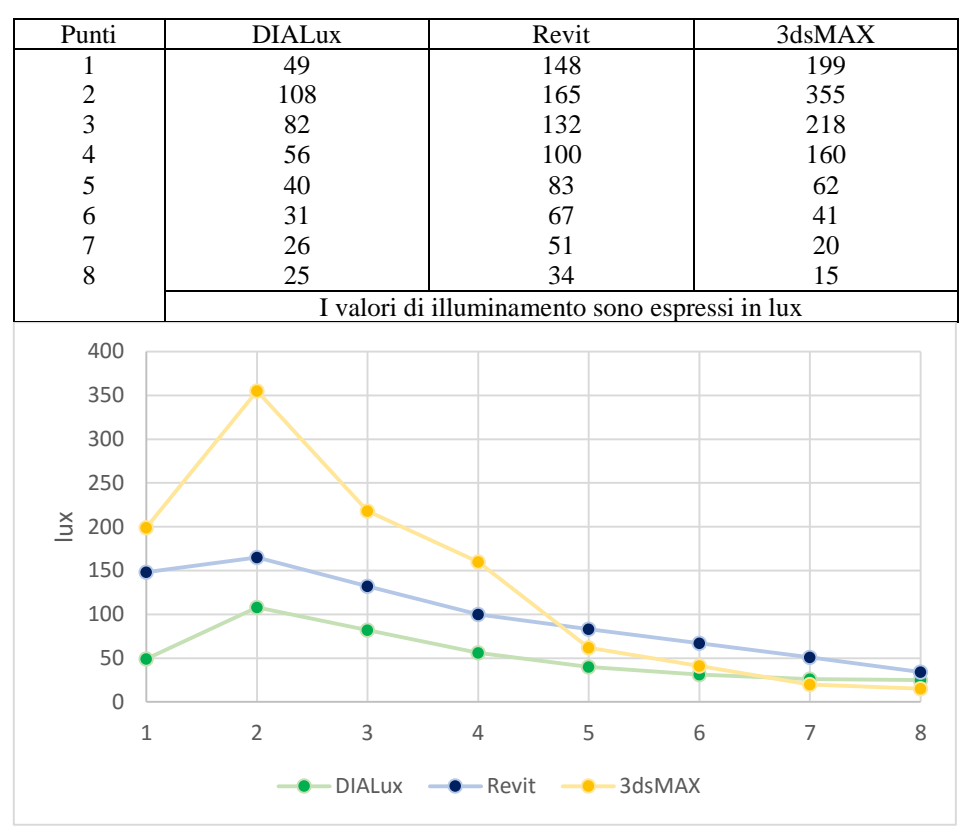

#### **21 dicembre 2015; ore 09:00;** *Overcast Sky CIE*

#### **21 dicembre 2015; ore 12:00;** *Overcast Sky CIE*

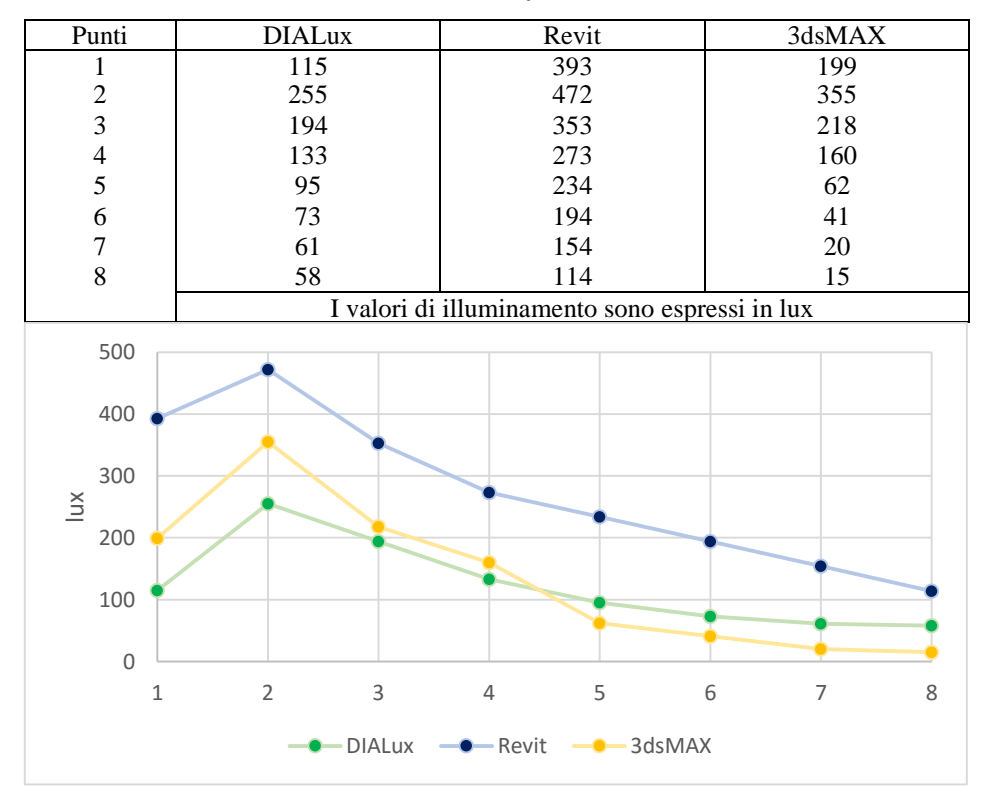

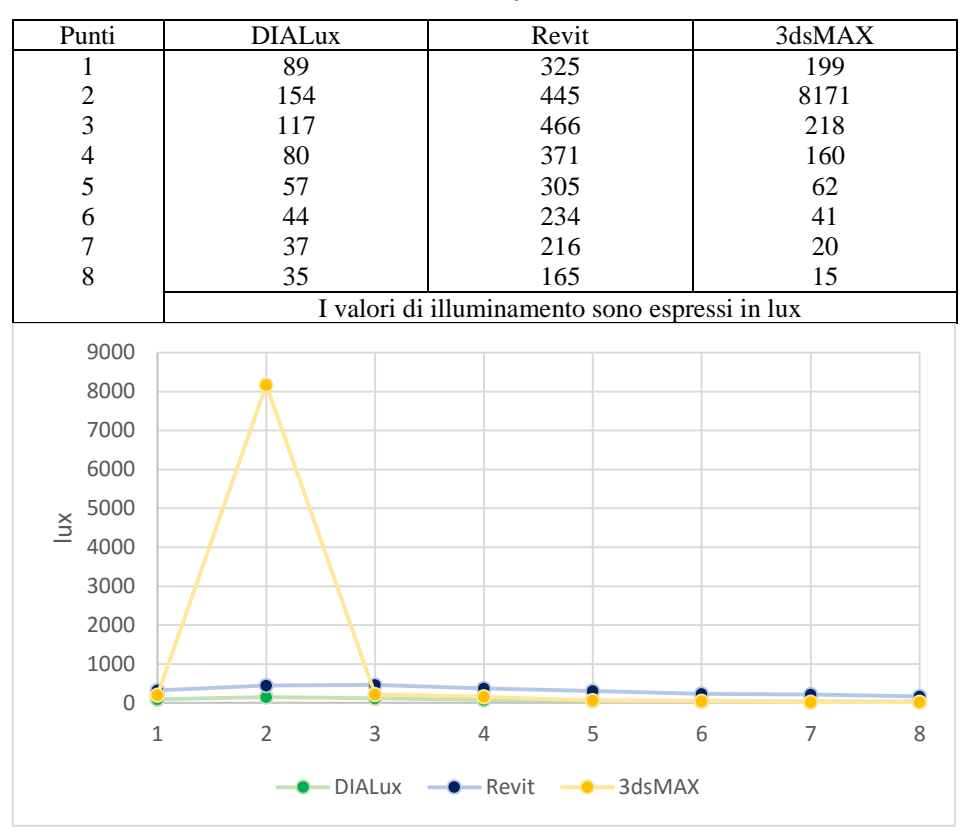

#### **21 dicembre 2015; ore 15:00;** *Overcast Sky CIE*

#### **21 dicembre 2015; ore 18:00;** *Overcast Sky CIE*

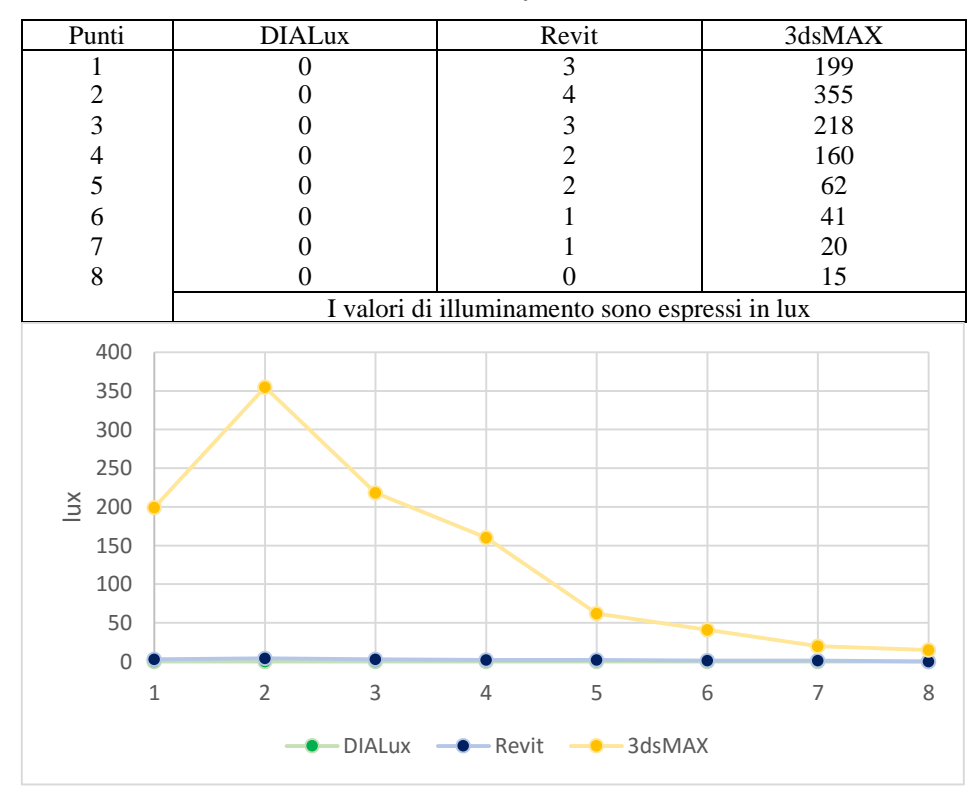

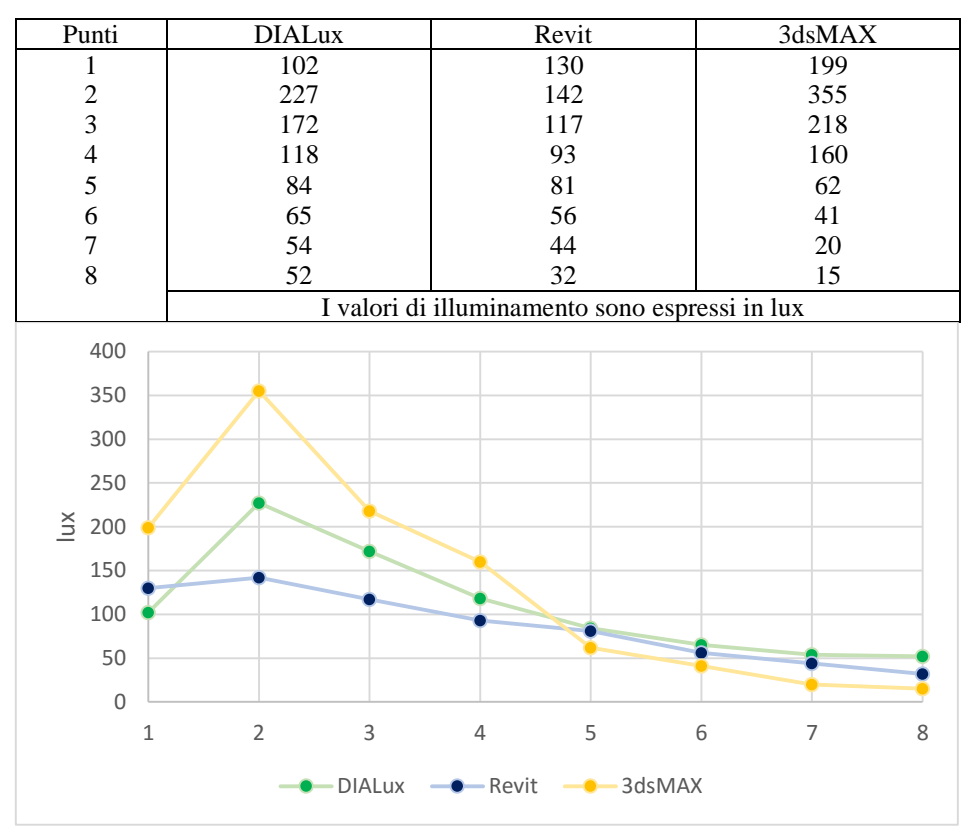

#### **settembre 2015; ore 09:00;** *Overcast Sky CIE*

**21 settembre 2015; ore 12:00;** *Overcast Sky CIE*

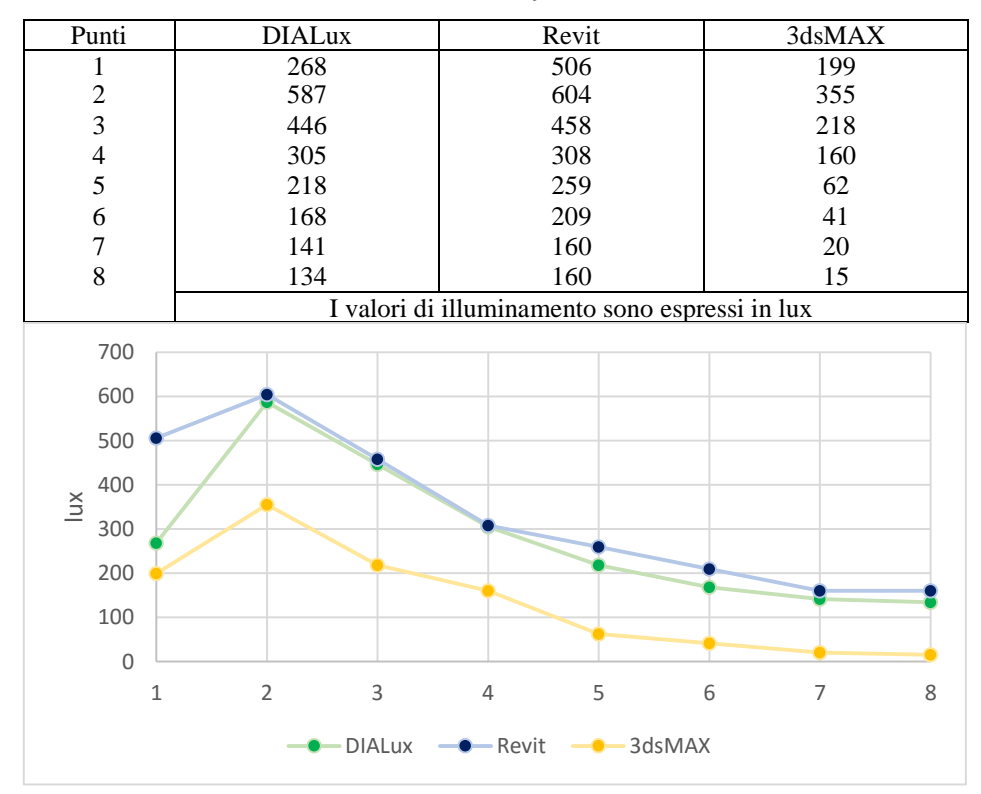

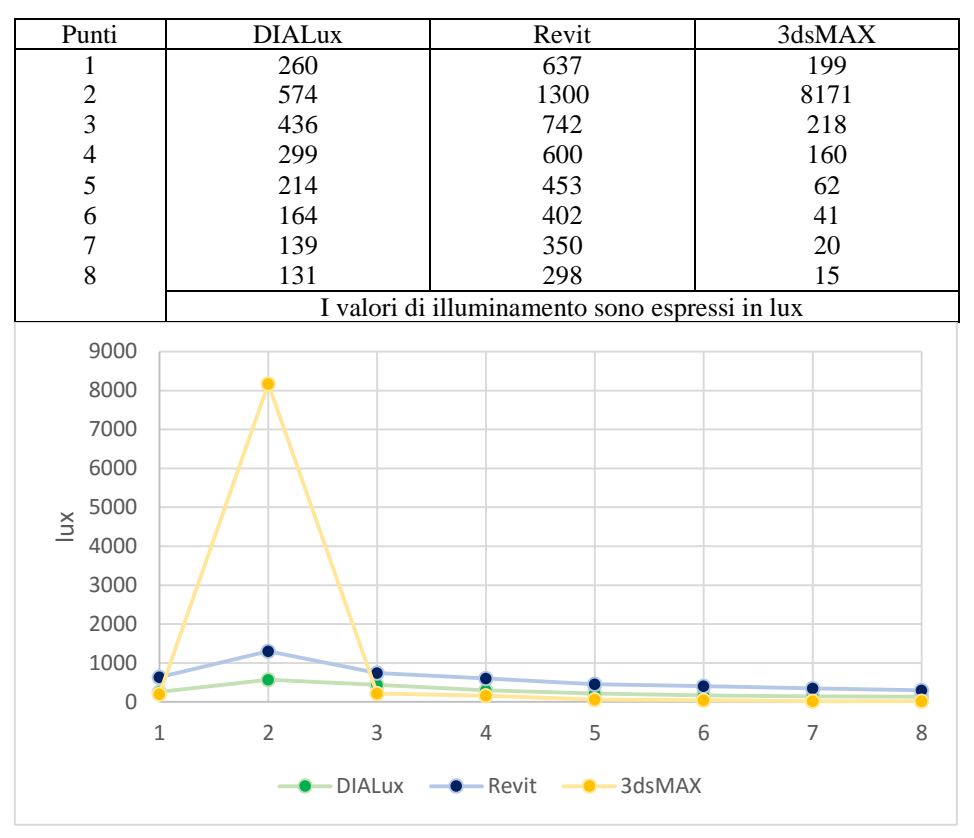

#### **21 settembre 2015; ore 15:00;** *Overcast Sky CIE*

#### **21 settembre 2015; ore 18:00;** *Overcast Sky CIE*

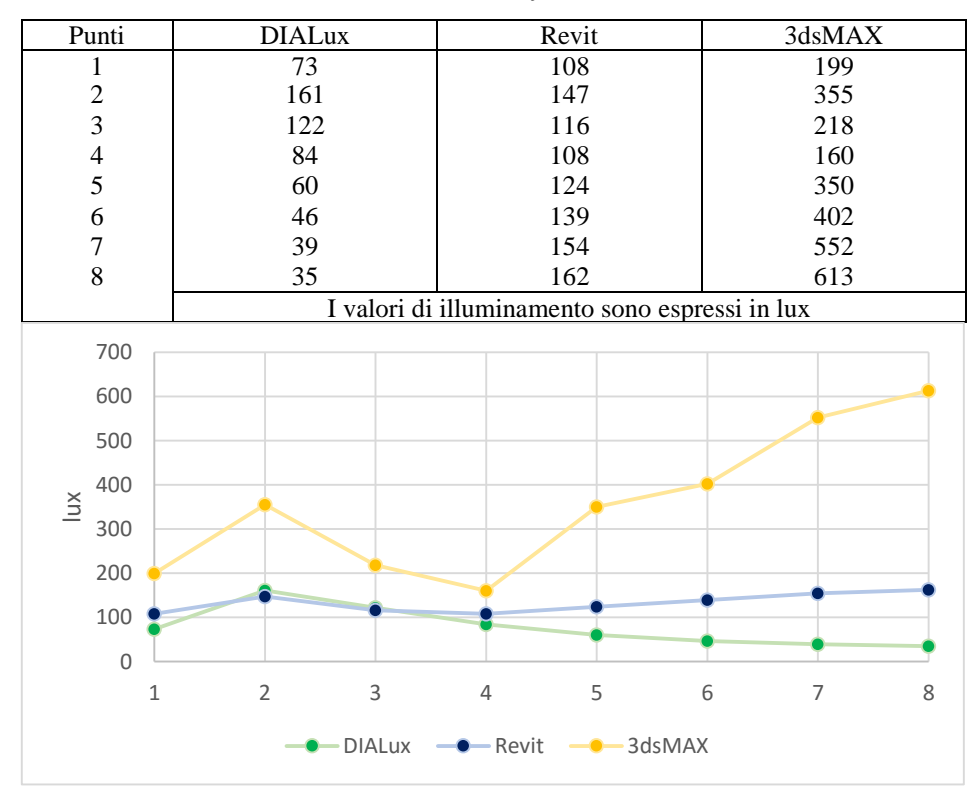

#### 2.3. CONFRONTO TRA I SOFTWARE

A seguito dell'utilizzo dei tre software (*DIALux*, *Revit*, *3dsMAX*) e della loro comparazione è stato possibile realizzare una tabella di confronto che evidenziasse le caratteristiche principali di ciascuno di essi.

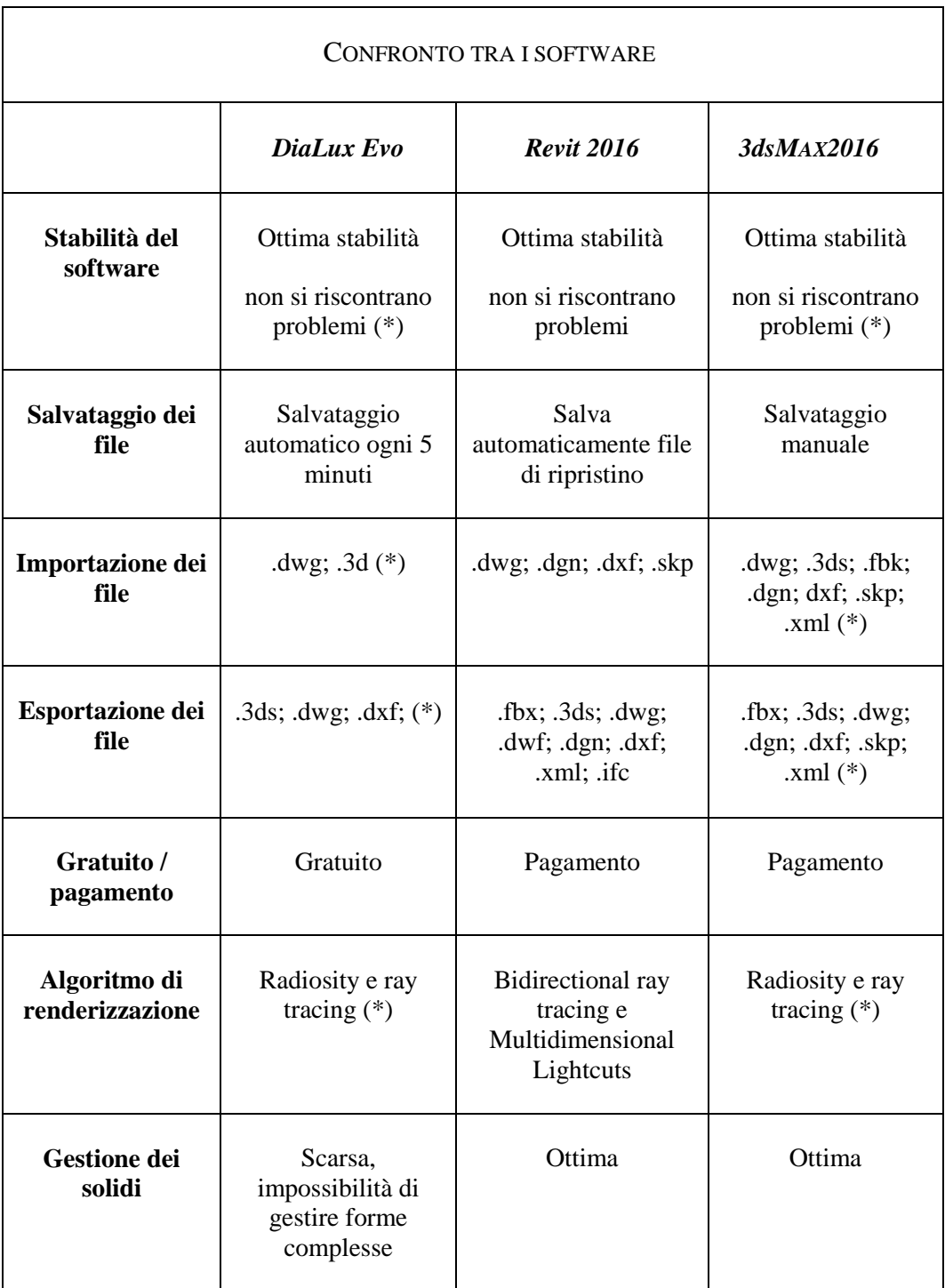

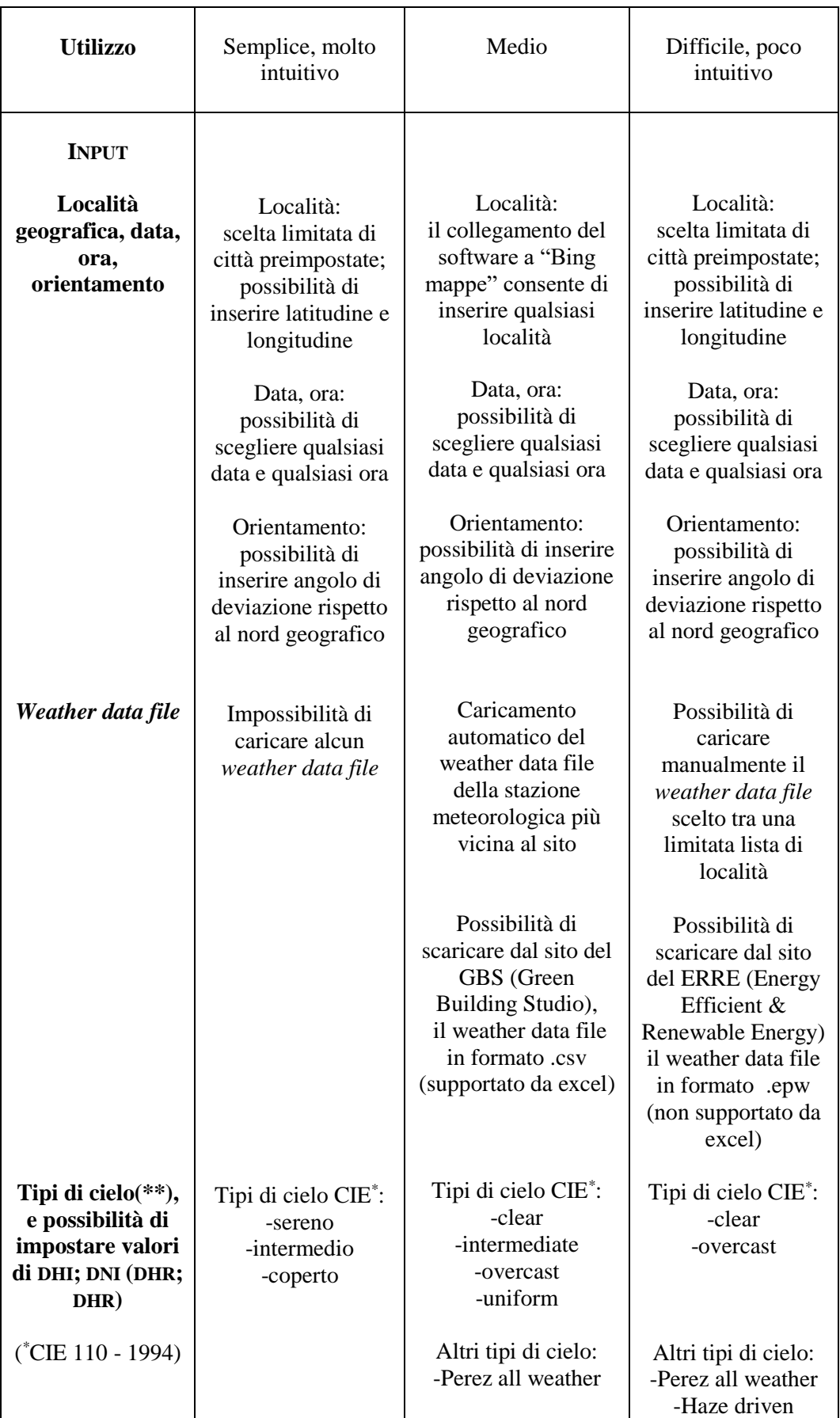

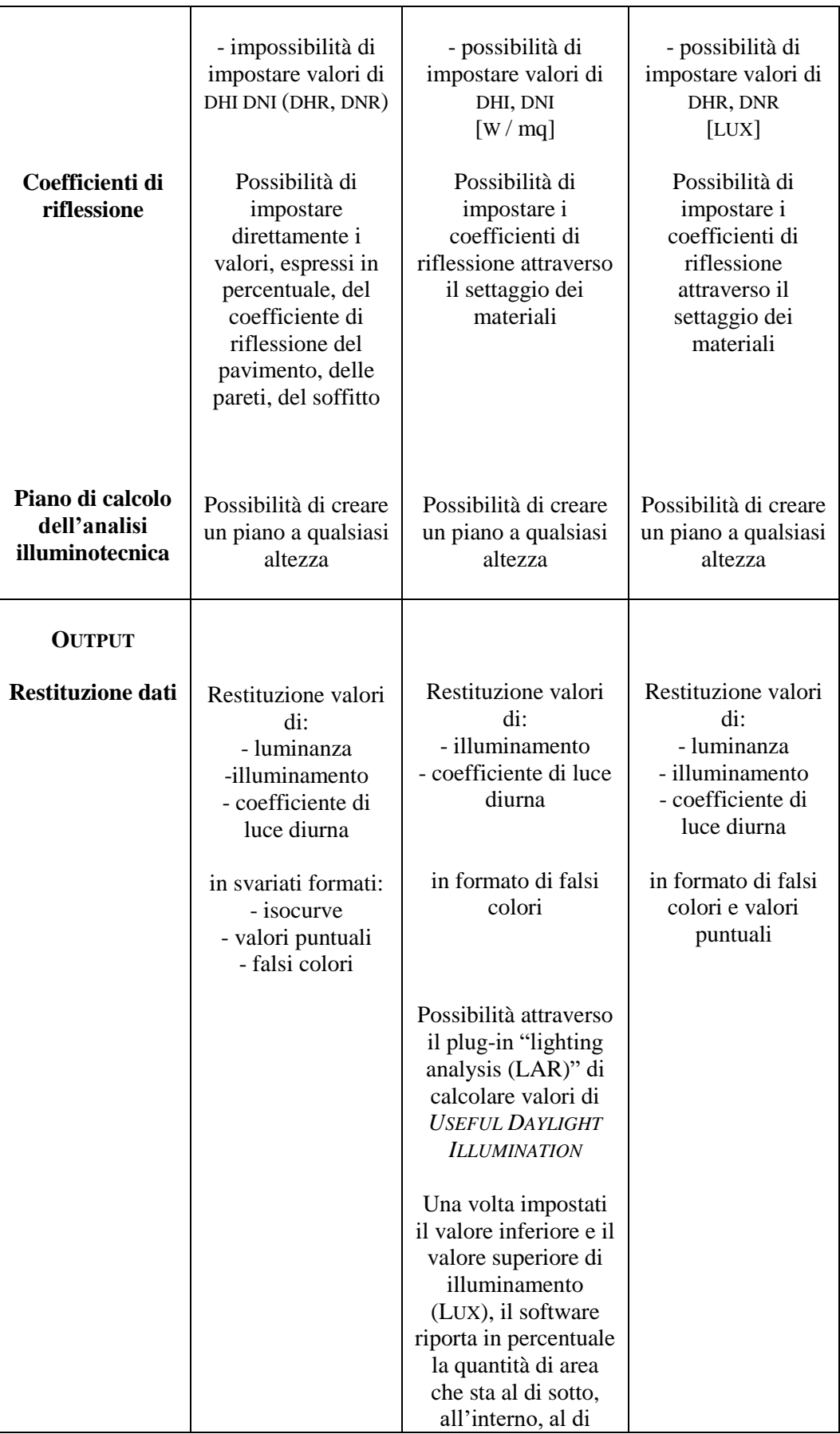

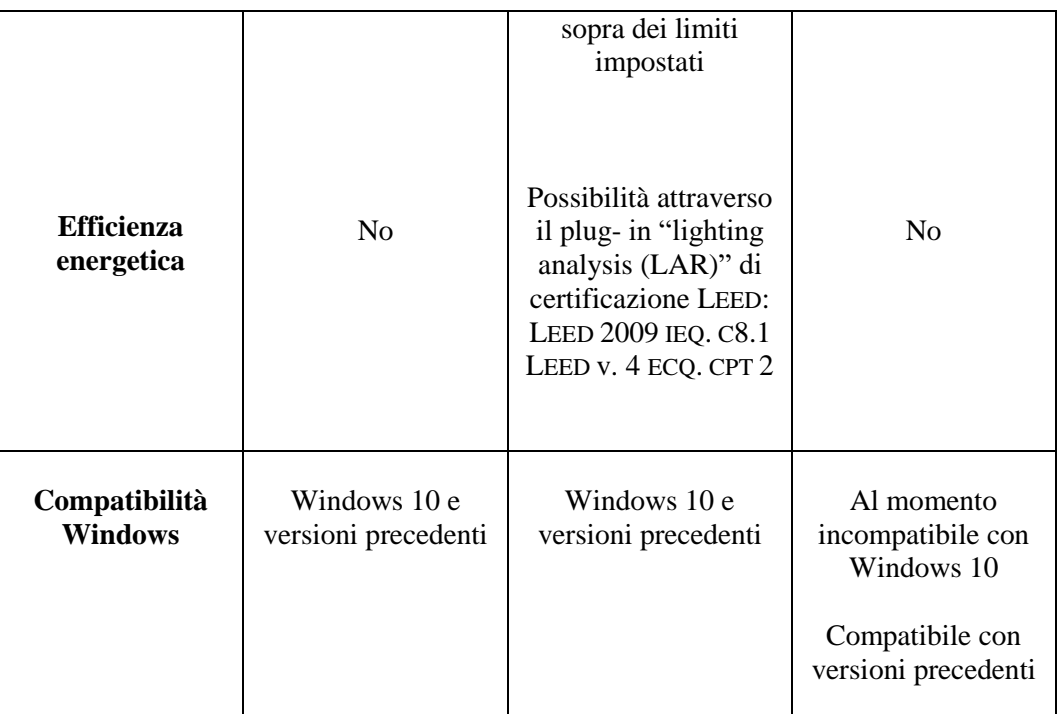

(\*)Si veda F. Bisegna, F. Gugliermetti, M. Barbalace, L. Monti: Confronto tra software illuminotecnici, Dipartimento di Fisica Tecnica dell'Università La Sapienza, Roma.

#### 2.4. CONCLUSIONI

Da un primo confronto dei grafici ricavati dalle simulazioni, si può notare come i risultati ottenuti dai due software *DIALux* e *Revit* siano confrontabili. Infatti, nonostante presentino in certi casi valori numerici significativamente differenti, i grafici mantengono sempre lo stesso andamento. Per quanto riguarda *3dsMAX* ciò non si può dire. Analizzandone i risultati appare chiaro infatti come gli andamenti dei suoi grafici siano differenti rispetto a quelli ottenuti con gli altri due software e in particolare si notano dei picchi (sia verso l'alto che verso il basso), non riscontrati né in *DIALux* né in *Revit*. Quindi a differenza di *DIALux* e *Revit*, che presentano grafici con una tendenza più lineare, *3dsMAX* presenta grafici fortemente discontinui.

Un'ulteriore anomalia la si può riscontare nei grafici relativi alla data del 21 dicembre alle ore 18:00 (sia per il cielo sereno *Clear Sky CIE*, sia per il cielo coperto *Overcast Sky CIE*), in cui *DIALux* e *Revit* stimano valori di illuminamento pari o prossimi a 0 lux, mentre *3dsMAX* presenta valori di illuminamento ben al di sopra.

Le divergenze più o meno marcate tra i risultati ottenuti derivano dall'utilizzo di software differenti e sono riconducibili a una serie di criticità che vanno ricercate in tutto il processo che parte dalla definizione del modello, passando per il settaggio delle impostazioni, fino all'analisi e alla lettura dei risultati.

Di seguito si riporta un elenco delle criticità riscontrate nel lavoro di confronto tra i software:

- Impossibilità di utilizzare lo stesso modello 3D: in ciascun programma si è dovuto disegnare un proprio modello tridimensionale delle stanza;
- Impossibilità di assegnare un coefficiente di riflessione dei materiali univoco: mentre *DIALux* offre la possibilità di assegnare direttamente i valori del coefficiente di riflessione (espresso in percentuale) al soffitto, alle pareti, ai pavimenti, in *Revit* e *3dsMAX* tale coefficiente è assegnato attraverso il settaggio dei materiali;
- Impossibilità di utilizzare uno stesso *weather data file*: *Revit* e *3dsMAX* danno l'opportunità di caricare un *weather data file,* ma non supportando la stessa estensione (.csv per *Revit*; .epw per *3dsMAX*) non permettono di fatto di utilizzare il medesimo file. *DIALux* non permette di caricare alcun *weather data file,* rendendo impossibile il settaggio dei vari tipi di cielo in termini di DNI (*Direct Normal Irradiance*) e DHI (*Diffuse Horizontal Irradiance*);
- Utilizzo di differenti algoritmi di calcolo: *DIALux* e *3dsMAX* utilizzano gli stessi due algoritmi *radiosity* e *raytracing* mentre Revit si affida a un algoritmo di *bidirectional ray tracing* affiancato dal *multidimensional lightcuts*. È bene ricordare che, dal momento che ciascun algoritmo di rendering semplifica il problema del trasporto della luce introducendo errori e approssimazioni nel calcolo, non esiste un algoritmo che sia perfetto in assoluto;
- Differente visualizzazione degli output: sebbene questa possa essere considerata una criticità minore rispetto alle precedenti, la diversa visualizzazione dei risultati può comportare incertezze ed errori nella trascrizione dei valori ricavati dalle analisi.

Concluso il lavoro di confronto tra i tre software, si è deciso di utilizzare come programma di riferimento per i successivi studi illuminotecnici (presentati nella *Parte III) Revit 2016,* essendo l'unico in grado di misurare, tramite il plug-in *Lighting Analysis for Revit*, la *daylight performance* dell'edificio attraverso l'uso di parametri di valutazione dinamici *(Dynamic Performance Metrics).*

# CAPITOLO 3

## 3.1. LIGHTING ANALYSIS FOR REVIT (LAR)

*Lighting Analysis for Revit (LAR)* è un plug-in rilasciato da *Autodesk* per *Revit* che permette, attraverso l'utilizzo del servizio *cloud Autodesk 360 rendering,* di ottenere risultati nei confronti sia dell'illuminazione naturale che di quella artificiale, direttamente nel modello in *Revit*.

Il servizio offre inoltre l'analisi automatizzata della luce naturale per la certificazione *LEED (Leadership in Energy and Enviromental Design).* Tale riconoscimento, sviluppato dal *U.S. Green Building Council (USGBC)*, seppur presente principalmente negli Stati Uniti va velocemente affermandosi come nuovo standard mondiale per le costruzioni eco-compatibili.

Il plug-in LAR che può essere installato sulle ultime tre versioni di *Revit* (*Revit 2014, 2015, 2016*), è in continuo sviluppo da parte di *Autodesk*. L'ultimo aggiornamento rilasciato, risalente al 22 ottobre 2015, ha introdotto importanti novità nei confronti del calcolo dei *Dynamic Performance Metrics (UDI)* ampliandone le funzioni e quindi gli utilizzi.

I concetti fin qui presentati saranno oggetto di analisi approfondita nei paragrafi seguenti.

## 3.2. IL PLUG-IN LAR

Le informazioni utilizzate in questo paragrafo sono in parte estratte dal documento *Revit: Illuminance Simulations; Sustainability Workshop<sup>33</sup> ,* allegato in forma estesa al testo.

#### 3.2.1 *Impostazioni*

Si riportano qui di seguito i passaggi e le impostazioni necessarie per eseguire un'analisi illuminotecnica con il plug-in LAR.

 Come primo passaggio selezionare dalla barra multifunzione il comando *Analyze* e quindi *Light Analysis.* Prima di lanciare l'analisi è necessario preparare il modello, definendone superfici e materiali e identificando gli ambienti *(Figura 3).*

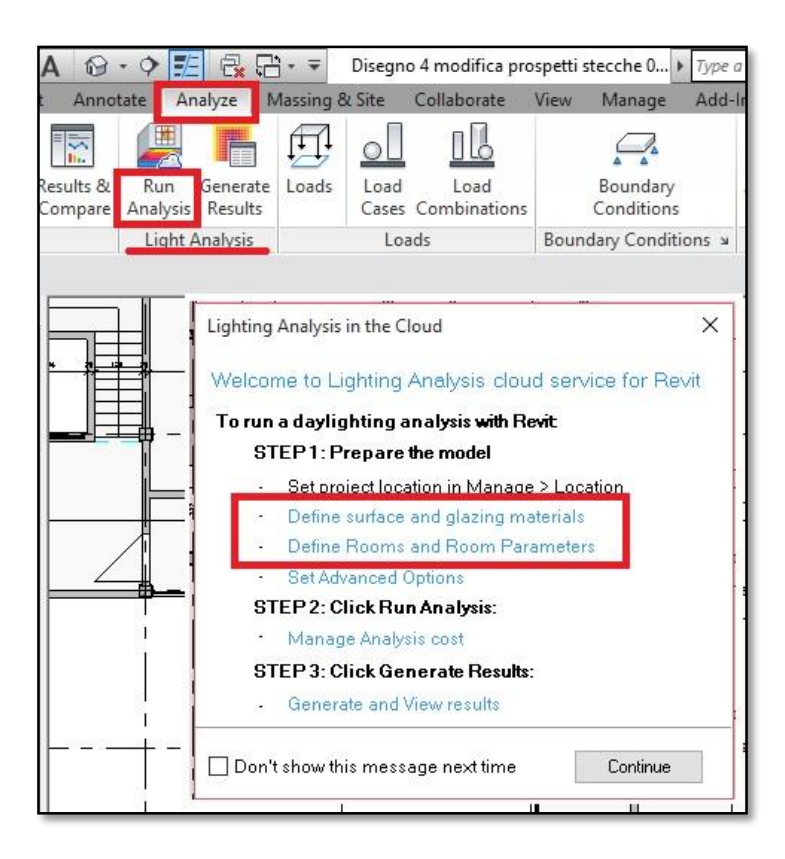

*Figura 3*

 $\overline{\phantom{a}}$ <sup>33</sup> V. ALLEGATO B, *Revit: Illuminance Simulations; Sustainability Workshop*

- Il secondo passaggio consiste nello scegliere il tipo di analisi. La scelta è tra tre possibili impostazioni: *LEED v4 EQc7 opt2, LEED 2009 IEQc8.1, Custom (Figura 4).*
	- *LEED v4 EQc7 opt2* è l'ultima versione della certificazione LEED che entrerà in vigore dal 31 ottobre 2016. Essa richiede che il 75% dello spazio regolarmente occupato abbia valori di illuminamento dovuto alla luce naturale compresi tra 300 e 3000 lux, in condizioni di cielo sereno. Il motore di simulazione utilizza i dati meteo *(weather data file),* della stazione metereologica più vicina al sito e automaticamente sceglie la data più vicina al 21 settembre che abbia i più alti valori di illuminamento globale *(global horizontal value)* alle ore 09:00 e 15:00. L'altezza del piano di analisi è fissata a 30 pollici al di sopra del pavimento
	- *LEED 2009 IEQc8.1* è la versione della certificazione LEED attualmente in uso e che decadrà il 31 ottobre 2016. Essa richiede che il 75% dello spazio regolarmente occupato abbia valori di illuminamento dovuto alla luce naturale compresi tra 10 e 500 foot-candles, in condizioni di cielo sereno. Il motore di simulazione utilizza i dati meteo *(weather data file),* della stazione metereologica più vicina al sito e automaticamente sceglie la data più vicina al 21 Settembre che abbia i più alti valori di illuminamento globale *(global horizontal value)* alle ore 09:00 e 15:00.

L'altezza del piano di analisi è fissata a 30 pollici al di sopra del pavimento

 *Custom* è l'impostazione che permette di stabilire liberamente data e ora per l'analisi. Offre la possibilità di specificare i valori di irraggiamento del sole (attraverso la quantità di *Direct Normal Irradiance* e *Diffuse Horizontal Irradiance*), oppure permette di caricarli in modo automatico

dal *weather data file.* È inoltre possibile fissare i limiti superiore e inferiore di illuminamento (espressi in lux o foot-candles), necessari per l'analisi.

L'altezza del piano di analisi può essere impostata liberamente ed è espressa in centimetri.

L'impostazione *Custom* è stata introdotta con l'ultimo aggiornamento del 22 ottobre 2015.

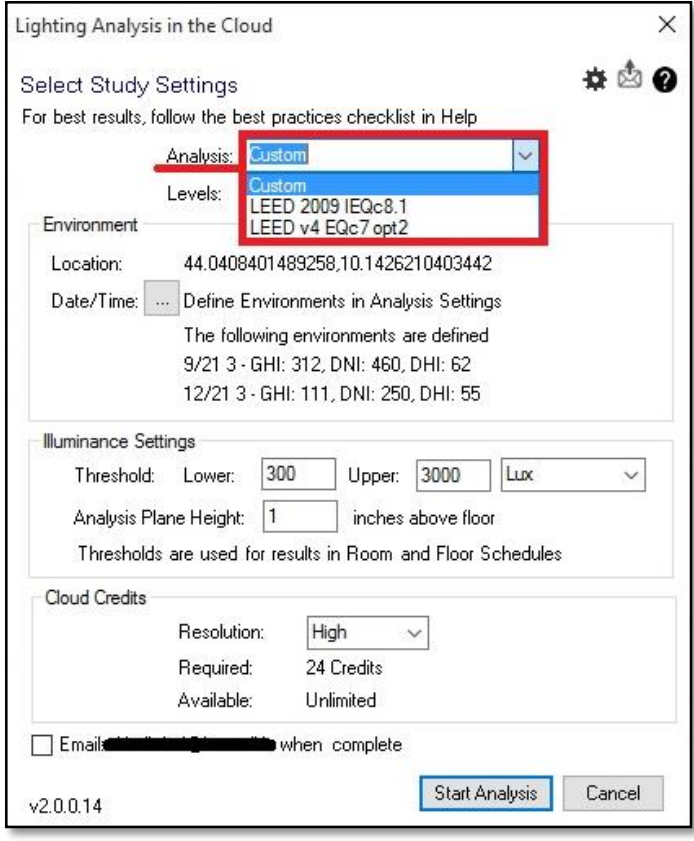

*Figura 4*

 Lanciata l'analisi *in cloud* è possibile continuare a lavorare sul modello, in quanto questa procedura non appesantisce né rallenta in alcun modo il software.

Una volta terminato il calcolo, una finestra informerà dell'avvenuta simulazione e attraverso *Generate Results* (presente nella barra multifunzione sotto il comando *Analyze* - *Light Analysis*) si potranno visualizzare i risultati.

I valori di illuminamento sono espressi in formato di falsi colori e le visualizzazioni possibili sono molteplici ed editabili.

Altre informazioni si possono ricavare dalla *Lighting Analysis Room Schedule* che mostra stanza per stanza i valori percentuali di illuminamento che sta al di sotto, all'interno e al di sopra dei limiti prefissati *(Figura 5).*

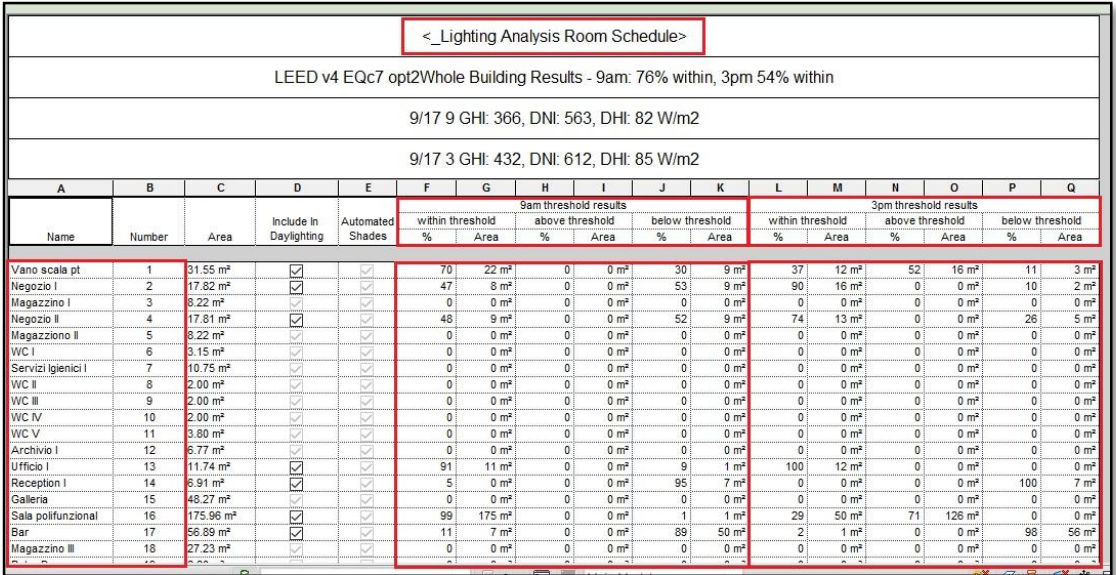

*Figura 5*

#### *3.2.2. Validazione*

La validità del plug-in è stata accertata dagli sviluppatori attraverso una comparazione con *Radiance,* che rappresenta il software di simulazione illuminotecnica più accreditato presso la comunità scientifica internazionale.

A tal proposito si riporta un estratto dal documento *Revit: Illuminance Simulations; Sustainability Workshop:*

"The engine has been initially validated with the help of one of the top daylighting firms in the country. They used a consistent model to compare Revit's 360 Rendering illuminance simulation output to both Radiance (the industry standard lighting simulation tool) and to the actual space measured in the real world.

Results of the validation tests are strikingly similar in all ways but one…the time it takes to create the rendering. When we asked about the level of quality used in the Radiance rendering and how much time it took, the answer was: 5 bounces and it took about 4 hours to render. When we asked the cloud rendering technician how many bounces, the answer was 'all of them', and the rendering took about 10 minutes.

#### How is it so fast?

First of all, the calculation happens on the cloud – not on your local machine. But, as importantly, the ray tracing algorithm is faster. Autodesk 360 Rendering uses bidirectional ray tracing but with an additional intelligent algorithm to determine the ray order such that the most important rays are generated first. The result is a much faster convergence to final results. Revit's RaaS engine calculates all the bounces that are important for making conclusions. Other tools follow the bounces of a photon even past the point where it practically affects the rendering. The algorithm Revit uses is called Multidimensional Lightcuts (see Siggraph 2006), with trade secret/patented extensions.

#### *3.2.3. Weather data file*

Come già espresso in precedenza esiste la possibilità di specificare i valori di irraggiamento del sole attraverso le quantità di *Direct Normal Irradiance* e *Diffuse Horizontal Irradiance,* quantità ricavabili dal *weather data file*.

Si riporta un estratto dal documento *Revit: Illuminance Simulations; Sustainability Workshop* che spiega come ottenere il *weather data file* relativo al proprio progetto:

You can download weather files from Green Building Studio for the weather specified in your Revit model and use them to determine your hourly DNI and DHI values.

1) To access weather files from Revit you'll first need to set your location in Revit on the Manage tab under Location, and then establish a "Green Building Studio Project." Green Building Studio, like 360 Rendering, is a cloud service.

To create a project from Revit, you simply need to conduct an energy simulation in the cloud by clicking Run Energy Simulation from the Analysis tab.

2) After your energy analysis has completed, open the results in Results & Compare screen by selecting the link in the Analysis tab. From Results & Compare, select Open - Green Building Studio to open the GBS web browser.

3) Once in Green Building Studio, navigate to the Weather Station tab. Select Download Weather Data. Download a CSV file.

#### 3.3. GBC E CERTIFICAZIONE LEED

Il *Green Building Council Italia* (*GBC Italia*) è un'associazione no-profit che fa parte della rete internazionale dei *GBC* presenti in molti altri paesi ed è membro del *World GBC*.

Grazie a un accordo di partenariato con *USGBC* (*United States Green Building Council*), *GBC Italia* adatta alla realtà italiana e promuove il sistema di certificazione indipendente LEED, i cui parametri stabiliscono precisi criteri di progettazione e realizzazione di edifici salubri, energeticamente efficienti e a impatto ambientale contenuto.

I protocolli LEED, di fatto, si sono imposti come sistema universalmente accettato e compreso per la certificazione di edifici progettati, costruiti e gestiti in maniera sostenibile ed efficiente, infatti chiunque, nel mondo, si occupi di edilizia sostenibile comunica con il linguaggio del sistema LEED.

Il movimento internazionale dei *GBC* risale agli anni '90, quando Giappone, Stati Uniti, Canada, Australia, Spagna danno vita nel 1998 al *World GBC*.

*GBC Italia* viene costituito il 28 gennaio 2008, su iniziativa del *Distretto Tecnologico Trentino S.c.a r.l.* insieme a 47 soci fondatori ed ha sede a Rovereto.

La principale attività di *GBC Italia* è quella di adattamento dei sistemi di rating della famiglia *LEED* alla realtà italiana, attraverso il lavoro dei gruppi di sezione del *Comitato LEED* (ora *Comitato Standard*) e del *Comitato Tecnico Scientifico*, ha trasposto lo standard facendo riferimento alle normative italiane ed europee per adattarlo al contesto culturale locale. *LEED Italia* diventa, quindi, il primo caso di "localizzazione" approvata da *USGBC* poiché fortemente legato alla realtà costruttiva, normativa e produttiva italiana.<sup>34</sup>

 $\overline{a}$ 

<sup>34</sup> Si veda http://www.gbcitalia.org/about-us?locale=it

# PARTE III

# IL CASO DI STUDIO

#### PREFAZIONE

In questa terza parte si affronta lo studio che sta alla base della progettazione della Casa delle Arti e delle Culture della città di Massa, se ne analizzano le scelte progettuali e compositive, le funzioni e le destinazioni d'uso.

Il lavoro è stato svolto con il software BIM Revit di Autodesk che ha permesso di avere in un unico spazio di lavoro tutti i dati necessari alla gestione del progetto, sia dal punto di vista architettonico, sia rispetto all'analisi illuminotecnica nei confronti della luce naturale.

Infine, si mostrerà come la *lighting analysis* abbia inciso su determinate scelte progettuali, al fine del soddisfacimento dei parametri richiesti dalla certificazione LEED v4.

Il progetto di cui sopra si trova all'interno del PIUSS (Piano Integrativo di Sviluppo Urbano Sostenibile) adottato dal Comune di Massa nel 2007.

CAPITOLO 1

## 1.1. IL PIUSS

I PIUSS ha rappresentato lo strumento attraverso il quale la Regione Toscana intendeva dare attuazione alle politiche di sviluppo economico e sociale in aree urbane delineate nell'Asse V, del Programma Operativo Regionale "Competitività Regionale e Occupazione" del 2007-2013 (POR CReO)<sup>35</sup>.

 $\overline{\phantom{a}}$ <sup>35</sup>V. ALLEGATO C, *POR CReO*

Finalità di ogni singolo PIUSS è stata quella di progettare un insieme coordinato di interventi, pubblici e privati, per la realizzazione di obiettivi di sviluppo socioeconomico in un'ottica di sostenibilità, attraverso il miglioramento della qualità urbana ed ambientale.

Il Comune di Massa ed il Comune di Carrara hanno proposto alla Regione Toscana, un proprio progetto di sviluppo sostenibile per un'ampia zona urbana candidandosi così ad una parte dei finanziamenti previsti.

Lo scopo è stato quello di intervenire nel tessuto così detto "periurbano" con importanti progetti e cospicui investimenti, per contribuire alla soluzione di varie criticità e riuscire a cogliere importanti opportunità di sviluppo per il territorio.

L'idea progettuale in argomento ha rappresentato, senza dubbio alcuno, la prima elaborazione di una visione integrata di riqualificazione di una parte significativa del territorio dei due Comuni.

In particolare, per l'area di PIUSS compresa all'interno del territorio del Comune di Massa, l'obiettivo è stato quello di recuperare e riqualificate le risorse storicoculturali del centro storico cittadino al fine di creare un polo turistico - culturale. Grazie al PIUSS la città ha avuto la possibilità di essere rigenerata, potenziata e rivitalizzata con nuovi servizi, funzioni, attività e residenze.

#### 1.2. LA CASA DELLE ARTI E DELLE CULTURE CONTENUTA NEL PIUSS

Uno dei progetti contenuti all'interno del PIUSS del Comune di Massa è quello che vede la realizzazione di una Casa delle Arti e delle Culture nei locali, di proprietà comunale, dell'ex deposito CAT. L'obiettivo di questo intervento è quello di dare risposta al bisogno di spazi informali e polifunzionali in cui favorire l'interculturalità fra etnie, culture, generazioni e realtà sociali diverse nella città di Massa, creando uno luogo che abbia una valenza didattica.

Il progetto è stato sottoscritto da 18 associazioni cittadine conosciute e attive, che operano nei settori più diversi, dallo sport al sociale, dall'arte e cultura all'accoglienza, dal disagio giovanile all'interculturalità, dall'ambiente alla promozione dei diritti, dalla cooperazione all'economia solidale.

Il progetto della Casa delle Arti e delle Culture, che ad oggi non ha visto alcuna realizzazione, non è stato abbandonato dal Comune ma è stato "congelato" in attesa di un momento economicamente più propizio per la sua realizzazione.

#### 1.3. SPECIFICHE DEL "COMPARTO R2"

L'intervento oggetto di studio, è contenuto all'interno del PIUSS di Massa sotto lo "Schema Direttore del Pomario, Comparto R2". Gli schemi direttori danno indicazioni di tipo generale e comprendono diversi comparti attinenti allo stesso progetto di riqualificazione. I comparti, a loro volta, contengono indicazioni più dettagliate riguardanti gli specifici interventi.

L'area interessata, nella quale si trova attualmente l'ex deposito CAT, è situata ai margini del centro città. Lo scopo dell'intervento è un recupero a fini culturali, con la realizzazione di un centro di formazione per le arti figurative e performative. È prevista inoltre, una riorganizzazione della viabilità carrabile, finalizzata a decongestionare Via Palestro, attraverso il prolungamento di Via Giampaoli e il suo raccordo, mediante rotatoria, con Via Bassa Tambura. Infine, si prevede la realizzazione di nuove aree di sosta a servizio della città e delle nuove attrezzature pubbliche.

L'area dismessa comprende un fabbricato destinato a uffici, un magazzino e un piazzale asfaltato. Le indicazioni d'intervento sul patrimonio edilizio esistente prevedono: una ristrutturazione edilizia o una demolizione e ricostruzione (anche con diversa articolazione), per quanto riguarda il fabbricato destinato a uffici; una sostituzione edilizia con demolizione e ricostruzione (a parità di volume) in contiguità dell'edificio principale, per quanto riguarda il magazzino (*v. Figura 6*).

I dati quantitativi di progetto sono i seguenti:

- Area destinata a viabilità e parcheggi pubblici: 1935 mq
- Area destinata ad attrezzatture pubbliche: 2900 mq
- Superficie territoriale complessiva: 4835 mq
- È ammesso un aumento dei volumi esistenti fino a un massimo del 30%

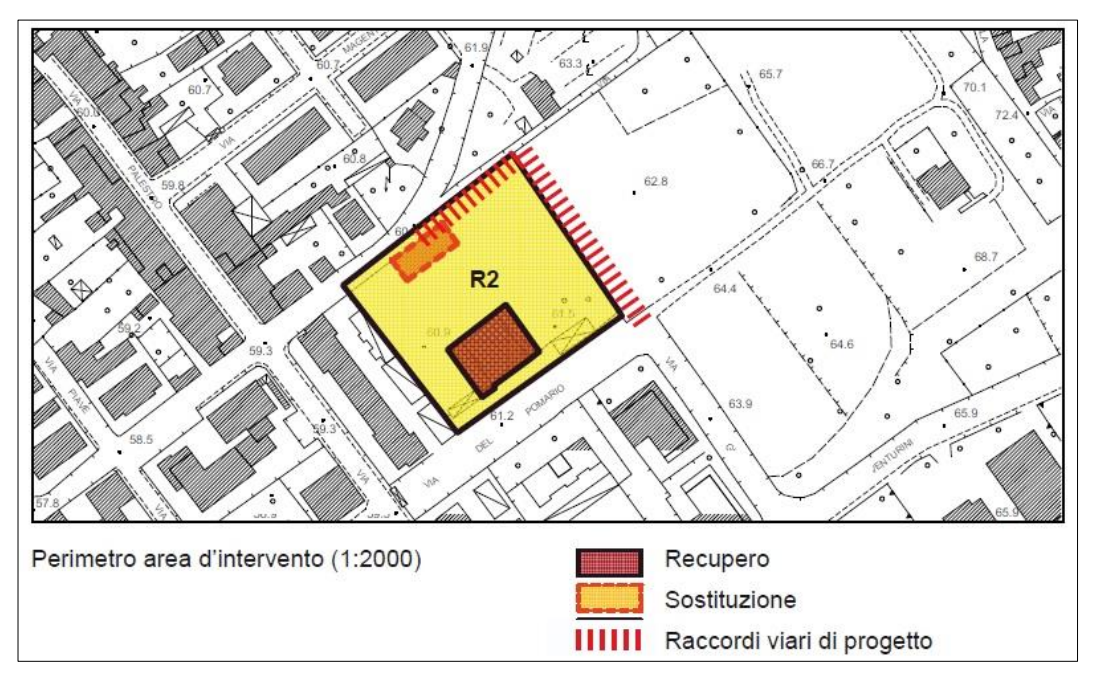

*Figura 6: Comparto R2*

# CAPITOLO<sub>2</sub>

## 2.1. L'AREA D'INTERVENTO

L'area destinata alla realizzazione della Casa delle Arti e delle Culture è situata nell'U.T.O.E (Unità Territoriali Omogenee Elementari) del centro città, in una zona adiacente al centro storico, nella parte Nord di Massa (*v. Figura 7*).

L 'area è a ridosso delle Apuane, in una zona denominata "Bassa Tambura", si colloca dunque in un segmento di territorio che vede terminare la continuità e compattezza dell'edificato urbano a favore di insediamenti di carattere peri-urbano.

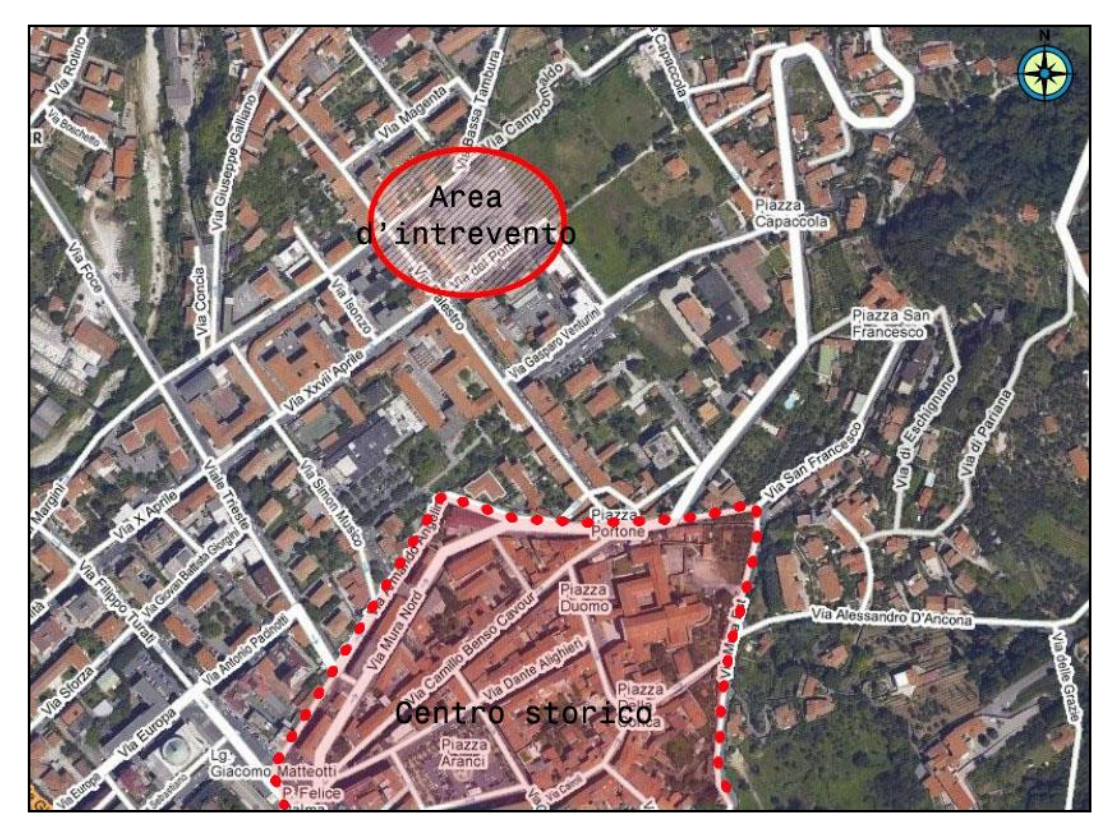

*Figura 7: Area d'intervento*

Il lotto in esame ha una forma all'incirca rettangolare e si estende per una superficie di circa 4835 mq. Esso confina direttamente con due strade sui due lati maggiori; in particolare sul lato Nord-Ovest si affaccia su Via Bassa Tambura, mentre su quello opposto, Sud-Est, confina con Via del Pomario (*v. Figura 8*).

A Nord-Est il lotto si affaccia su di un'ampia area verde in stato di abbandono, essendo completamente invasa da rovi e sterpaglie. Questa costituisce una parte degli antichi orti e giardini ducali e viene indicata dal PIUSS come area soggetta ad un possibile intervento, con l'obiettivo di recuperare e riqualificare l'intera zona.

Nella parte a Sud-Ovest il lotto confina con un fabbricato adibito alla civile abitazione che si affaccia su Via Palestro.

Attualmente è possibile raggiungere il lotto da Via del Pomario, accedendovi da Via Palestro grazie ad un portale marmoreo con due cariatidi ai lati, che costituiva il monumentale ingresso al giardino ducale.

Sull'altro fianco è possibile accedere al lotto da Via Bassa Tambura, che costeggia per un tratto le antiche mura storiche e che prosegue il suo percorso verso le Apuane.

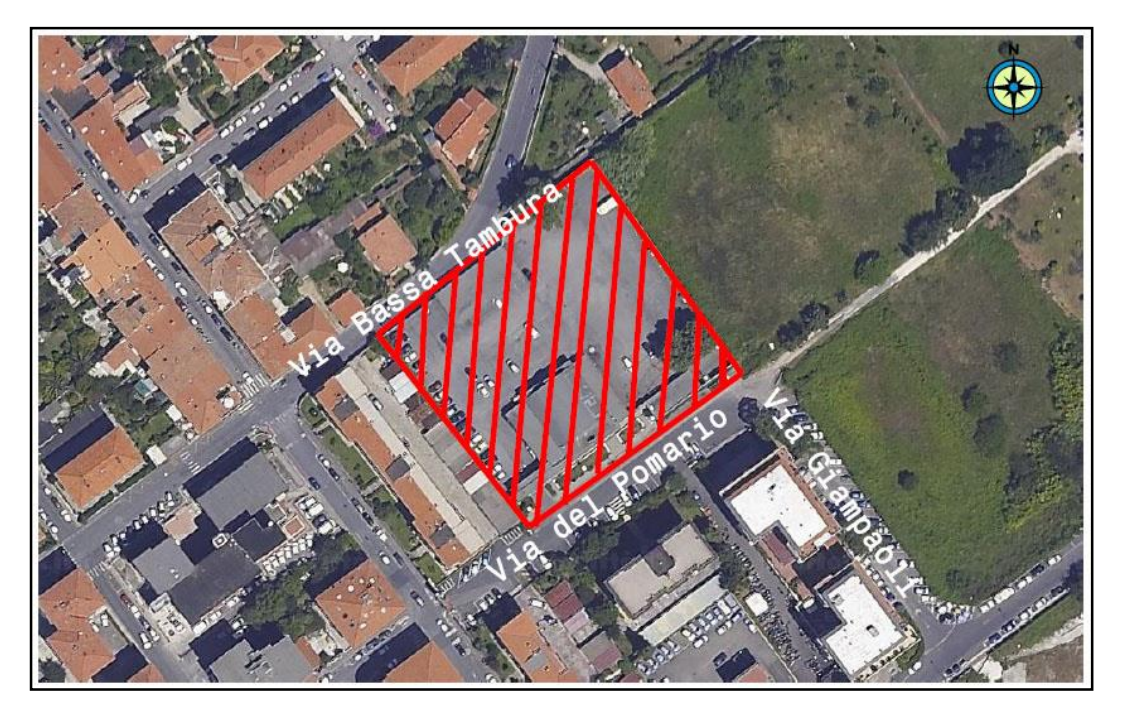

*Figura 8: Vista aerea del lotto*

#### 2.2. LO STATO DI FATTO

Ad oggi l'area costituita dall'ex deposito CAT (ex deposito di autobus), svolge la funzione primaria di parcheggio non a pagamento; all'interno del lotto sono presenti due fabbricati: uno più piccolo, che chiameremo "Edificio A" e uno di dimensioni maggiori, che chiameremo "Edificio B" (*v. Figura 9*).

L'edificio A, di superficie coperta pari a 171 mq, è costituito da un unico ambiente a pianta rettangolare ed è caratterizzato da una copertura piana con altezza in gronda pari a 4,5 metri. Tale edificio, che era utilizzato come officina per gli autobus, allo stato attuale versa in uno stato di semi abbandono, nonostante ospiti il museo permanente dedicato alla resistenza, della città di Massa, durante la Seconda Guerra Mondiale.

L'edificio B, di superficie coperta pari a 523 mq, è costituito da tre ambienti a pianta
rettangolare. L'ambiente centrale è caratterizzato da una copertura con volta a botte con altezza in gronda pari a 8 metri; i due ambienti adiacenti presentano entrambi una copertura piana con altezza in gronda pari a 4,5 metri.

Tale edificio, che fungeva sia da deposito che da uffici, allo stato attuale versa in uno stato di semi abbandono, nonostante la sala centrale sia frequentemente sede di manifestazioni ed assemblee pubbliche, e un locale laterale ospiti permanentemente la sede provinciale del comitato ANPI (Associazione Nazionale Partigiani d'Italia).

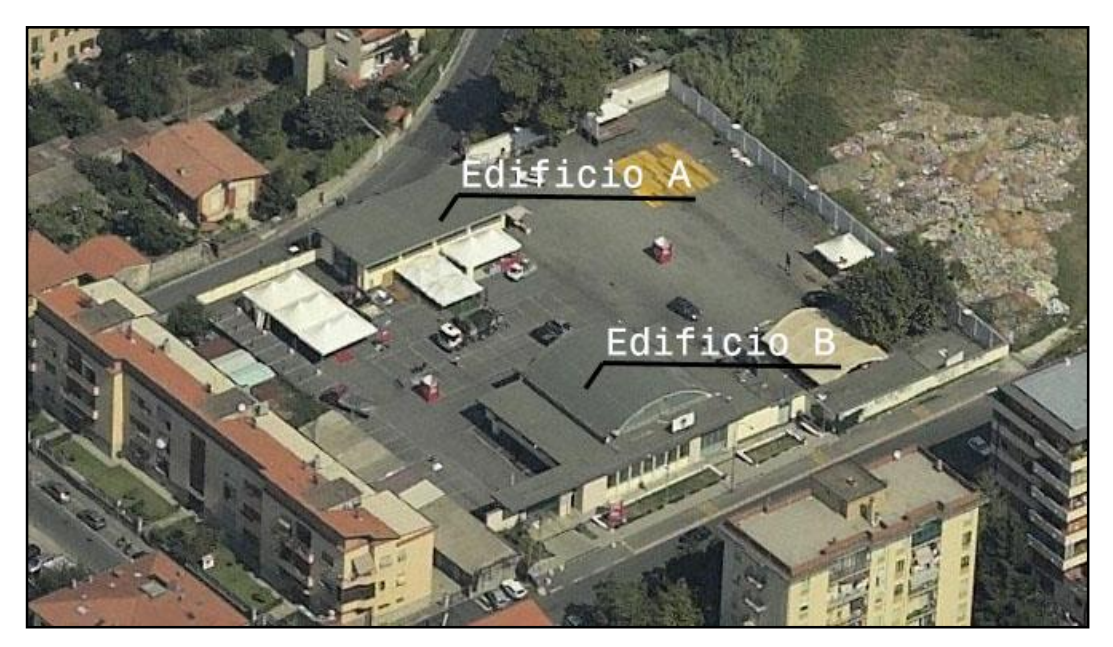

*Figura 9: Edificio A, Edificio B*

#### 2.3. LO STATO DI PROGETTO

Il progetto consiste nella realizzazione di due edifici ex novo (Edificio I, Edificio II), facenti parte del nuovo complesso edilizio denominato Casa delle Arti e delle Culture, e vede la demolizione dei due fabbricati già esistenti sull'area che fino a qualche anno fa ospitava il deposito CAT (*v. Figura 10*).

Tale progetto si inserisce all'interno di una riqualificazione dell'intera area circostante l'ex deposito, attraverso la realizzazione di importanti opere di urbanizzazione.

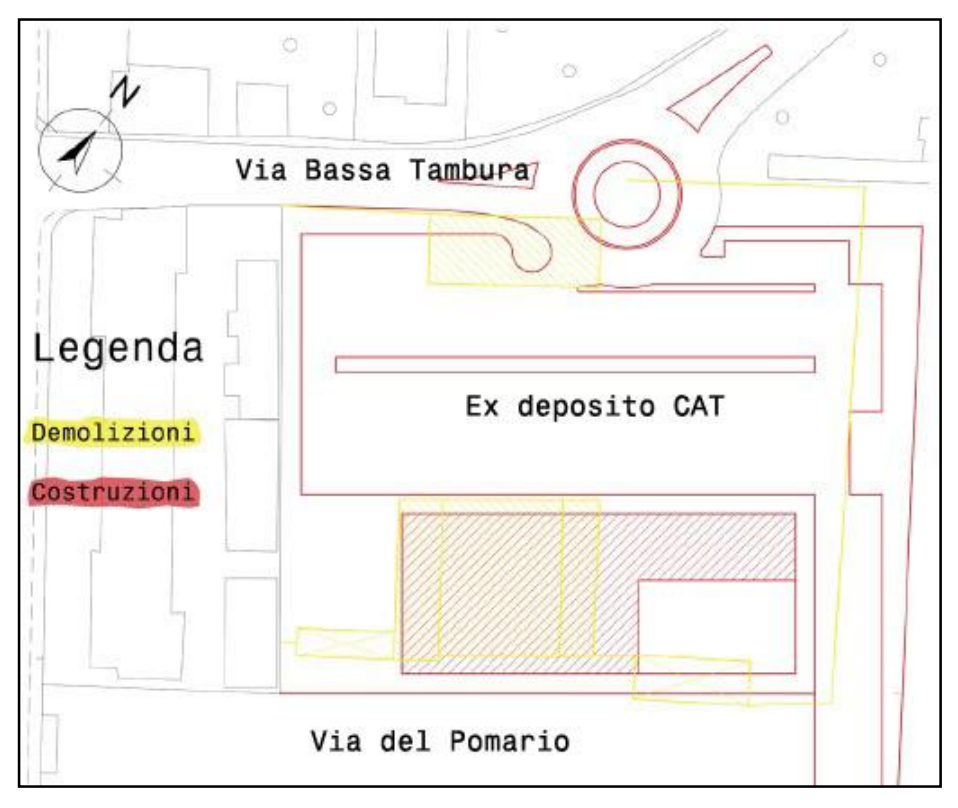

*Figura 10: Demolizioni - Costruzioni*

Il nuovo complesso edilizio costituito da due edifici adiacenti (Edificio I, Edificio II), si articola ai lati di un corridoio centrale che funge, idealmente, da collegamento tra il parcheggio e il centro città (*v. Figura 11*).

L'edificio I, sede del centro culturale, si sviluppa su due piani e ospita al suo interno molteplici attività. Al piano terra troviamo, oltre ad attività commerciali che diano spazio a prodotti di artigianato locale, un'area ristoro, un'area gestionale e una sala polivalente capace di ospitare eventi collegati all'attività didattica quali mostre, spettacoli teatrali o musicali e presentazioni.

Al piano primo troviamo, oltre a cinque aule destinate ad accogliere corsi di fotografia, pittura, musica, ecc., una sala dedicata alla lettura e una terrazza che si affaccia sulla piazza sottostante e offre una vista sulle Apuane.

L'edificio II, nuova sede del comitato provinciale ANPI, si sviluppa su di un unico piano e ospita al suo interno il museo permanente dedicato alla resistenza della città di Massa durante la Seconda Guerra Mondiale.

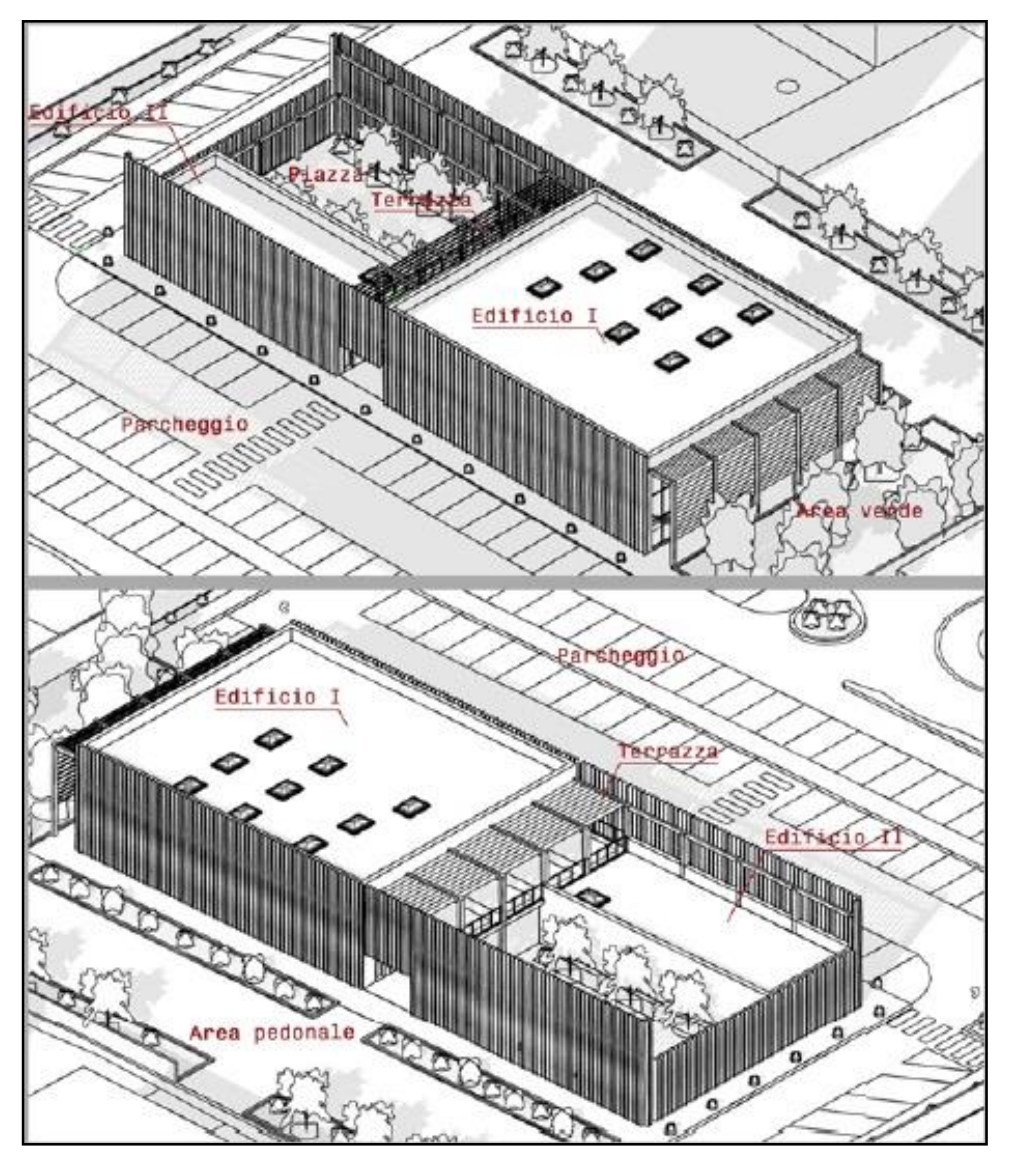

*Figura 11: Progetto del nuovo complesso edilizio*

L'intervento non si limita alla sola realizzazione dei due edifici, ma l'intera area circostante viene riqualificata attraverso la realizzazione di un'area verde, una piazza interna e la pedonalizzazione di Via del Pomario (*v. Figura 12*).

La piazza, luogo di ritrovo e aggregazione, offre uno spazio all'aperto in cui poter svolgere tutte le attività ospitate nella sala polivalente dell'Edificio I.

Il parcheggio, indispensabile per il centro città, è stato potenziato e al fine di garantirne una migliore fruibilità viene realizzato un prolungamento di Via Giampaoli e allo stesso tempo una rotatoria che immette direttamente su Via Bassa

## Tambura.

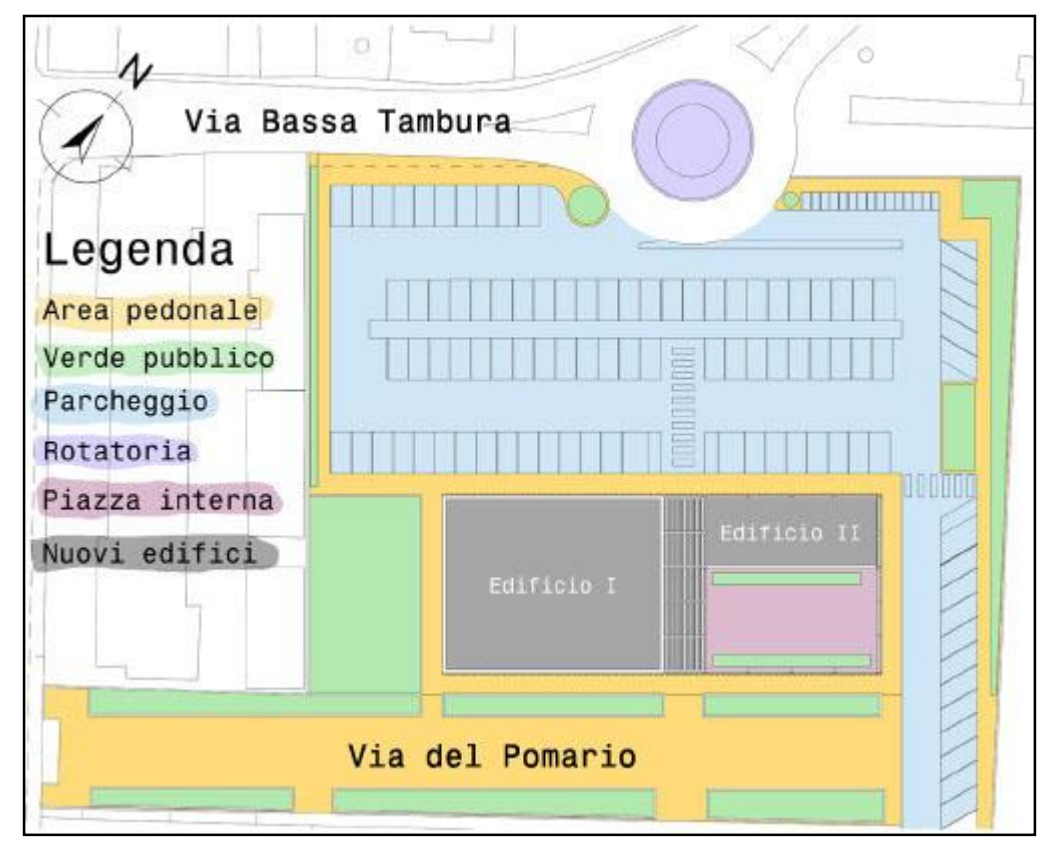

*Figura 12: Interventi di riqualificazione*

La Casa delle Arti e delle Culture si prefigge di diventare un nuovo centro di aggregazione, diventando un luogo capace di dare spazio a molteplici attività e iniziative culturali.

## 2.4. L'IDEA ALLA BASE DELLA COMPOSIZIONE

Nella composizione la volontà è stata quella di creare un involucro che racchiudesse i due edifici, in modo da suscitare nell'osservatore la percezione di trovarsi difronte ad un unico elemento (*v. Figura 13*). Tale effetto è stato possibile grazie all'utilizzo di stecche frangisole verticali in legno lamellare.

I prospetti Nord-Ovest e Sud-Est, attraverso la presenza di stecche frangisole verticali dai colori dell'arcobaleno, richiamano le funzioni a cui sono destinati i due edifici e cioè all'arte e alla cultura, interpretati come valori universali e strumenti di pace ed unione fra i popoli.

Il prospetto Sud-Ovest è lasciato completamente vetrato in modo da godere al massimo dell'affaccio sulla nuova area verde e grazie alla presenza di un brise soleil a stecche orizzontali, è protetto dal diretto soleggiamento della facciata, evitando così l'eccessivo surriscaldamento dei locali interni.

Il prospetto Nord-Est è caratterizzato da stecche verticali che delimitano la piazza; le stecche sono di altezza inferiore rispetto a quelle presenti nei prospetti Nord-Ovest e Sud-Est, al fine di non schermare la vista, dalla terrazza dell'Edificio I, sulle Apuane.

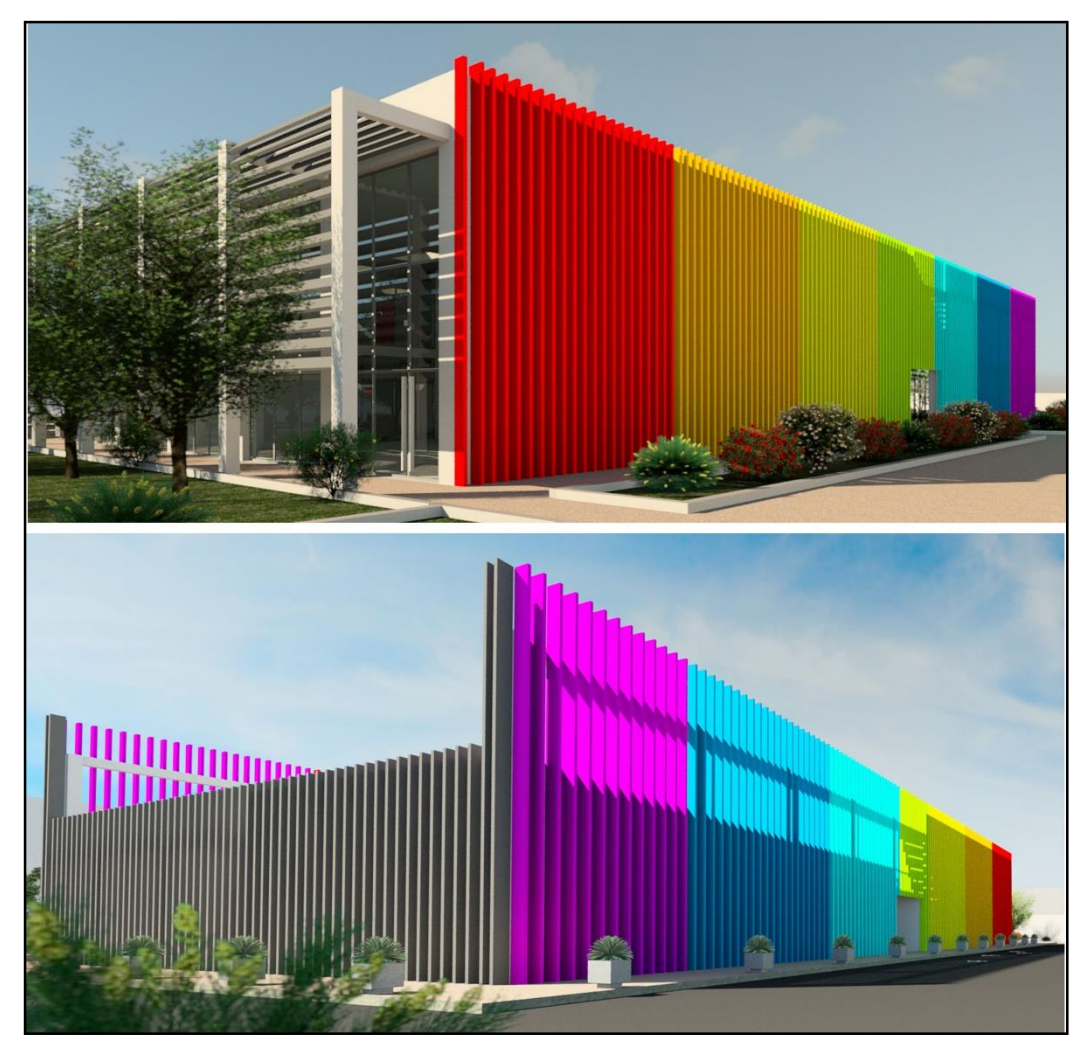

*Figura 13: Viste*

Nello studio dei volumi, il vuoto della piazza richiama al pieno della sala polifunzionale, sottolineando, con tale riferimento, il legame funzionale che esiste tra i due ambienti.

## CAPITOLO 3

 $\overline{a}$ 

#### 3.1. I BENEFICI DOVUTI ALLA LUCE NATURALE

La progettazione dell'illuminazione è da sempre finalizzata a rendere ottimale la prestazione visiva richiesta da una determinata attività. Recentemente, si è scoperto che la luce ha una forte implicazione anche per la salute e il benessere, e si prevede che nel futuro tali implicazioni saranno prese in considerazione per una più completa e corretta illuminazione naturale e artificiale degli ambienti. Si sta verificando cioè un passaggio da un'impostazione più strettamente tecnica a una integrata, in cui convergono il benessere dell'individuo (visibilità in un determinato ambiente, comfort, umore e giudizio estetico, azione biologica), l'architettura strutturale (morfologia, composizione, codici e standard), e gli aspetti economici connessi con l'impiego di tali sistemi (installazione, mantenimento, funzionamento, energia e ambiente); tutti questi elementi insieme conducono ad una corretta progettazione illuminotecnica, garantendo in tal modo una illuminazione "ottimale"<sup>36</sup>.

Fin dagli anni '90 la CIE (*Comitè International de l'Eclairage*) ha posto grande enfasi sul concetto di qualità dell'illuminazione, oltre alla prestazione visiva, includendo tra i doveri di un progettista quelli di soddisfare le necessità umane (gradevolezza, benessere, umore), architettoniche (di valorizzazione, di integrazione con l'esistente) e di risparmio energetico.

<sup>36</sup> Si veda M. BARBALACE, F. BISEGNA, F. GUGLIERMETTI, M.BARBALACE, F.LUCCHESE, documento "*Studio per la valutazione degli effetti della luce sugli esseri umani*", Sapienza Università di Roma, Dipartimento di Fisica Tecnica

In particolare, grazie alle recenti scoperte scientifiche, le necessità di benessere dell'individuo stanno assumendo un ruolo sempre più centrale nella progettazione, riconoscendo alla luce la capacità di migliorare la qualità della vita, non soltanto sotto l'aspetto del comfort visivo ma anche per le sue implicazioni con aspetti legati alla salute, al corretto funzionamento dell'organismo e all'umore; tramite aspetti detti quindi non visivi, cioè non direttamente legati alla percezione visiva dell'ambiente circostante.

Ciò che è emerso da diversi studi scientifici, in gran parte concentrati negli ultimi 15-20 anni, è che la luce percepita dagli occhi, ha forti ripercussioni sugli esseri umani dal punto di vista della fisiologia, dell'umore e del comportamento.

Molte funzioni biologiche (come ad esempio i livelli ormonali) sono ritmiche, si ripetono cioè secondo un programma ciclico, nella maggior parte dei casi il ciclo è giornaliero ed è chiamato ritmo circadiano. Queste funzioni biologiche sono controllate dai cosiddetti orologi biologici, a loro volta coordinati dall'orologio biologico centrale. Quest'ultimo utilizza il segnale luminoso per coordinarsi con il programma solare: il sorgere del sole al mattino segnala al nostro corpo l'inizio della giornata, mentre la luce calda del tramonto ne indica la fine. Il processo è mediato da specifici recettori "non visivi", presenti sulla retina, diversi da coni e bastoncelli. Per dare un'idea di quanto sia giovane la ricerca sugli aspetti non visivi della luce, basti sapere che la scoperta di questi recettori (*intrinsecally photosensitive retinal ganglion cells,* ipRGC), risale a poco più di dieci anni fa.

Se l'orologio biologico centrale non riceve gli stimoli corretti, possono insorgere fenomeni come il *jat lag*, malessere generalizzato, stanchezza e disturbi del sonno. Ciò risulta oggi di importanza primaria se si pensa che trascorriamo la maggior parte del tempo in ambienti chiusi, "artificiali", in molti casi in condizione di carenza di luce naturale. In questo modo quindi possono venire a mancare gli stimoli necessari alla regolazione dei ritmi biologici. La progettazione di un ambiente deve quindi tenere conto di questo, massimizzando l'apporto di luce naturale e adottando alcune attenzioni particolari al progetto del sistema di illuminazione artificiale<sup>37</sup>.

l

<sup>37</sup> Si veda G. SIMONE, tesi "*Aspetti non visivi della luce: nuove frontiere per la progettazione illuminotecnica*", Politecnico di Torino, Corso di laurea in architettura costruzione città 2014

L'obiettivo principale alla base della progettazione, quindi, è stato quello di creare un complesso edilizio che riuscisse a sfruttare al massimo e in maniera razionale l'illuminazione naturale dei locali interni, al fine di garantire il benessere e la salute dei propri utenti.

#### 3.2. PARAMETRI DI VALUTAZIONE DELL'ILLUMINAZIONE NATURALE

Per il calcolo dell'illuminazione naturale (*daylighting*) di un ambiente interno sono stati proposti nel tempo diversi parametri riconducibili a due differenti tipi di modelli, quello tradizionale di tipo statico e il nuovo di tipo dinamico.

La valutazione del daylight secondo il modello statico, prevede che un livello ottimale di luce naturale si possa ottenere attraverso il raggiungimento di valori di soglia stabiliti a priori, in relazione al compito visivo che si prevede di svolgere in un determinato ambiente.

Allo stato attuale la maggior parte delle valutazioni luminose sulla performance di luce naturale considera il *Daylight Factor (DF),* parametro statico, come unico criterio valido. Tale parametro prescinde dall'influenza delle condizioni di estrema mutevolezza e dinamicità legate alle condizioni metereologiche e all'ambiente circostante, come il variare delle stagioni e dell'orario, l'orientamento dell'edificio e la sua posizione geografica, e il tipo di cielo.

Il dibattito scientifico è oggi concentrato nel tentativo di elaborare nuovi parametri dinamici per la valutazione della componente di luce naturale, che tengano in considerazione di tutti questi fattori, proponendo un'analisi differenziata su base geografica e metereologica: il termine dinamico indica dunque un dato che si modifica nel tempo, su basi giornaliere e annue, in relazione a uno specifico *weather data*, che consideri i cambiamenti nelle condizioni di cielo, in netto contrasto con i concetti di modellazione e simulazione statica, espressi dal fattore di luce diurna.

Si riporta di seguito un elenco dei principali parametri, sia statici che dinamici, di valutazione dell'illuminazione naturale.

#### a) *Daylight Factor (DF)*

Il *Daylight Factor (DF),* o fattore di luce diurna (FLD), è un parametro statico introdotto per valutare l'illuminazione naturale all'interno di un ambiente confinato. Esso è attualmente riconosciuto dalla normativa italiana in ambito di edilizia residenziale, scolastica ed ospedaliera (Decreto Min. Sanità 5/7/75, Decreto Min. 18/12/75, Circ. Min. Lavori Pubblici n.13011, 22/11/74).

$$
DF = \frac{E_i}{E_e} \quad 100
$$

Il DF è un parametro adimensionale espresso in percentuale, definito come il rapporto fra l'illuminamento misurato in un punto specifico dell'ambiente interno (Ei) e l'illuminamento misurato all'esterno su una superficie orizzontale che vede l'intera volta celeste senza ostruzioni (Ee) in condizioni di cielo coperto (*overcast sky CIE)*.

#### $DF = DC + FRC + IRC$

All'interno di un ambiente chiuso, il *Daylight Factor* nei diversi punti di uno spazio interno è costituito da tre componenti: l'apporto di luce proveniente dalle sorgenti primarie esterne (DC), l'apporto di luce dovuto alle riflessioni delle superfici di eventuali ostruzioni urbane esterne (ERC), l'apporto di luce dovuto alle riflessioni multiple che si verificano all'interno dell'ambiente  $(RC)^{38}$ .

Allo scopo fornire una valutazione qualitativa dei valori di DF, in letteratura si indicano i seguenti intervalli:

 $DF < 2\%$  = insufficiente

 $2\% < DF < 5\% =$  ottimo

 $\overline{\phantom{a}}$ 

 $DF > 5\%$  = possibili problemi di abbagliamento

<sup>38</sup> Si veda http://lucenergia.velux.it/blog/fattore-medio-di-luce-diurna-approfondimento

### b) *Daylight Autonomy (DA)*

La *Daylight Autonomy (DA),* è un parametro dinamico che rappresenta la percentuale di ore diurne sull'arco dell'intero anno in cui gli illuminamenti si attestano al di sopra di una soglia prestabilita, fissata solitamente a 500 lux.

### c) *Continuous Daylight Autonomy (cDA)*

La *Continuous Daylight Autonomy (DA),* è un parametro dinamico che introduce soglie di illuminamento inferiori, utili per l'analisi di specifici compiti visivi che non richiedono necessariamente il raggiungimento dei 500 lux previsti dalla DA. Ad esempio: se un punto nello spazio di calcolo registra 150 lux ad un determinato istante, secondo il parametro cDA il punteggio di attribuire è pari al rapporto tra l'illuminamento mantenuto e il valore di soglia, ovvero 150/500 = 0,3 punti; mentre secondo il parametro DA il punteggio di attribuire è 0.

## c) *Useful Daylight Illuminances (UDI)*

L'*Useful Daylight Illuminances (UDI),* è un parametro dinamico che considera come illuminamenti utili tutti quelli che rientrano all'interno di un range di valori fissato tra 100 e 2500 lux. Se l'illuminamento è inferiore a 100 lux si definisce *UDI fell-short* (carente), se superiore a 2500 lux si definisce *UDI exceeded* (eccessivo).

## d) *Spatial Daylight Autonomy (sDA)*

 $\overline{\phantom{a}}$ 

La *Spatial Daylight Autonomy (sDA),* è un parametro dinamico che esprime la percentuale del piano di calcolo su cui si registrano 300 lux per almeno il 50% dell'anno, basando il calcolo su una giornata lavorativa di 10 ore<sup>39</sup>.

<sup>39</sup> Si veda B. GHERRI, "Daylight assessment. Il ruolo della luce naturale nella definizione dello spazio architettonico e protocolli di calcolo"

L'*USGBC* (*United States Green Building Council*) ha recepito tali parametri dinamici di valutazione del daylight all'interno della valutazione dell'illuminazione naturale nella certificazione LEED v4 (punto 8.1). Tale certificazione, come già detto, richiede che il 75% dello spazio regolarmente occupato abbia valori di illuminamento dovuto alla luce naturale compresi tra 300 e 3000 lux, in condizioni di cielo sereno.

Questo metodo di valutazione (*LEED Simulation Method)*, è stato adottato per il presente studio, nei confronti dell'illuminazione naturale, sul progetto della Casa delle Arti e delle Culture delle città di Massa.

Allo scopo di evitare incomprensioni, nei successivi paragrafi, quando si farà riferimento a valori di *Useful Daylight Illuminances (UDI)* si intenderà riferirsi a quelli ottenuti attraverso il metodo di valutazione LEED.

### 3.3. STUDIO NEI CONFRONTI DELL'ILLUMINAZIONE NATURALE

Sulla struttura si è svolto uno studio sull'illuminazione naturale, che per fasi successive ha portato, dalla definizione delle geometrie e la disposizione dei locali, fino all'analisi illuminotecnica attraverso l'utilizzo del plug-in di Revit Lighting Analisys, che ha permesso di calcolare valori di *Useful Daylight Illuminances (UDI)* e di certificare i risultati ottenuti tramite la certificazione LEED. Per arrivare a tale scopo si sono dovuti realizzare interventi di modifica sul progetto iniziale, soprattutto nei riguardi del dimensionamento delle aperture e nei confronti delle schermature.

## *3.3.1. Prima fase: definizione della geometria e disposizione dei locali*

Per quanto riguarda l'orientamento degli edifici, la scelta è stata quella di seguire le indicazioni contenute nel PIUSS, che prevedevano la realizzazione di due edifici adiacenti nella posizione adottata.

La geometria scelta ha voluto favorire lo sfruttamento e la diffusione della luce naturale, attraverso l'utilizzo di grandi vetrate sia esterne che interne. Per evitare eccessi di illuminazione, che avrebbero portato sia a fenomeni di abbagliamento che a rilevanti carichi termici nei mesi estivi, le aperture sono state dotate di frangisole, sia verticali che orizzontali, opportunamente dimensionati.

La disposizione dei locali è stata concepita considerando che la città di Massa, luogo di realizzazione del progetto, è caratterizzata da un clima mite e risente dei principali disagi dovuti alle condizioni metereologiche soprattutto nei mesi caldi estivi piuttosto che nei mesi freddi invernali. Quindi le attività didattiche della scuola (Edificio I) sono state concentrate nei locali disposti a Nord-Est, Nord-Ovest, lasciando a Sud gli spazi per i collegamenti verticali e la sala polifunzionale che è utilizzata per eventi occasionali.

### *3.3.2. Seconda fase: studio illuminotecnico di una stanza tipo*

Per la progettazione delle stecche frangisole dei prospetti Nord-Ovest, si è considerata una stanza tipo, l'Aula A, che si trova al secondo piano dell'Edificio I (*v. Figura 14*). La stessa soluzione è stata adottata anche per le stecche del prospetto Sud-Est, che hanno una funzione principalmente estetica, essendo tale prospetto privo di aperture.

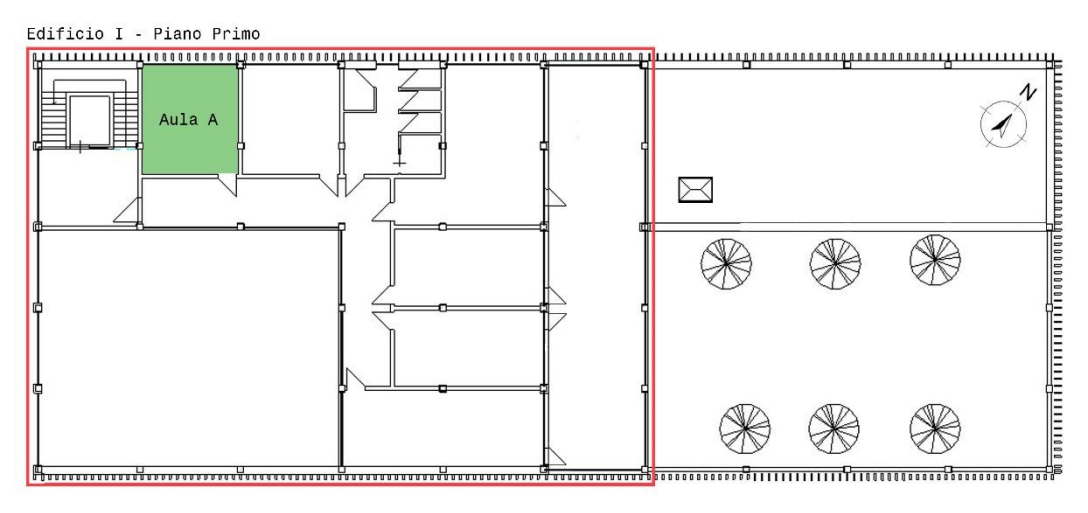

*Figura 14: Edificio I - Piano Primo - Aula A*

Sulla stanza si è svolta un'analisi illuminotecnica nei confronti della luce naturale attraverso l'utilizzo del plug-in di Revit Lighting Analisys, che ha permesso di calcolare valori di *Useful Daylight Illuminances (UDI)*. L'analisi svolta secondo il protocollo *LEED v4 EQc7 opt2*, richiede che il 75% dello spazio regolarmente occupato abbia valori di illuminamento dovuto alla luce naturale compresi tra 300 e 3000 lux, in condizioni di cielo sereno. Il motore di simulazione utilizza i dati meteo (*weather data file*), della stazione metereologica più vicina al sito e automaticamente sceglie la data più vicina al 21 settembre che abbia i più alti valori di illuminamento globale (*global horizontal value*) alle ore 09:00 e 15:00.

Attraverso varie prove lo studio ha consentito di definire l'inclinazione dei frangisole, il loro distanziamento e la profondità delle stecche.

## *3.3.3. Terza fase: studio illuminotecnico sull'intera struttura*

Lo studio illuminotecnico nei confronti della luce naturale, eseguito dapprima sulla stanza tipo, è stato esteso successivamente a tutta la struttura, ovvero alle sue parti significative, e cioè alle aule, ai negozi, agli uffici, al bar, e alla sala polifunzionale. Non sono stati considerati ambienti come i servizi igienici, i collegamenti sia orizzontali che verticali, i magazzini e i locali tecnici, poiché per essi non si è ritenuta necessaria un'adeguata illuminazione naturale. Dall'analisi si è esclusa anche l'area museale, valutando per essa più idonea un'illuminazione artificiale.

Per arrivare al soddisfacimento dei valori di UDI indicati, sono stati realizzati interventi di modifica sul progetto iniziale, soprattutto nei riguardi del dimensionamento delle aperture e nei confronti delle schermature.

Il progetto, come concepito inizialmente, non rispettava i valori richiesti di UDI (*v. Figura 15*). Infatti sia alle ore 09:00 che alle ore 15:00 del 17 settembre (data scelta dal programma come la più vicina al 21 settembre che abbia i più alti valori di illuminamento globale), il valore compreso all'interno dei limiti di illuminamento previsti era rispettivamente 57% e 36%, dunque ben al di sotto del limite minimo previsto per il soddisfacimento dell'analisi, fissato al 75%.

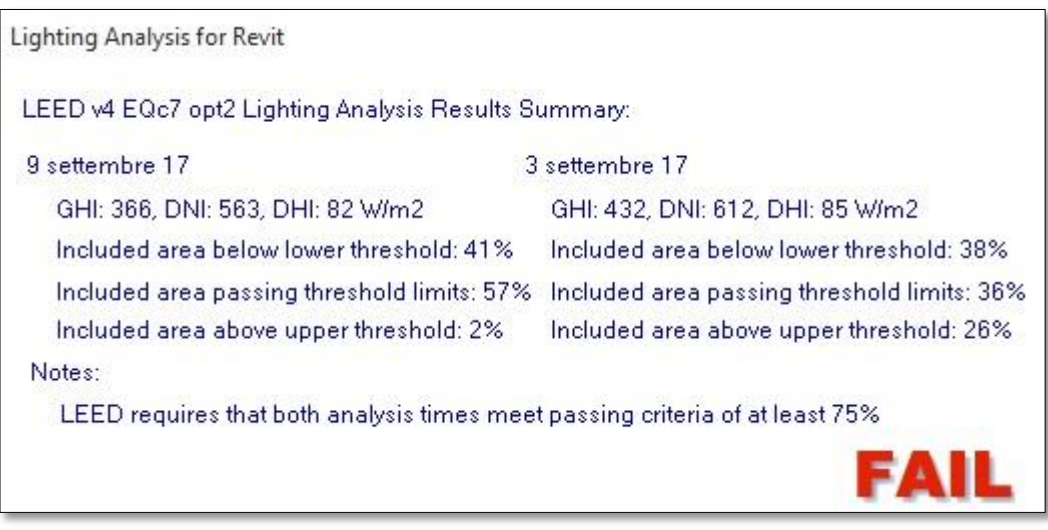

#### *Figura 15*

Nelle successive immagini (*v. Figura 16-17-18-19*), relative ai valori di illuminamento nei vari ambienti, si può notare come determinati locali presentassero un eccesso di illuminazione, con valori di illuminamento che raggiungevano i 6000 lux (colore giallo), mentre in altri se ne registrava una carenza, con valori inferiori ai 300 lux (colore rosso). Il risultato quindi, era quello di un'illuminazione non omogenea e mal distribuita.

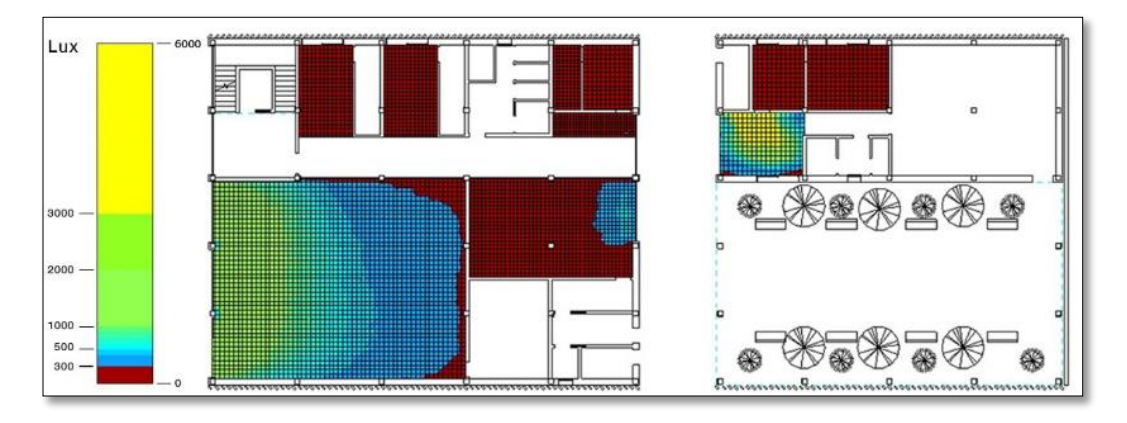

*Figura 16: Valori di illuminamento (lux) – 17 settembre - Ore 09:00 - Piano Terra*

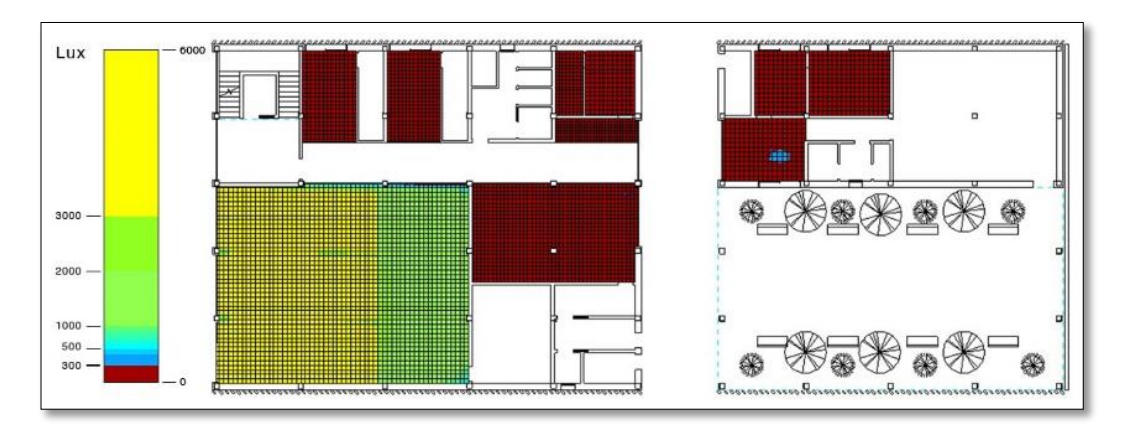

*Figura 17: Valori di illuminamento (lux) – 17 settembre - Ore 15:00 - Piano Terra*

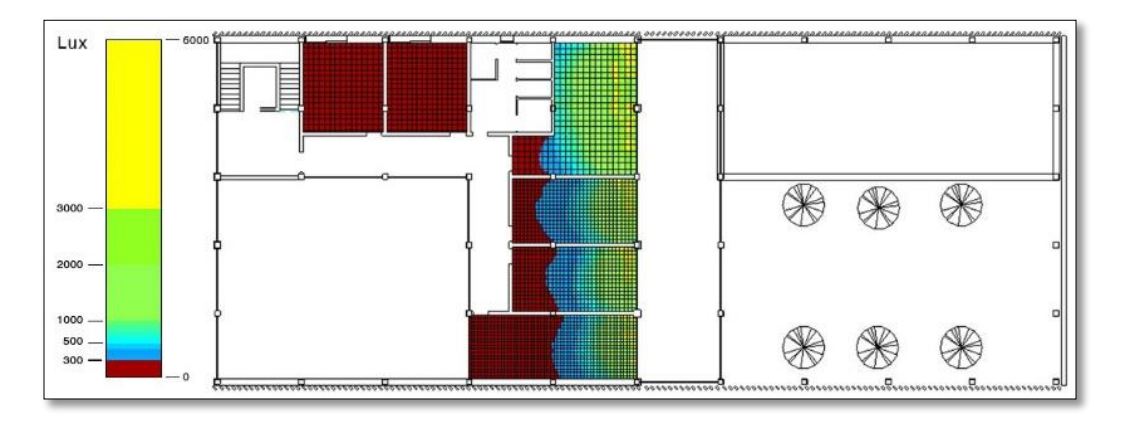

*Figura 18: Valori di illuminamento (lux) – 17 settembre - Ore 09:00 - Piano Primo*

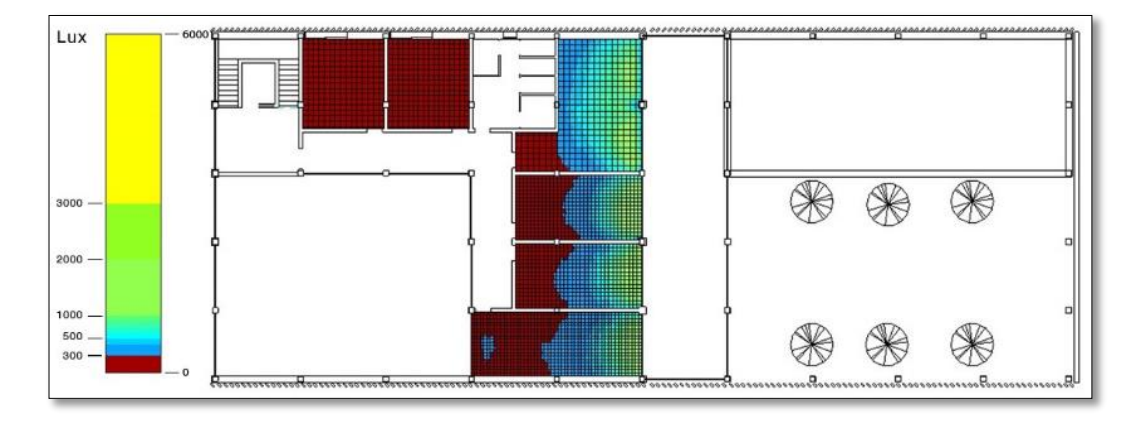

*Figura 19: Valori di illuminamento (lux) – 17 settembre - Ore 15:00 - Piano Primo*

Per ovviare a tali criticità si è intervenuti nuovamente sulla progettazione *(v. Figura 20-21)*. Laddove vi era una carenza di valori di illuminamento è stata incrementata la superficie finestrata e dove necessario sono stati introdotti lucernai nella copertura, al fine di distribuire in modo omogeneo la luce naturale nei locali. Dove i valori di illuminamento risultavano eccessivi, ovvero nei locali posti a Nord-Ovest del piano primo e in particolar modo nella sala polifunzionale posta a Sud-Est, è stato necessario intervenire sul progetto dei frangisole. Per quanto riguarda il prospetto di Nord-Ovest, in cui era già stato previsto un frangisole a stecche orizzontali sulla terrazza, è bastato intervenire modificando la spaziatura tra gli elementi del brise soleil. Mentre nei confronti del prospetto di Sud-Est, si è ritenuto necessario progettare un nuovo frangisole che non era stato previsto nel progetto iniziale, in quanto si era erroneamente considerata sufficiente, la schermatura garantita dalle alberature dell'area verde posta di fronte alla facciata.

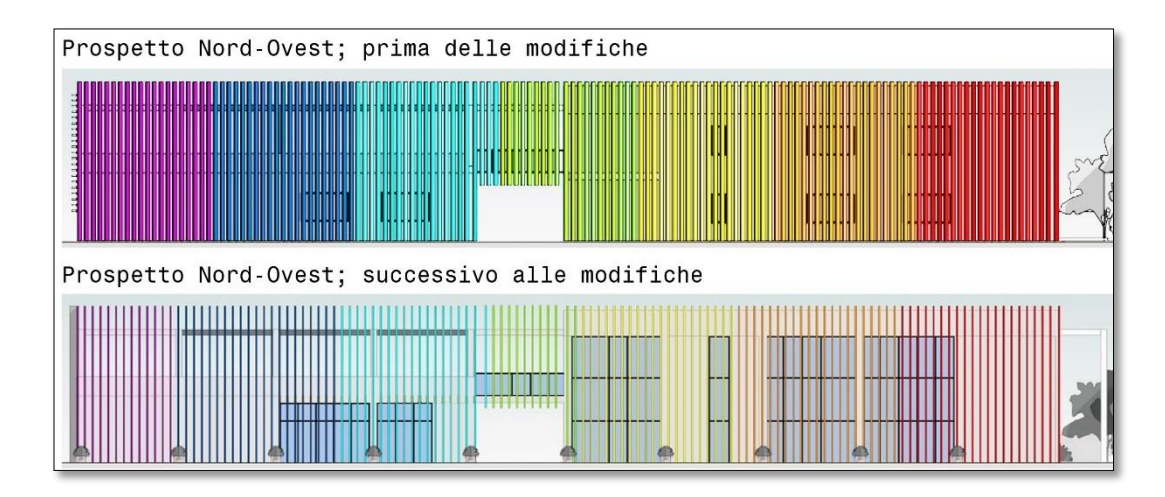

*Figura 20: incremento della superficie vetrata nel prospetto Nord-Ovest*

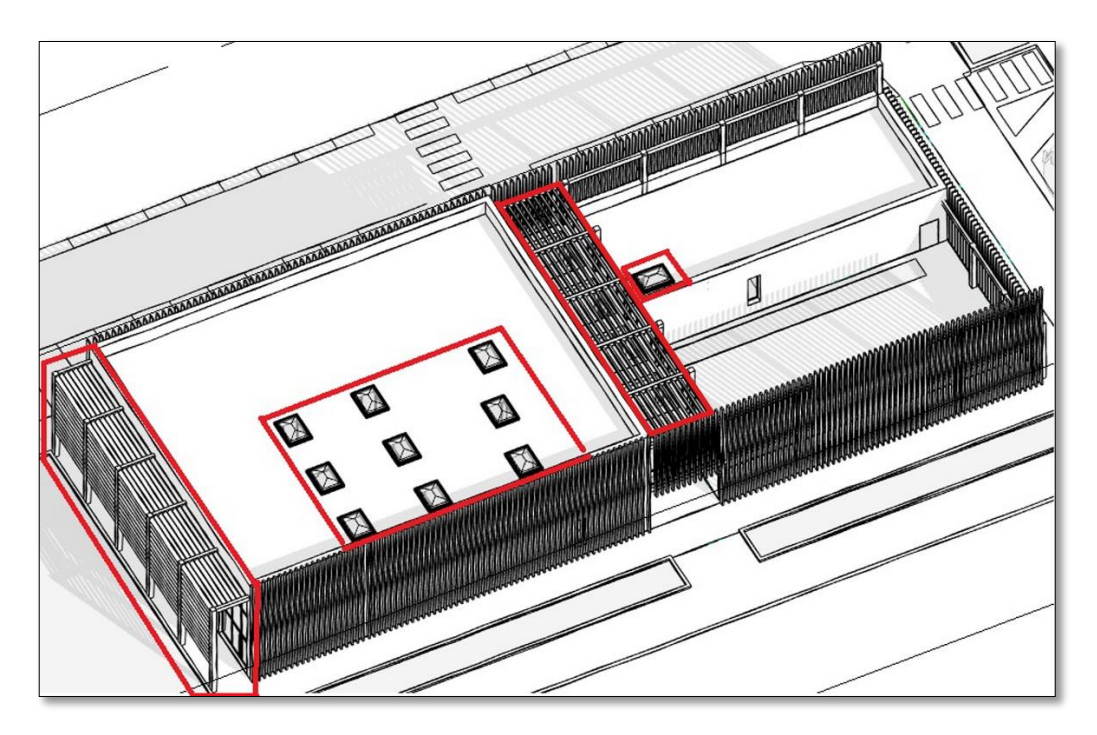

*Figura 21: Inserimento dei lucernai in copertura – frangisole nei prospetti Nord-Ovest e Sud-Est*

A seguito di tali modifiche sul progetto, si è eseguita nuovamente una verifica nei confronti dell'illuminazione naturale. Questa volta i valori di UDI ottenuti sono risultati superiori ai quelli richiesti dalla certificazione LEED (*v. Figura 22*). Infatti sia alle ore 09:00 che alle ore 15:00 del 17 settembre (data scelta dal programma come la più vicina al 21 settembre che abbia i più alti valori di illuminamento globale), il valore compreso all'interno dei limiti di illuminamento previsti è rispettivamente 90% e 86%, dunque ben al di sopra del limite minimo previsto per il soddisfacimento dell'analisi, fissato al 75%.

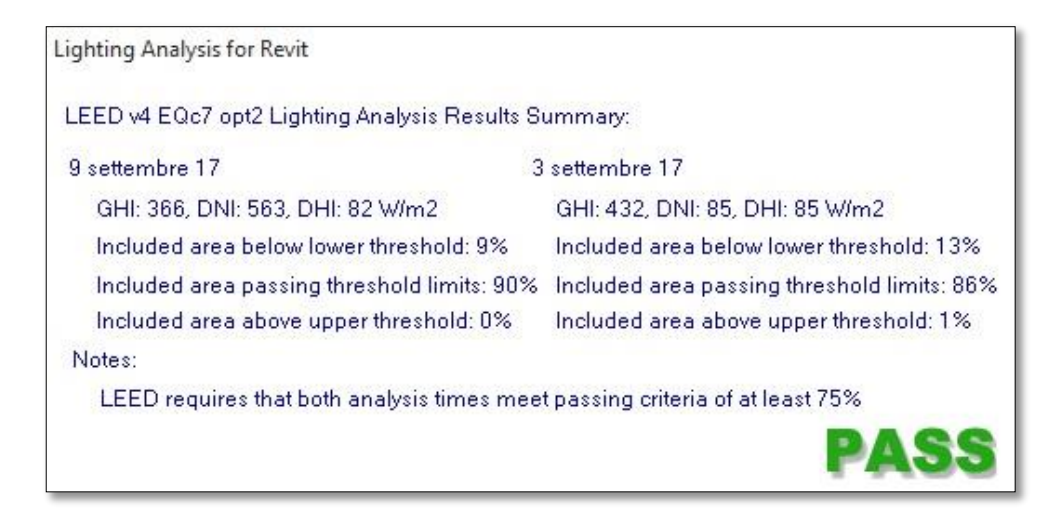

*Figura 22*

Nelle successive immagini (*v. Figura 23-24-25-26*), relative ai valori di illuminamento nei vari ambienti, si può notare come sono stati risolti i problemi di carenza o eccesso di illuminamento, arrivando ad un risultato che vede una illuminazione naturale dei locali il più possibile omogenea e diffusa. Una carenza di illuminazione naturale è rimasta nel locale adibito a bar: questa mancanza è stata ritenuta accettabile in quanto tale attività prevede un usuale utilizzo di luce artificiale.

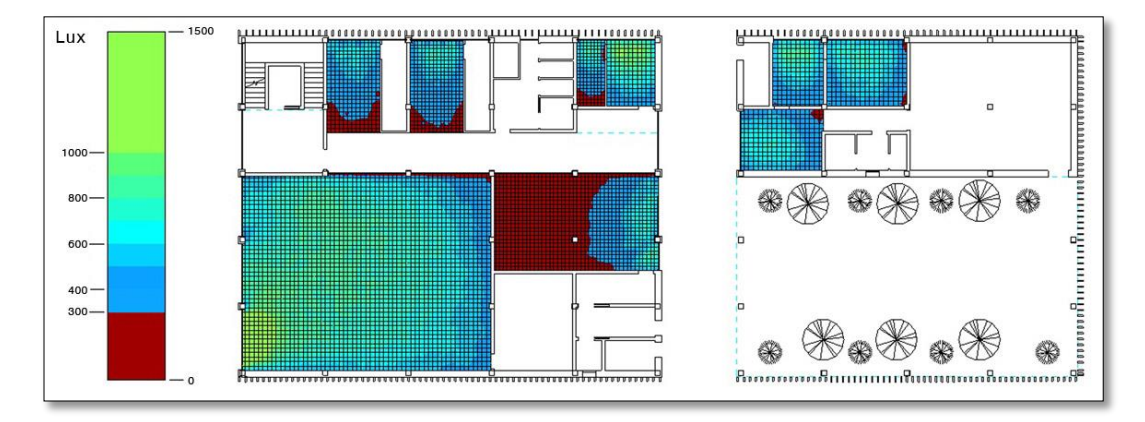

*Figura 23: Valori di illuminamento (lux) – 17 settembre - Ore 09:00 - Piano Terra*

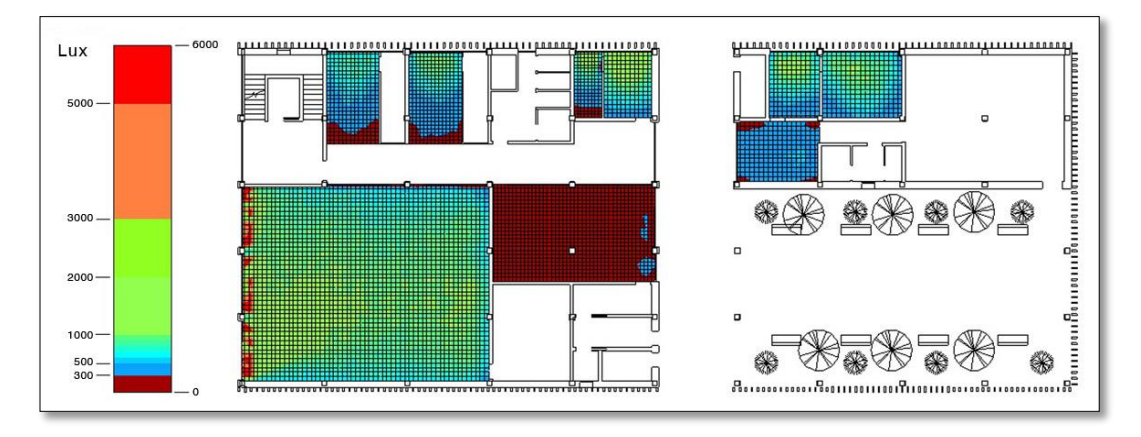

*Figura 24: Valori di illuminamento (lux) – 17 settembre - Ore 15:00 - Piano Terra*

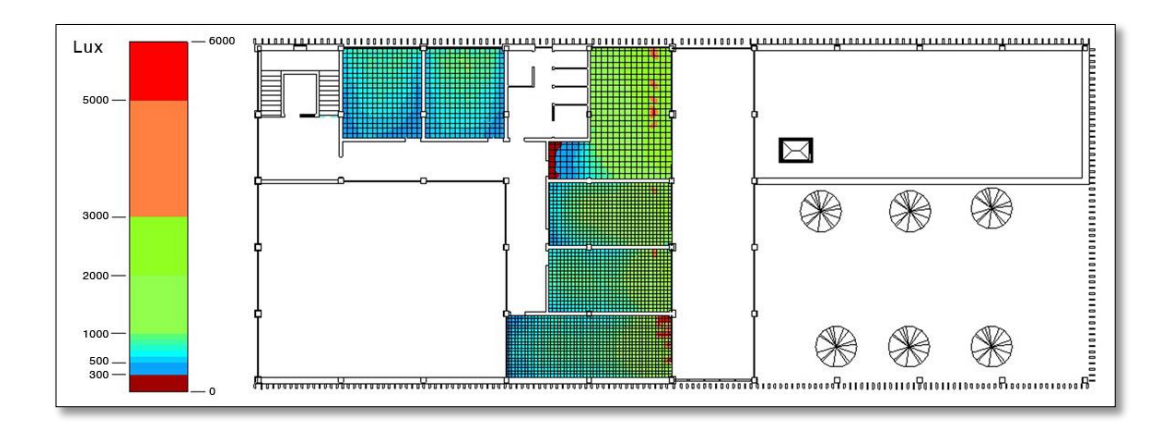

*Figura 25: Valori di illuminamento (lux) – 17 settembre - Ore 09:00 - Piano Primo*

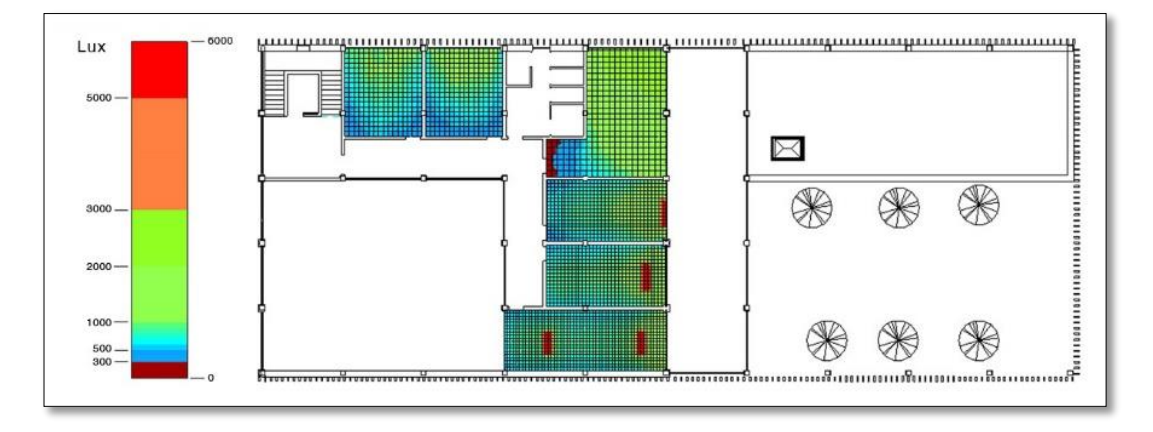

*Figura 26: Valori di illuminamento (lux) – 17 settembre - Ore 15:00 - Piano Primo*

Per concludere, facendo riferimento ai risultati delle analisi svolte nei confronti dell'illuminazione naturale<sup>40</sup>, prima e dopo gli interventi di modifica sul progetto, e considerando i valori compresi all'interno dei limiti di illuminamento indicati (300 lux e 3000 lux), si è passati da un valore del 57% a uno del 90% (per quanto riguarda le ore 09:00), e da un valore del 36% a uno del 86% (per quanto riguarda le ore 15:00).

Quindi si può notare come semplici interventi di modifica, come l'aumento della superficie finestrata, l'inserimento di lucernai e un'idonea progettazione dei frangisole, abbiano portato a notevoli miglioramenti dell'edificio nei confronti della *Useful Daylight Illuminances (UDI),* con conseguenti migliorie sia nei confronti

l

<sup>40</sup> V. APPENDICE I, *Valori di Useful Daylight Illumination (UDI)*

V. APPENDICE II, *Valori di Daylight Factor (DF)*

della qualità dell'illuminazione, della vivibilità dei locali e del comfort degli utenti, sia in termini di risparmio energetico, data la necessità minore di ricorrere all'utilizzo di luce artificiale.

# BIBLIOGRAFIA E SITOGRAFIA

AGC*, The Contractor's Guide to BIM*, in «Associated General Contractors of America Research Foundation», Las Vegas, NV 2005.

F. BISEGNA, F. GUGLIERMETTI, M.BARBALACE, L.MONTI, documento *Confronto tra software illuminotecnici*, Sapienza Università di Roma, Dipartimento di Fisica Tecnica 2010.

F. BISEGNA, F. GUGLIERMETTI, M.BARBALACE, L.MONTI, documento *Studio per la valutazione degli effetti della luce sugli esseri umani*, Sapienza Università di Roma, Dipartimento di Fisica Tecnica 2012.

M. BONAZZA, S. POZZOLI, *Revit Architecture 2015.Guida alla progettazione BIM*, tecniche nuove, Milano 2014.

DIGITAL CONSTRUCTION, *3D Working method 2006, bips*, Bailer up, Denmark 2007.

M. DONES, *Cos'è il BIM e perché in Italia non parte?,* in «magazine Dario Flaccovio», 2014.

P. DORNBACH, documento *Implementation of bidirectional ray tracing algorithm*, Technical University of Budapest 2010.

C. EASTMAN, P. TEICHOLZ, R. SACKS, K. LISTON, *BIM Handbook. A guide to Building Information Modeling for Owners, Managers, Designers, Engineers, and Contractors,* Wiley, New Jersey 2008.

M. FRASCAROLO, *Manuale di progettazione illuminotecnica*, Mancuso Editore, Roma 2010.

B. GHERRI, "*Daylight assessment. Il ruolo della luce naturale nella definizione dello spazio architettonico e protocolli di calcolo*", Franco Angeli, Milano 2013.

D. HARRIS, United States. *National Building Information Modeling Standard. Version 1 – Part 1: Overwies, Principles, and Methodologies*, National Institute of Building Science, United States 2007.

E.KRYGIEL, B. NIES, *Green BIM, Successful Sustainable Design with Building Information Modeling*, Sybex, 2008.

I. LAGAZIO, *La crisi dell'edilizia e l'opportunità offerta dal BIM,* in «Ingegno», 2014.

MCGRAW-HILL CONSTRUCTION, *The Businnes Value of BIM in Europe. Getting Building Information Modeling to the Bottom Line in the United Kingdom*, Smart Market Reports, 2010.

J. MITCHELL, D. PARKENN, *National Guidelines for Digital modelling*, CRC Construction Innovation, Brisbane Australia 2009.

A. OSELLO, *Il futuro del disegno con il BIM per ingegneri e architetti,* Dario Laccovio Editore, Palermo 2012.

S. POZZOLI, *L'adozione del BIM nella comunità europea*, in «Progettare», 2014.

F. REINHART, M. MARDALIEVIC, Z. ROGERS, *Dynamic Daylight Performance Metrics for Sustainable Building Design*, in «Leukos Vol.3 July 2006»

G. SIMONE, tesi "*Aspetti non visivi della luce: nuove frontiere per la progettazione illuminotecnica*", Politecnico di Torino, Corso di laurea in architettura costruzione città 2014

Autodesk Revit Community

<http://forums.autodesk.com/t5/revit-architecture/bd-p/133>

Building Information Modeling (BIM) <http://www.wbdg.org/bim/bim.php>

Fattore medio di luce diurna: approfondimento http://lucenergia.velux.it/blog/fattore-medio-di-luce-diurna-approfondimento

Green Building Council Italia <http://www.gbcitalia.org/about-us?locale=it>

Green Building Council US <http://www.usgbc.org/>

LEED <http://www.usgbc.org/leed>

LEED Italia <http://www.gbcitalia.org/page/show/sistemi-di-verifica-nuova-pagina>

Revit Sustainability Workshop: Daylight Analysis in BIM ustainabilityworkshop.autodesk.com/buildings/daylight-analysis-bim Revit Sustainability Workshop: Illuminance Simulations; http://sustainabilityworkshop.autodesk.com/buildings/revit-illuminancesimulations

The daylight Factor [http://www.designingbuildings.co.uk/wiki/The\\_daylight\\_factor](http://www.designingbuildings.co.uk/wiki/The_daylight_factor)

The History of the BIM and the Success Story Till Date [http://bim-modeling.blogspot.it/2010/12/history-of-bim-and-success-story](http://bim-modeling.blogspot.it/2010/12/history-of-bim-and-success-story-till.html)[till.html](http://bim-modeling.blogspot.it/2010/12/history-of-bim-and-success-story-till.html)

# **APPENDICI**

# I. VALORI DI USEFUL DAYLIGHT ILLUMINANCE

II. VALORI DI DAYLIGHT FACTOR (DF)

## I. VALORI DI USEFUL DAYLIGHT ILLUMINANCE

Di seguito si riportano in tabella, locale per locale (*v. Figura 27-28-29*), i valori ricavati dalla Lighting Analysis nei confronti della *Useful Daylight Illuminances (UDI);* si riportano sia i valori calcolati sul progetto iniziale sia quelli calcolati successivamente agli interventi di modifica.

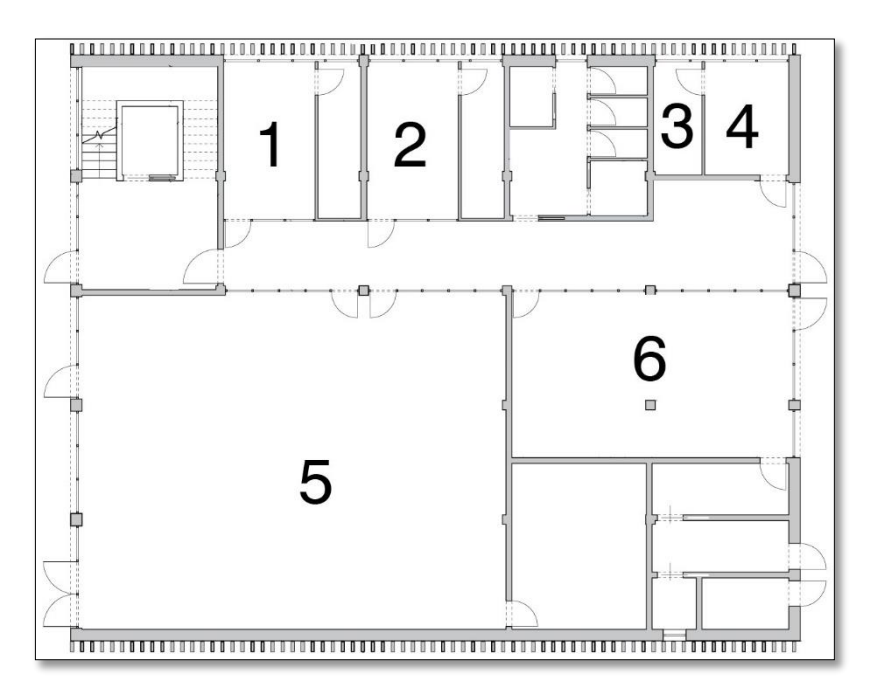

*Figura 27: Locali piano terra - Edificio I*

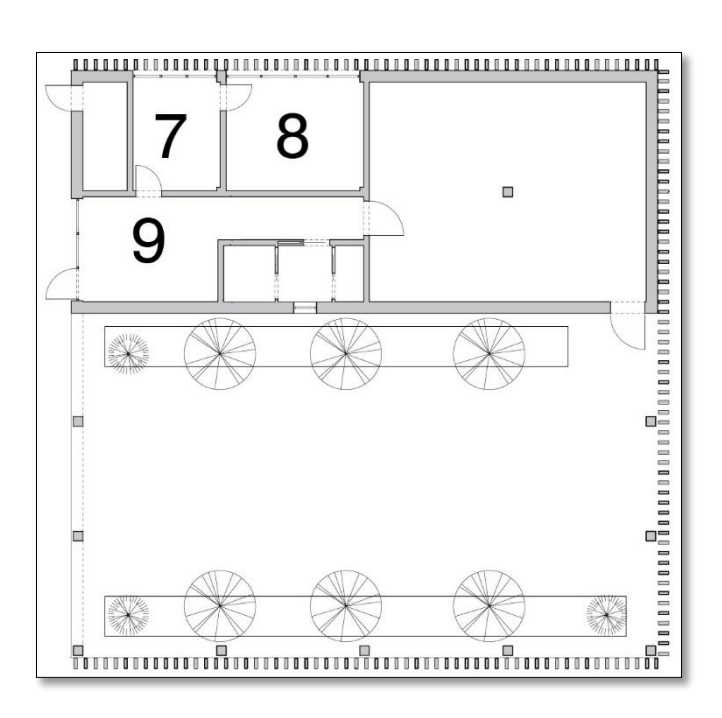

*Figura 28: Locali piano terra - Edificio II*

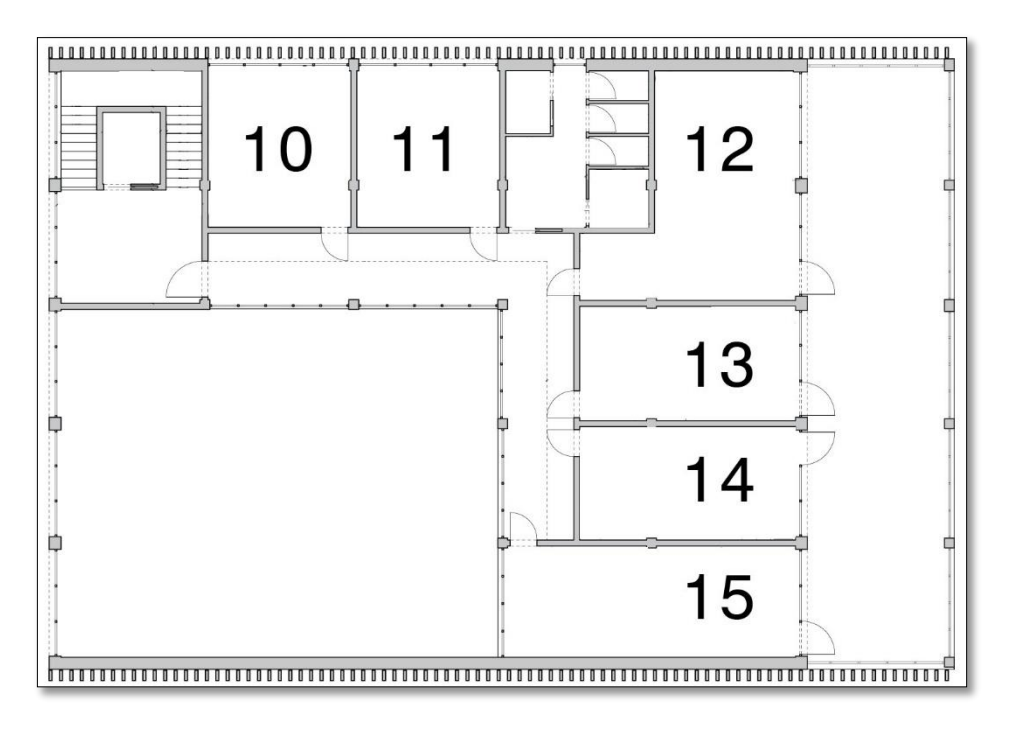

*Figura 29: Locali piano primo - Edificio I*

#### BUILDING INFORMATION MODELLING APPLICATO AL PROGETTO DELLA CASA DELLE ARTI E DELLE CULTURE DELLA CITTÀ DI MASSA

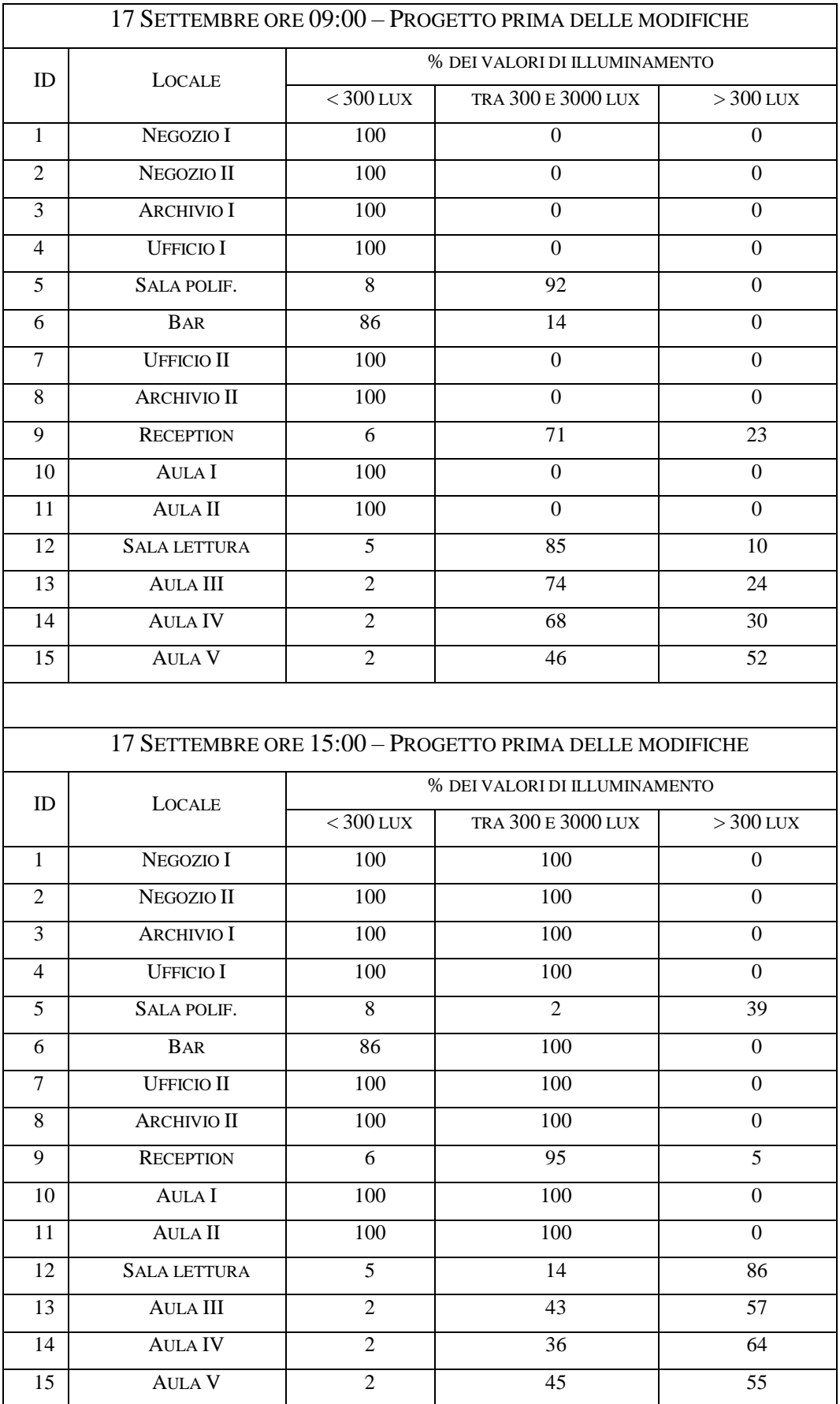

#### BUILDING INFORMATION MODELLING APPLICATO AL PROGETTO DELLA CASA DELLE ARTI E DELLE CULTURE DELLA CITTÀ DI MASSA

![](_page_100_Picture_502.jpeg)

## II. VALORI DI DAYLIGHT FACTOR (DF)

Di seguito si riportano i valori di Daylight Factor (v. Figura 30-31-32) calcolati sul progetto successivamente agli interventi di modifica.

![](_page_101_Figure_3.jpeg)

*Figura 30: Valori di Daylight Factor - Piano Terra - Edificio I*

![](_page_102_Figure_1.jpeg)

*Figura 31: Valori di Daylight Factor - Piano Terra - Edificio II*

![](_page_102_Figure_3.jpeg)

*Figura 32: Valori di Daylight Factor - Piano Primo - Edificio I*

# ALLEGATI

## A. MULTIDIMENSIONAL LIGHTCUTS

B. REVIT: ILLUMINANCE SIMULATIONS, SUSTAINABILITY WORKSHOP

C. POR CREO

## A. MULTIDIMENSIONAL LIGHTCUTS

![](_page_104_Picture_2.jpeg)

#### **Multidimensional Lightcuts**

Adam Arbree Kavita Bala **Bruce Walter** Donald P. Greenberg Cornell University\*

#### **Abstract**

Multidimensional lightcuts is a new scalable method for efficiently rendering rich visual effects such as motion blur, participating media. depth of field, and spatial anti-aliasing in complex scenes. It introduces a flexible, general rendering framework that unifies the handling of such effects by discretizing the integrals into large sets<br>of gather and light points and adaptively approximating the sum of all possible gather-light pair interactions.

We create an implicit hierarchy, the product graph, over the gatherwe create an implicit inerarchy, the product graph, over the gather-<br>light pairs to rapidly and accurately approximate the contribution<br>from hundreds of millions of pairs per pixel while only evaluating<br>a tiny fraction (e. however, by considering the complete pixel integrals, we achieve much greater efficiency and scalability.

Our example results demonstrate efficient handling of volume scattering, camera focus, and motion of lights, cameras, and geometry. For example, enabling high quality motion blur with  $256 \times$  temporal sampling requires only a 6.7 $\times$  increase in shading cost in a scene with complex moving geometry, materials, and illumination.

CR Categories: I.3.7 [Computer Graphics]: Three-Dimensional Graphics and Realism—Color, shading, shadowing, and texture; Keywords: motion blur, yolume rendering, depth of field

#### $\mathbf{1}$ Introduction

Multidimensional lightcuts is a new scalable system for efficiently rendering complex effects such as motion blur, participating media, depth of field, and spatial anti-aliasing, in scenes with complex illumination, geometry, and materials. These effects can be expressed as integrals over different domains, such as integrating over time for motion blur and over the camera's aperture for depth of field. Our approach first discretizes these integrals into a sum over sets of points and then provides a scalable and accurate method for estimating the total contribution from the resulting large point sets. This approach both unifies the handling of the different integral domains and allows us to solve simultaneously for multiple effects.

Our approach builds on the ideas and techniques of Lightcuts [Walter et al. 2005], which provided a scalable solution for computing the illumination at a single point from multiple complex sources. the nummation at a single point from interpret complex sources.<br>However we take a more holistic approach that considers the com-<br>plete integrals over an entire pixel. This enables greater efficiency<br>and scalability, as ind racy as long as the total pixel estimate is accurate.

\*Program of Computer Graphics & Department of Computer Science<br>email: {bjw,arbree,kb,dpg} @graphics.cornell.edu

©ACM 2006. This is the author's version of the work. It is posted here by permission of the ACM for your personal use. redistribution. The definitive version appears at SIGGRAPH and the ACM Digital Library (http:doi.acm.org).

![](_page_104_Picture_15.jpeg)

Figure 1: Results for the roulette and temple scenes demonstrating motion blur and participating media. See Figure 4 for statistics.

We first discretize the integrals into a computation over two point sets, gather points and light points, generated from the camera and light sources respectively. The integrals can be approximated by summing all the pairwise interactions between gather and light points, but evaluating each pair would be prohibitively expensive. Instead we create an implicit hierarchy, the product graph, over the rather-light pairs, and use it to adaptively select a cut that partitions the gather-light pairs into clusters. Similarly to Lightcuts, we use conservative cluster error bounds and a perceptual metric to select<br>an appropriate cut. The contribution of each cluster is estimated by selecting representative pairs from the clusters.

Our results demonstrate our ability to simultaneously handle multiple effects (e.g., Figure 1) including temporal and spatial anti-<br>aliasing, depth of field, specular surfaces, and participating media. The method scales extremely well to efficiently handle hundreds of millions of gather-light pairs per pixel. For example, for motion<br>blur in our roulette scene we can achieve the quality of 256x temporal supersampling with only a 6.7x increase in shading cost, and are significantly faster than using the Metropolis algorithm (Figure 8). Section 2 discusses related work. Section 3 introduces the prodMultidimensional Lightcuts, Walter et. al., To appear SIGGRAPH 2006

uct graph and describes our algorithm. Section 4 discusses how<br>multidimensional lightcuts can be used to render rich visual effects. Section 5 gives results, and we conclude in Section 6. Appendix A covers some details about a refinement heuristic we use

#### 2 Previous Work

Our approach handles a wide range of visual effects. Here we focus only on reviewing work related to computing the shading integrals<br>these effects require. We first discuss pure Monte Carlo approaches also a general solution, and then consider special optimizations for<br>individual effects. See [Walter et al. 2005] for related work on the<br>general problem of scalable rendering of complex illumination.

Monte Carlo rendering is the most general approach for com-Finance Later and Catalogue and this paper; however even with optimized sampling the effects included in this paper; however even with optimized sampling patterns (e.g., [Mitchell 1991]) it often converges slowly. Two general approaches to reduce the cost of Monte Carlo<br>approaches are path reuse and importance sampling.

Most closely related to our research are path reuse algorithms. Alnotice to the bidretcional path tracing [Lafortune and Willems<br>1993] and its variants [Bekaert et al. 2002; Havran et al. 2003],<br>1993] and its variants [Bekaert et al. 2002; Havran et al. 2003],<br>generate and reuse camera a given the anticide and may be interested in particular that in the combinatoric explosion in potential path connections.<br>Our system is able to more intelligently sample the space of potential connections. Metropolis [Veach are connections. Included a comparison of the contract paths and use<br>[Cline et al. 2005] keep only a very small set of recent paths and use<br>path mutations and perturbations to adaptively explore path space.<br>However, their efficiently sample complex effects.

Encourse sampling techniques improve convergence by intelligent sample placement. [Lawrence et al. 2004] demonstrates an importance sampling method for complex BRDFs based on a unifying factored representation. [Lawrence e 2005; Burke et al. 2005; Talbot et al. 2005] focus on multiple im-<br>portance sampling of BRDFs and HDR environment maps, primar-<br>ily to accelerate direct illumination. While importance sampling<br>ity to accelerate direct illu

Photon mapping has been extended to render effects such as **FROM IMPLIFY and Christensen 1998]** and motion<br>participating media [Jensen and Christensen 1998] and motion<br>blur [Cammarano and Jensen 2002]. However, these approaches<br>limit themselves to reducing the cost of indirect ill nant amendo to reader part of the real of the real of the relational techniques for direct illumination. Our lightcuts-<br>based approach unifies the handling of direct and indirect and is more efficient in scenes with complex direct illumination.

Motion blur literature is reviewed in detail in [Sung et al. 2002] and [Damez et al. 2003] presents a comprehensive survey of global illumination techniques for dynamic scenes.

The motion blur system in Maya [Sung et al. 2002] uses an analytic visibility computation similar to [Korein and Badler 1983] to analytically sample visibility changes, but relies on supersampling analytically sample visitoury changes, but renes on supersampling<br>for shading changes. Our approach greatly reduces supersampling<br>costs and is complementary to their methods. The Reyes architec-<br>ture [Catmull 1984; Cook ct ing shading still requires supersampling.

Several methods [Myszkowski et al. 2000; Myszkowski et al. 2001; Tawara et al. 2004] for accelerating the rendering of animated sequences produce an approximation of motion blur as a side effect of<br>reusing shading information between frames. There are also imagebased methods [Max and Lerner 1985; Wloka and Zeleznik 1996]<br>that approximate motion blur by sacrificing correctness for speed.<br>However, both types of methods focus on producing a qualitative,<br>but not necessarily correct,

 $\overline{2}$ 

Volumetric and participating media rendering techniques are **Volumerice** and participating mediate respective approaches are sur-<br>veyed in [Cerezo et al. 2005]. Interactive approaches, e.g., [Sun<br>et al. 2005], make simplifying assumptions, such as only simulat-<br>ing single scatterin at the cost of accuracy. [Premote et al. 2004] accelerates remaining contri-<br>by precomputing a cache of approximate multiple scattering contri-<br>butions; however, these precomputations require data structures per black and prohibit the use of complex illumination. Finally, [Pauly et al. 2000] extends Metropolis light transport for participating media, but still requires high sampling rates.

#### 2.1 Lightcuts

Lightcuts [Walter et al. 2005] introduced a scalable solution for Exploration of a point from many complex sources<br>computing the illumination at a point from many complex sources<br>including area lights, sun/sky models, high-dynamic range (HDR)<br>environment maps and indirect illumination. T solving the rendering equation at a point  $x$ :

$$
(x,\omega) = \int_{\Omega} f_{\mathbf{r}}(x,\omega,\omega')L(x,\omega')d\omega'_{\perp} \tag{1}
$$

where L is the radiance,  $\omega$  is viewing direction,  $f_r$  is the BRDF, and  $\Omega$  is the sphere of directions. By approximating the light sources as many point lights, Lightcuts discretizes this integral into the sum:

$$
L_j = \sum_{i \in \mathbb{I}} M_{ji} G_{ji} V_{ji} I_i \tag{2}
$$

The point  $j$  is being illuminated by the set of point lights  $\mathbb L$ .<br>The contribution of each light  $i$  is the product of a material term,  $M_{ji} = f_r \cos \theta$ , a geometric term  $G_{ji}$  that includes the lights emission distribution and distance, the visibility  $V_{ji}$  between the point and the light, and the light's intensity  $I_i$ . For simplicity, these are written as scalars, but may also represent RGB or spectral values

Accurate approximations often require very large light sets  $\mathbb L$  and Lightcuts provides a scalable solution for such cases. It organizes the lights into a light tree hierarchy and then adaptively selects cuts<br>in the tree that partition the lights into clusters based on a perceptual metric and conservative bounds on the error in estimating the contribution of a cluster. Clusters are approximated by selecting<br>and evaluating a representative light from the cluster.

An extension called reconstruction cuts exploits image coherence but only in regions which are sufficiently similar in material, orientation, and local occlusion. These are difficult to extend to more complex rendering problems and thus will not be considered here.

Lightcuts is very effective at handling high illumination complex-Lignicus is very effective at nanomig mgn intumination complex-<br>ity at a single point, but in this paper we will look at the larger<br>problem of computing complex illumination integrated over entire pixels domains. We describe how to extend the following key con-<br>pixels domains. We describe how to extend the following key con-<br>cepts from Lightcuts for solving these larger problems: point-based discretization of the integral domain, point hierarchy and clustering. exercization of the integral tornatal, point mechanical planet estate in the current selection via conservative error bounds and a perceptual metric and representative-based cluster approximation.

#### 3 Multidimensional Lightcuts

Effects such as temporal blur, depth of field, volumetric effects and anti-aliasing can be expressed as integrals over multiple dimensions or domains [Cook et al. 1984]. For example, we may want to integrate over time, volume, camera aperture, and image plane:

$$
pixel = \int_{time} \int_{volume} \int_{aperture} \int_{pixel \ area} L(x, \omega) \tag{3}
$$

#### Multidimensional Lightcuts. Walter et. al., To appear SIGGRAPH 2006

We could discretize the nixel integral into a set of points, evaluate we could asset the radiance L at each point, and sum the radiance to approximate<br>such complex integrals. This approach has been used by many presuch complex migrats. This approach has been used to violate the<br>violational path trac-<br>ing. The problem is that a large number of points are often required<br>for good approximations, which quickly becomes very expensive especially when the illumination is also complex.

Multidimensional lightcuts is a unified scalable point-based approach for rapidly and accurately approximating such multidimensional integrals. It provides an efficient and accurate algorithm for estimating the contribution from large point sets.

Multidimensional lightcuts first discretizes the illumination so Solution and property in the property of the set of point lights  $L_z$  using the techniques of Lighteuts [Walter et al. 2005]. Then for each pixel it generates a set of gather points  $\mathbb{G}$ , by tracing rays from the eye

$$
el = \sum_{(j,i)\in G\times L} L_{ji}
$$
  
= 
$$
\sum_{(j,i)\in G\times L} S_j M_{ji} G_{ji} V_{ji} \tau_{ji} l_i
$$
 (5)

where, the  $M$ ,  $G$ ,  $V$ , and  $I$  terms are the material, geometry, visibility and intensity terms as in Equation 2, and:

- $S_i$  is the strength of a gather point. We normalize the material  $S_j$  is us strength of a gamer point. we normalize the material<br>term so that it integrates to one over direction space. Thus<br>the strength gives the relative weight of each gather point in<br>the integral. The sum of the stre
- $\tau_{ii}$  is a binary variable that checks if points *i* and *j* exist at the same time instant to ensure that we only evaluate interactions between points that exist at the same instant of time.

Directly evaluating all pair-wise interactions  $(g, l)$ , where g is a gather point in  $\mathbb{G}$ , and l is a light point in  $\mathbb{L}$ , requires  $|\mathbb{G}||\mathbb{L}|$  computations, which is prohibitively expensive. Instead, we apply adaptive estimation techniques like those used in Lightcuts. However, even explicitly constructing a hierarchy over the  $(g, l)$  pairs would<br>require  $O(|\mathbb{G}||\mathbb{L}|)$  work for each pixel, which is too expensive.

#### 3.1 The Product Graph

 $pix$ 

We use an *implicit* construction of a hierarchy over the space of gather-light pairs. We first construct separate hierarchies over the gather points and the light points: the gather tree and light tree, gated points and using points. The game text and negatively. Each node of these trees represents a cluster of all the gather or light points beneath them. The Cartesian *product graph* of the gather tree and light tree: implicit hierarchy on the set of all gather-light pairs, as illustrated in Figure 2. The root node of the product graph corresponds to the set Figure 2. The foot noise of the photone (applications) as one set of all gather-light pairs (pairing of the gather and light tree roots) while leaf nodes correspond to individual gather-light pairs (pairing of leaf nodes f there can be multiple different paths from the root to a single leaf. This implicit construction allows us to compute using a hierarchy<br>of gather-light pairs without actually having to explicitly construct

or game the full hierarchy. Instead, only the two, much smaller, gather and light trees are required. We denote a node in the product graph representing a cluster of gather-light pairs as  $C$ .

#### 3.2 Cuts in the Product Graph

Next we extend the notion of a *cut* to apply to our product graphs. A cut partitions the set of gather-light pairs into clusters and the goal

![](_page_106_Figure_15.jpeg)

Figure 2: Product graph. Top left: scene with two gather points and Figure 2. Fronte, graphic, top right; gather and light cluster trees. Bottom:<br>four light points. Top right: gather and light cluster trees. Bottom:<br>product graph of gather tree and light tree. Each product graph node<br>corre corresponder to une puting of ugation that their respective clusters.<br>The light pairwise interactions between points in their respective clusters.<br>The light green node is the source/root, and the dark blue nodes are sinks/leaves in the product graph

is to adaptively select a cut that will result in an accurate approximation of the pixel. In analogy with Lightcuts, we define a cut in the product graph as a set of nodes such that, for any leaf node, the set of all paths

We approximate the contribution of an individual cluster  $C$  by using a representative gather-light pair  $(g, l)$  as follows:

 $\tilde{L}$ 

$$
= M_{gl} G_{gl} V_{gl} \sum_{(j,i) \in \mathbb{C}} S_j \tau_{ji} I_i \tag{6}
$$

where the material, geometry, and visibility terms are evaluated at the representative  $(g, l)$ . Note that we also require that  $g$  and  $l$  must exist at the same time instant; otherwise the estimate is ill-defined. Representative selection will be discussed in the next section.

To explain how to efficiently compute the sum in Equation 6, we For expansion of concerning compute the same in Equation of the need new notation. In our system, we discretize time into a fixed set of T time instants for any frame. Vectors of values over the time instants will be deno  $\hat{e}_k$ , we can express the k-th element of a time vector as  $\vec{V} \cdot \hat{e}_k$ . We can then represent all the strengths  $S$  and intensities  $I$  of the gather each and light points as time vectors. For example, if light *i* exists at the second of four time instants and has intensity 5 then  $\vec{l}_i = (0, 5, 0, 0)$ . The sum can then be computed using a dot product of time vectors:

$$
\tilde{L}_{\mathbb{C}} = M_{el} G_{el} V_{el} (\vec{S}_{\mathbb{C}} \cdot \vec{I}_{\mathbb{C}}) \tag{7}
$$

where  $\vec{S}_C$  is equal to the sum of the strength vectors for all the gather where  $\sigma_{\rm L}$  is equal to the cluster, which can be precomputed and stored in the gather tree. Similarly  $\bar{l}_C$  is the sum of the intensity vectors of the lights in the cluster and is cached in the light tree

#### 3.3 Representatives in the Product Graph

We can make the cluster approximation unbiased, in a Monte Carlo we can make the cluster approximation unbiased, in a Monte Carlo<br>sense, by choosing cluster representative pair  $(g, l) \in \mathbb{C}$  according<br>to the probability:

$$
p_{\mathbb{C}}(g,l) = \frac{(\vec{S}_g \cdot \vec{I}_l)}{(\vec{S}_{\mathbb{C}} \cdot \vec{I}_{\mathbb{C}})} \tag{8}
$$

To make cluster representative finding efficient, we split this prob-

![](_page_107_Figure_1.jpeg)

![](_page_107_Figure_2.jpeg)

Figure 3: Multiple representatives for product graph with two time instants. Blue elements show the cached representatives for time  $t_0$  and yellow elements show the representatives for time  $t_1$ 

#### ability into three components as follows

$$
p_{\mathbb{C}}(g, l) = p_{\mathbb{C}}(t) p_{\mathbb{C}}(g|t) p_{\mathbb{C}}(l|t)
$$
(9)  
\n
$$
p_{\mathbb{C}}(t) = \frac{(\vec{S}_{\mathbb{C}} \cdot \hat{e}_t)(\vec{I}_{\mathbb{C}} \cdot \hat{e}_t)}{(\vec{S}_{\mathbb{C}} \cdot \vec{I}_{\mathbb{C}})}
$$
(10)  
\n
$$
p_{\mathbb{C}}(g|t) = \frac{(\vec{S}_g \cdot \hat{e}_t)}{(\vec{S}_{\mathbb{C}} \cdot \hat{e}_t)}
$$
(11)  
\n
$$
p_{\mathbb{C}}(l|t) = \frac{(\vec{I}_l \cdot \hat{e}_t)}{(\vec{I}_{\mathbb{C}} \cdot \hat{e}_t)}
$$
(12)

where we first pick a time instant  $t$  and then select representative anter and light points based on this time instant. This method has<br>several advantages. It guarantees that we will only pick representative pairs  $(g, l)$  that exist at the same time instant. Also since tative paris (g, *i*) that exist at the same time instant. Also since<br>p $\rho_C(g|t)$  depends only on the gather points, the gather representa-<br>tives for each time instant can be selected during the gather tree<br>construction an

vector of  $T$  representatives. An example is shown in Figure 3. Storing multiple representatives per node is also useful even when<br>not including time  $(T = 1)$ . Randomly choosing from a preselected not incoming time  $(t - \mu)$ . Kanoning choosing from a presentative is it of representatives (e.g., 32 per cluster) creates a better distribution of shadow rays for cluster estimation as compared to always using the same rep

Representative sharing. As in Lightcuts, we can make the cut selection process more efficient by ensuring that parents always share each representative with one of their children. This allows the maexact representative with one of their contract. This almows the interacted<br>terial, geometric, and visibility results for that representative to be<br>reused during the cut refinement process. We enforce this during tree construction by always selecting the representative for a parent are constructed by a why solely approximate to the parameter of the instant  $t$  from the representatives of its two children for  $t$ . This is done in both the gather and light trees.

#### 3.4 Algorithm Overview

We are now ready to summarize the multidimensional lightcuts alsolution. First in a preprocess, discretize time into  $T$  instants, generate the light set  $\mathbb{L}$  and build the light tree. Then for each pixel, each are tright as the displacement of proof of the displacement of perform the following. Trace rays from the eye or camera to generate the gather points G and build the gather tree. Initialize the cut with a coarse cut ( iteratively refine the cut:

1. Select the node in the cut with the largest error bound. If this error bound is less than the perceptual error threshold (Equation 15) terminate refinement

2. Otherwise refine the node by removing it from the cut and replacing it with two of its children. This can be done by moving<br>placing it with two of its children. This can be done by moving<br>down one step in either the gather or light tree. The choice is made using the refinement heuristic from Appendix A.

 $\overline{A}$ 

- 3. Compute the cluster estimates (Equation 7) for new nodes and update the current overall pixel estimate. One child will share sphace the current overall pixels current. One cannot in part of the parent's representative and reuse the same time instant and representative  $M$ ,  $G$ , and  $V$  terms from its parent. The other child will randomly select tive pair from the cached lists in the trees
- 4. Compute the conservative error bounds (Equation 13) for each<br>of the two new nodes. Goto step 1.

For example in Figure 3, the cut might start with the root node  $(G_2,L_6)$  with representative  $(G_1,L_1)$  at time  $t_1$ . If light tree refinement was chosen we would replace it in the cut with  $(G_2,L_4)$  and mean was stossed we would relate to in the cat which  $(2_2, L_3)$ . In this case  $(G_2, L_4)$  would relate its parent's representative  $(G_1, L_1)$  while  $(G_2, L_5)$  would pick a new time instant and representative such as  $(G_0,$ Light Tree Generation. The light points and tree are constructed

once per frame as a preprocess. The light sources in the scene such as area lights, sun/sky models, and HDR environment maps are first as a cargues, sure synthesis, and *LEE* curvelence algorithment independent approximated using point lights. Next we emit light particles from the lights and record their hit locations. These locations are converted into v Finally the point lights are organized into a light tree. We use the<br>same light types (omni, oriented, and directional) and same light<br>tree building process as Lightcuts. However to support participating accounting process as Expansions. However to support parameterized media we also allow particles to scatter in the volume and generate volume indirect lights. In our initial implementation with uniform phase functions, the to clamping just like other indirect lights.

Each node in the light tree records its spatial bounding box, a bounding direction cone (if it contains oriented lights), an array with its representative for each time instant, and its intensity (as a time vector), which is simply the sum of the intensity vectors from the studier. Storing the intensity and representative vectors is our<br>largest memory overhead, but most nodes are low in the tree and<br>have very sparse vectors that can easily be compressed.

Gather Tree Generation. For each pixel, we trace eye rays from Gather Tree Generation. For each pixel, we trace eye rays from<br>the camera to generate a new set of gather points. Depending on<br>the scene each eye ray may generate zero, one, or multiple gather<br>points. We support both volum Finder BRDF types as Lightcuts (Walter et al. 2005), namely diffuse,<br>phong, Ward, and specular materials.

Because the eather tree must be rebuilt for each pixel its construcbecause the game tere must be reputed to each pixel, its construction<br>tion must be fast. We use a simple top-down kd-tree construction<br>instead of the greedy bottom-up construction used for light trees Example construction we map each gather point to a point in a 6D<br>space and then iteratively split the points along the longest axis of<br>their 6D bounding boxes until each cell contains no more than two points, thus creating a binary gather tree.

Points are grouped based on spatial and directional similarity (tem-Follows are group<br>constant and and concelorated product product product product and product<br>as used are the gather point's three spatial coordinates plus three co-<br>ordinates based on the directionality of its material. Dif map to points on the unit sphere based on the local startace normal<br>mal, glossy surfaces map to vectors in their reflection direction with<br>lengths between one and four based on the sharpness of the gloss.<br>Volume points map
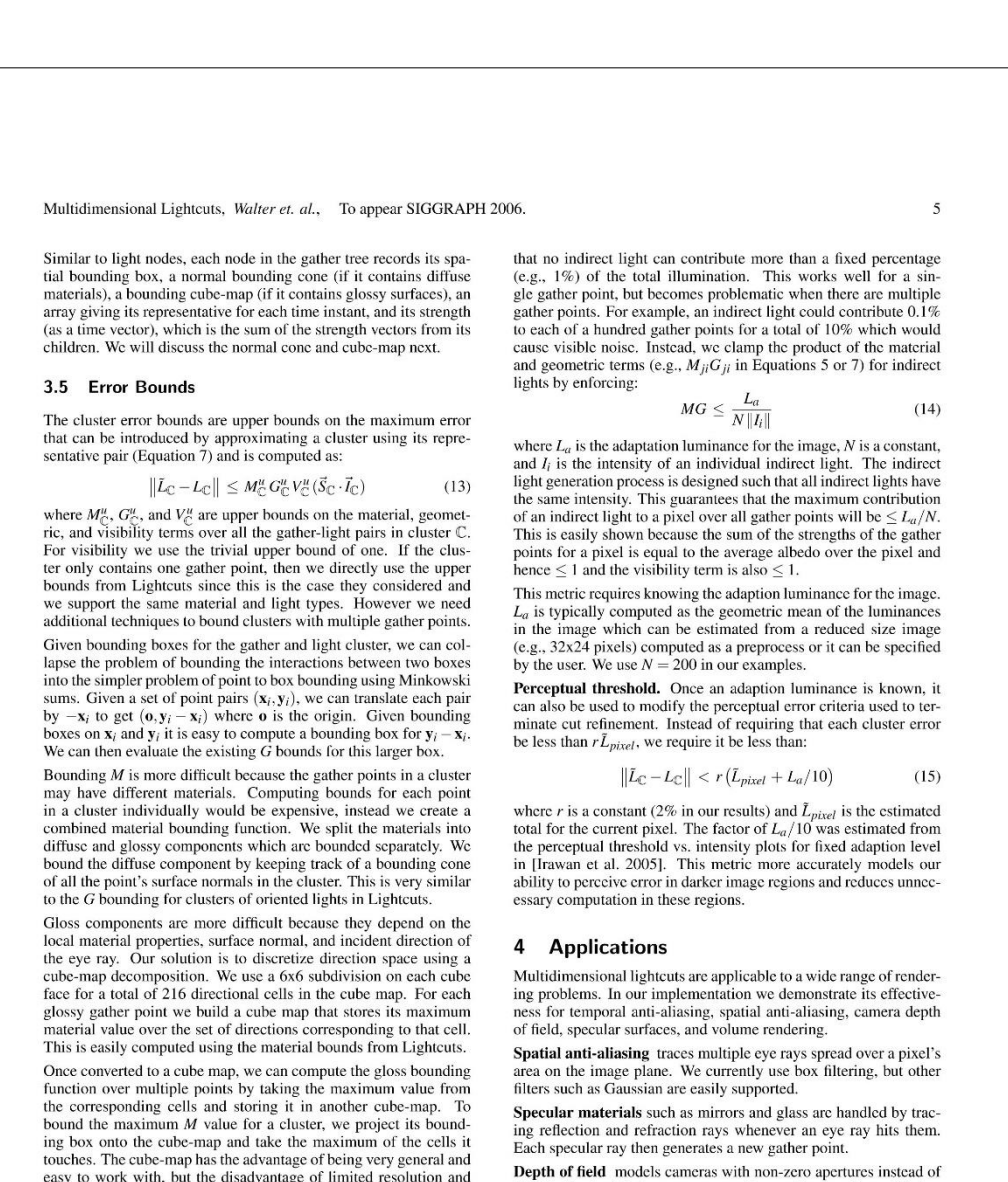

number of eye rays are required tor good quainty depth of neudalling<br>Temporal anti-aliasing requires handling both visibility and shad-<br>ing changes as objects, light sources, and cameras can all move or<br>change over the fra of light across different time instants. Good temporal anti-aliasing<br>generally requires using many time instants. Good temporal anti-aliasing<br>generally requires using many time instants per frame.

function over intuing points by taking the inactional value for<br>corresponding cells and storing it in another cube-map. To<br>bound the maximum  $M$  value for a cluster, we project its bound-<br>ing box onto the cube-map and tak techniques, such as quadtrees or wavelets, would improve this

Using the diffuse normal cones and gloss cube maps allows us to combine points which different material terms and quickly compute upper bounds on their material terms. Initially we used the cube maps for both diffuse and glossy components, but splitting them gave tighter bounds.

Indirect illumination and clamping. Our system is built on Light-<br>cuts and uses the same Instant Radiosity [Keller 1997] approach for<br>indirect illumination, which does not include caustics and requires some clamping to avoid objectionable noise artifacts.

The indirect clamping had to be modified to work with multiple<br>gather points. The clamping threshold in Lightcuts is chosen such

the idealized pinhole cameras usually used in graphics. We implemented a thin-lens camera model where eye rays are distributed over the aperture and focused on a plane in front of the camera. Objects not on the focus plane are blurred, or out-of-focus. A large number of eye rays are required for good quality depth of field.

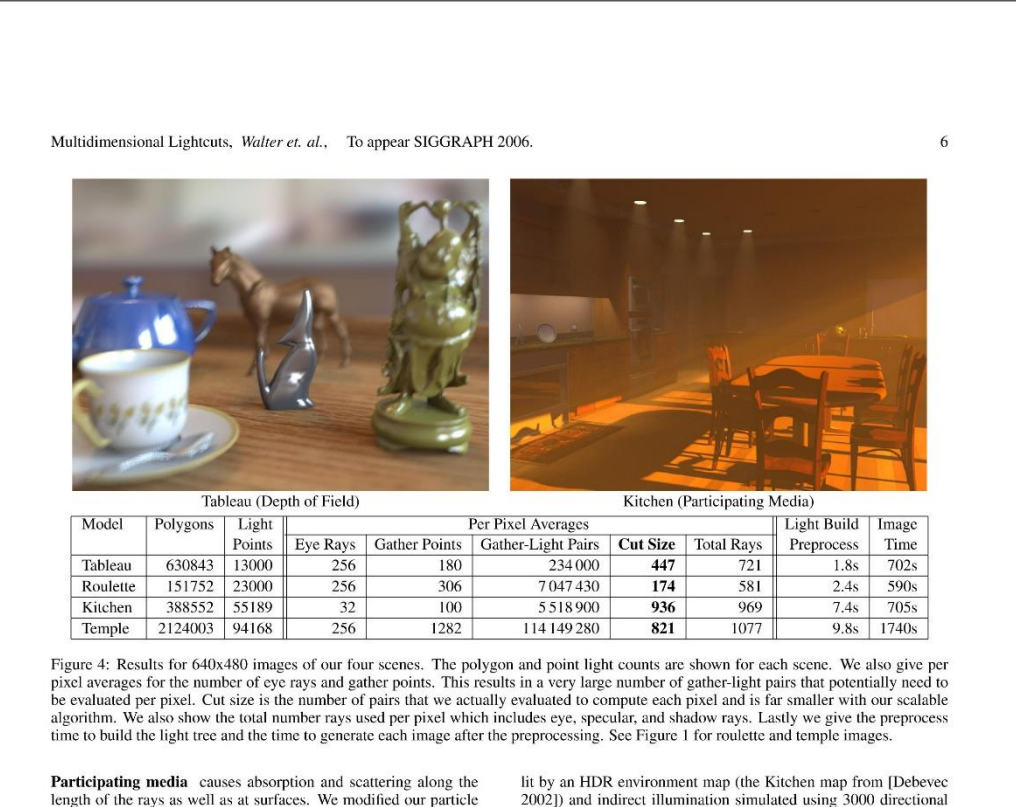

**Participating media** causes absorption and scattering along the length of the rays as well as at surfaces. We modified our particle and cyc rays to include volume attenuation and generate volume scattering events based on can thus include volume indirect lights to account for out-scatter. while we generate volume gather points along the eye rays to account for in-scatter. The spacing of the volume scattering events count for m-scatter. The sparing of the media such that all the volume<br>is proportional to the density of the media such that all the volume<br>gather points have equal strength.

Same polynomial and a uni-<br>Our implementation currently supports uniform media and a uni-<br>form scattering phase function, though extensions to other densities<br>and phase functions are possible. We include bounds on the minmean accuracy mean enterpreneur and light point's bound-<br>the minimum distance between the gather and light point's bound-<br>ing boxes. If the volume density is low or its extent is small then<br>the trivial upper bound of one w

#### 5 Results

In this section we present results from our initial multidimensional lightcuts implementation for four scenes with different effects. All times are for a dual processor workstation with 3.8 GHz Xeon protimes are to a dual processor workstation with 3.8 GHZ Acon processors. All the code is in Java, and relatively unoptimized, except for the ray-geometry intersection testing which is written in C++. Results are for 640x480 Figure 4 and animations are shown in the accompanying video.

Depth of field. The tableau image demonstrates depth of field us-**Deputation and a final control and a final control of the anti-state and an f-stop of 16. We used 256 eye rays per pixel distributed over the camera's aperture for depth of field and spatial anti-aliasing. The scene conta**  and 10000 indirect point lights respectively.

Tableau uses an average of 180 gather points per pixel (some eye rays did not hit any geometry) generating 234,000 gather-light pairs tays out not may geometry) generating  $z\rightarrow$ ,,,,,oo gamet-right parts<br>which potentially contribute to a pixel. Our technique evaluated an<br>average of only 447 pairs per pixel, allowing us to rapidly compute<br>a high quality an

Motion blur. The roulette scene demonstrates temporal anti-**Motion blur.** The roulette scene demonstrates temporal anti-<br>aliasing. The inner part of the wheel is rotating while the outer part<br>is stationary. Images without motion and with slower motion are<br>shown in Figure 5. The w From also see a reflection of the central handle reflected in the tops<br>can also see a reflection of the central handle reflected in the tops<br>of the spinning metallic dividers. These effects can be seen more<br>clearly in the

Participating media. The kitchen scene demonstrates volume ef-*F* an experime prediction in the statement of the statement of the statement of the statement. The kitchen is filled with light smoke or haze and lit scattering. The kitchen is filled with light smoke or haze and lit<br>by a sun/sky model, twenty interior lights, and indirect illumination<br>using 2129, 2560, and 50000 point lights respectively. We used 32<br>rays per pixel for alter of only 936 pairs per pixel are evaluated to capture complex<br>average of only 936 pairs per pixel are evaluated to capture complex<br>volume effects like the light shafts from the sun.

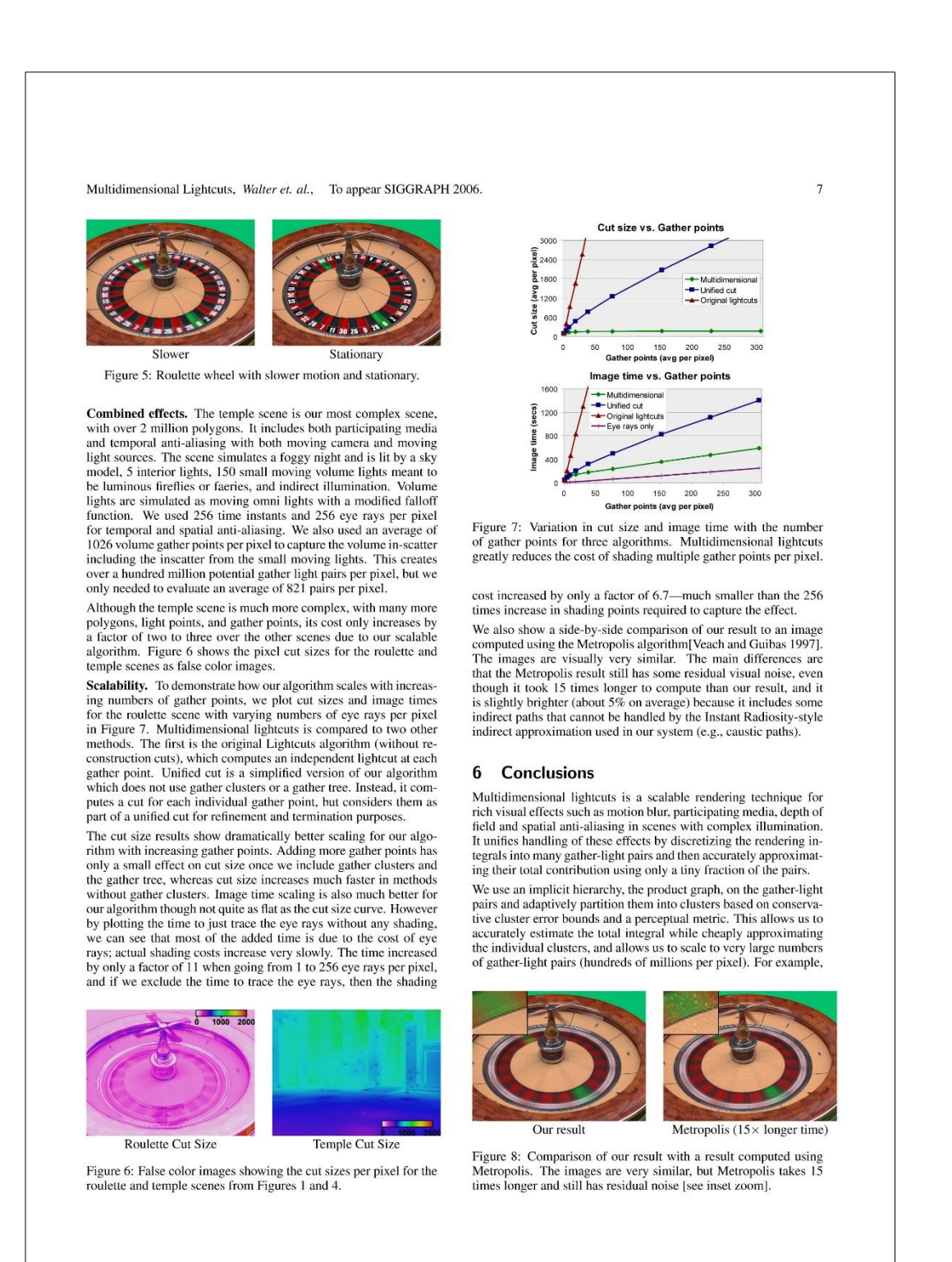

111

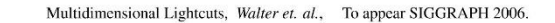

we increased the sampling rate in a complex scene by 256x while only increasing the shading cost by less than 7x.

We have also shown that multidimensional lightcuts can be much faster than alternative Monte Carlo methods that are typically used for complex scenes and effects, and computes images that are visually good approximations of the exact solutions.

Future Work. There are many areas of future research worth exploring. Our technique uses conservative error bounds, thus develpoing good bounds for more types of functions will let us handle<br>a wider range of lights, materials, scattering functions, and volume al was range of ngates, materials, scatching tunctions, that contains densities. More sophisticated perceptual error metrics, beyond Weber's law, could further reduce cut sizes. Adaptive or on-the-fly generation of gather parameters of points we need to generate and further improve robustness.<br>Gather points we need to generate and further improve robustness. using additional gather points to automatically compensate for the bias introduced by indirect clamping. Also complementary techniques could be integrated for the indirect paths not currently handled, such as caustics.

#### **Acknowledgments**

We would like to thank Jeremiah Fairbanks (kitchen), Veronica Sundstedt, We would note to using Determinationally contained provided a model of Patrick Ledda, and the Graphics Group at University of Bristol (temple) for allowing us to use their models. This work was supported by NSF grants ACI-

#### **References**

- BEKAERT, P., SBERT, M., AND HALTON, J. 2002. Accelerating path tracing by re-using paths. In *EGRW* '02, 125-134.
- BURKE, D., GHOSH, A., AND HEIDRICH, W. 2005. Bidirectional importance sampling for direct illumination. In EGSR '05, 147-156.
- $CAMMARANO$ ,  $M_A NID JENSEN$ , H. 2002. Time dependent photon mapping. In *EGRW* '02, 135-144. CATMULL, E. 1984. An analytic visible surface algorithm for independent
- pixel processing. In SIGGRAPH '84, 109-115.<br>CEREZO, E., PEREZ-CAZORLA, F., PUEYO, X., SERON, F., AND SIL-
- LION, F. 2005. A survey on participating media rendering techniques.<br>The Visual Computer 21, 5, 303-328.
- CLARBERG, P., JAROSZ, W., AKENINE-MÖLLER, T., AND JENSEN, H. W. 2005. Wavelet importance sampling: efficiently evaluating products of complex functions. ACM Transactions on Graphics 24, 3, 1166- $1175$
- CLINE, D., TALBOT, J., AND EGBERT, P. 2005. Energy redistribution path CLINE, D., IALBOIT, J., AND CABLER, I., 2003. Energy Icansumound pain<br>Tacing, ACM Transactions on Graphics 24, 3, 1186–1195.<br>COOK, R. L., PORTER, T., AND CARPENTER, L. 1984. Distributed ray<br>tracing. In SIGGRAPH '84, 137–14
- 
- COOK, R. L., CARPENTER, L., AND CATMULL, E. 1987. The Reyes image rendering architecture. In *SIGGRAPH* '87, 95-102.
- manus channel activity. In SOCINTA 107, 30-102.<br>The art in global illumination for interactive applications and high-quality<br>animations antialiasing. *Computer Graphics Forum* 22, 1, 55–77.
- DEBEVEC, P. 2002. Image-based lighting. IEEE Computer Graphics & Applications 22, 2 (March-April), 26-34.<br>HAVRAN, V., DAMEZ, C., MYSZKOWSKI, K., AND SEIDEL, H.-P. 2003.
- An efficient spatio-temporal architecture for animation rendering. In EGSR '03, 106-117. IRAWAN, P., FERWERDA, J. A., AND MARSCHNER, S. R. 2005. Per
- ceptually based tone mapping of high dynamic range image streams. In<br>EGSR'05, 231–242. JENSEN, H. W., AND CHRISTENSEN, P. H. 1998. Efficient simulation of
- FENSEN, H. W., AND CRISING, F. H. 1996. Enterin simulation of<br>
Ight transport in scenes with participating media using photon maps. In<br>
SIGGRAPH '98, 311–320.<br>
KELLER, A. 1997. Instant radiosity. In SIGGRAPH '97, 49–56.
- 
- $KOREN, J., AND BADLER, N., 1993. Teropotri H. 27, 49–96.   
KOREIN, J., AND BADLER, N., 1983. Teroporali and  
in a particular, and a  
mination. In *SIGGRAPH* 83, 377–388.$

 $\overline{8}$ 

- LAFORTUNE, E. P., AND WILLEMS, Y. D. 1993. Bi-directional path<br>tracing. In Compugraphics '93, 145-153.<br>LAWRENCE, J., RUSINKIEWICZ, S., AND RAMAMOORTHI, R. 2004. Effi-<br>cient BRDF importance sampling using a factored represe
- LAWRENCE, J., RUSINKIEWICZ, S., AND RAMAMOORTHI, R. 2005. Example, a reconstruction, and Adaptive numerical cumulative distribution functions for efficient im-<br>portance sampling. In *EGSR '05*, 11–20.<br>portance sampling. In *EGSR '05*, 11–20.<br>algorithm. In *SIGGRAPH* '85, 85–93. A
- 
- MITCHELL, D. P. 1991. Spectrally optimal sampling for distributed ray tracing. In SIGGRAPH '91, 157-164. MYSZKOWSKI, K., ROKITA, P., AND TAWARA, T. 2000. Percention
- BEACOWSKI, K., KOKITA, F., AND TAWARA, T. 2000. Fettephotology and antialiasing of walkthrough sequences. IE Transactions on Visualization and Computer Graphics 6, 4, 360–379.  $_{IEEP}$
- MYSZKOWSKI, K., TAWARA, T., AKAMINE, H., AND SEIDEL, H.-P.<br>2001. Perception-guided global illumination solution for animation rendering. In *SIGGRAPH* '01, 221-230.
- PAULY, M., KOLLIG, T., AND KELLIER, A. 2000. Metropolis light transport for participating media. In EGRW '02, 11-22.<br>PREMOZE, S., ASHIKHMIN, M., RAMAMOORTHI, R., AND NAYAR, S.
- 2004. Practical rendering of multiple scattering effects in participating media. In EGSR '04, 52-63.<br>SUN, B., RAMAMOORTHI, R., NARASIMHAN, S. G., AND NAYAR, S. K.
- SON, 2005. A practical analytic single scattering model for real time rendering.<br>ACM Transactions on Graphics 24, 3, 1040-1049.<br>SUNG, K., PEARCE, A., AND WANG, C. 2002. Spatial-temporal antialias-
- ing. IEEI<br>144-153. IEEE Transactions on Visualization and Computer Graphics 8, 2,
- TALBOT, J., CLINE, D., AND EGBERT, P. 2005. Importance resampling for elobal illumination. In EGSR '05, 139-146.
- ror giovar in unimation. in EGSR ( $O_2$ , 159–140,<br>TAWARA, T., MYSZKOWSKI, K., AND SEIDEL, H.-P. 2004. Exploiting<br>temperal coherence in final gathering for dynamic scenes. In *Proceed-*<br>ings of the Computer Graphics Intern
- ungs of the Computer Originals International, 110–112.<br>VEACH, E., AND GUIBAS, L. J. 1997. Metropolis light transport. In SIGGRAPH '97, 65–76.
- JOUGHI I, FERNAIDEZ, S., ARBREE, A., BALA, K., DONIKIAN, M., NAD GREENBERG, D. P. 2005. Lightcuts: A scalable approach to illumination. *ACM Transactions on Graphics 24*, 3 (Aug.), 1098-1107.
- WLOKA, M. M., AND ZELEZNIK, R. C. 1996. Interactive real-time motion<br>blur. The Visual Computer 12, 6, 283-295.

#### $\mathbf{A}$ Refinement heuristic

When refining a node in the cut, a refinement heuristic is used to choose between gather and light tree refinement: this heuristic consists of several between gather and light tere terinement; this heurstic consists of several<br>different components. If the gather and light bounding boxes overlap, then<br>the node with the larger bounding box is refined. Otherwise we try to

One material term consists of a diffuse and glossy term. We estimate<br>the largest possible reduction in the diffuse material term by estimating<br>the decrease in angular size of the clusters: for gather refinement we use<br>cos minimum distance between the bounding boxes.

Similar rationales are used in bounding the gloss term using the cube map. simular atacolates are used in counting the good paying that the cosine in the geometric term. Putting all the estimates together gives a crude but cheap estimate of how much either gather or light refinement could reduce contained reduction in error bounds. However, long sequences of only one refinement<br>type are usually undesirable, so we also add a small term to favor the other<br>refinement type are usually undesirable, so we also add a sma

## B. REVIT: ILLUMINANCE SIMULATIONS, SUSTAINABILITY WORKSHOP

# **Workflow Summary: Illuminance Rendering in Revit**

1. From the **View** ribbon, select **Render in Cloud**.

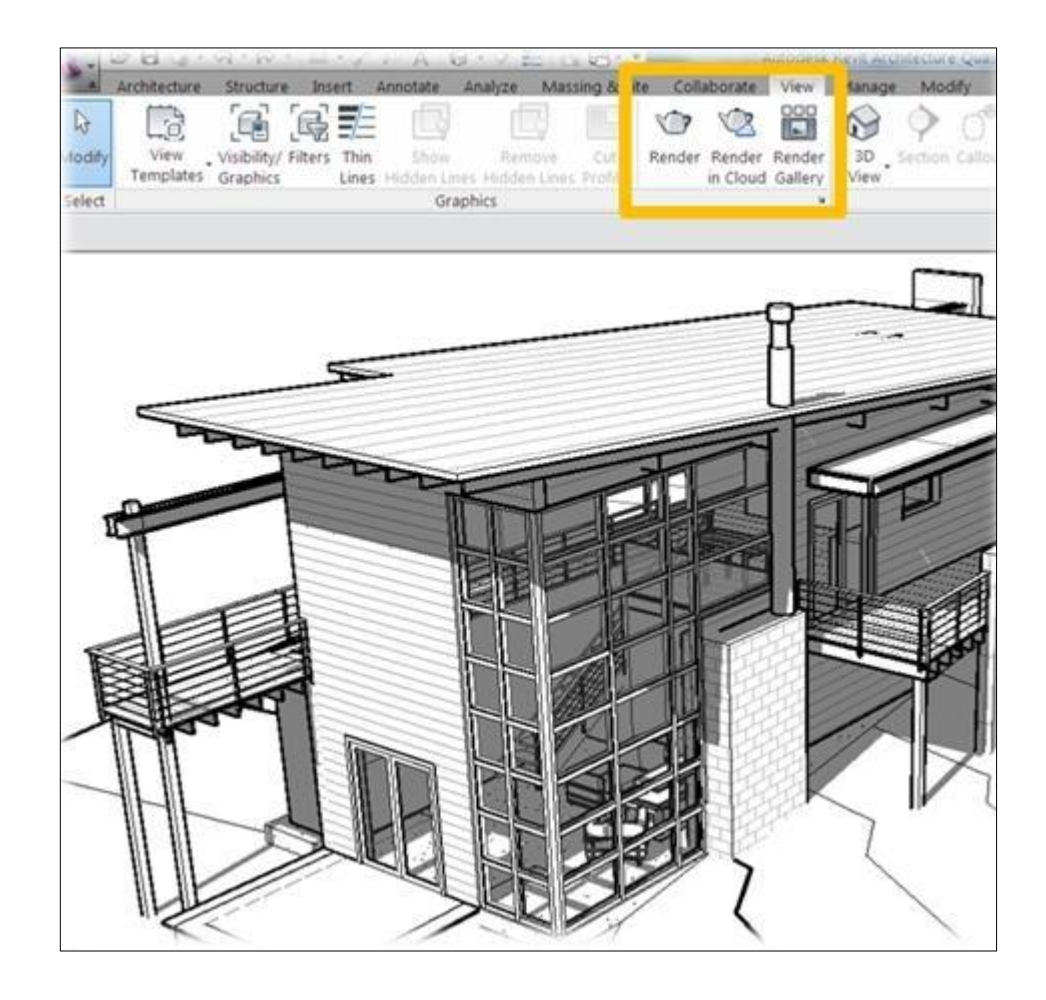

2. You will be prompted with the following screen. It may take a few seconds for the dialog box to appear. Select a 3D View for the illuminance rendering. You can select one or multiple views to render at the same time. The **3D views** in the dialog box correspond to the 3D views you created in your project (See Setting Up Your Revit Model for Illuminance Rendering later in this playlist).

#### BUILDING INFORMATION MODELLING

APPLICATO AL PROGETTO DELLA CASA DELLE ARTI E DELLE CULTURE DELLA CITTÀ DI MASSA

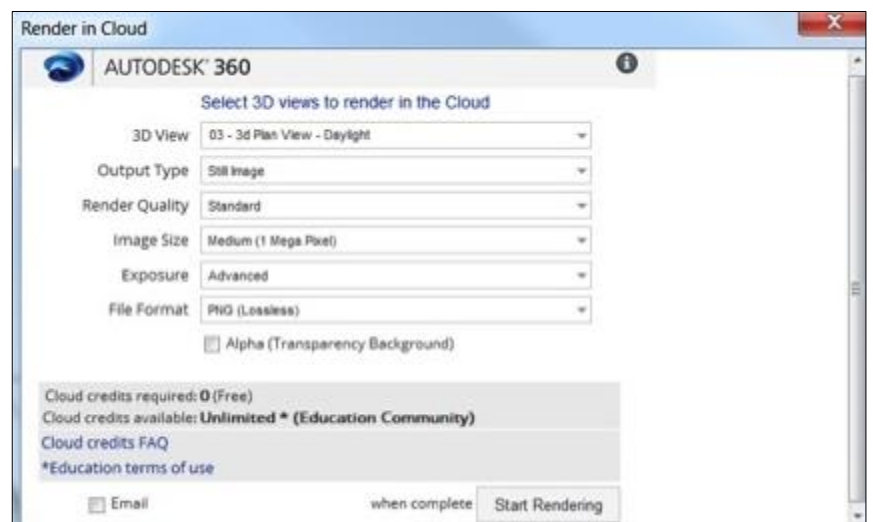

3. For **Output Type,** select **Illuminance.**

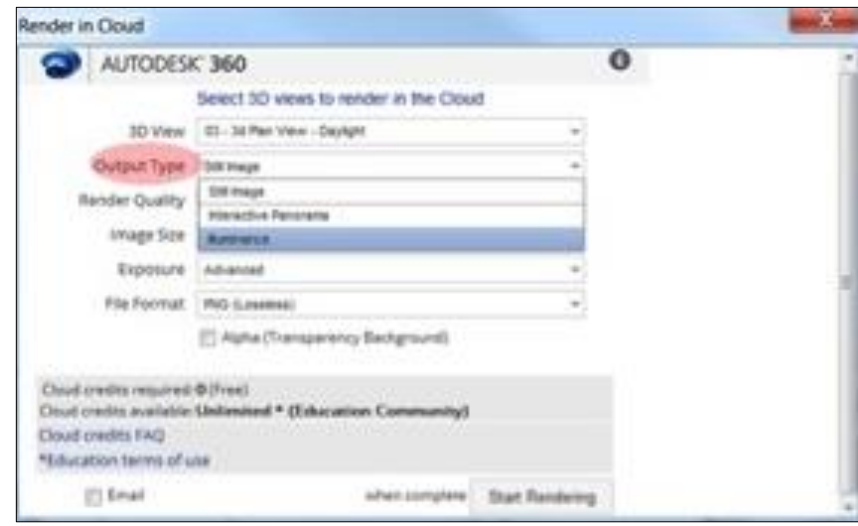

4. After selecting **Illuminance**, you will be prompted to select the **Location/Date**, **Sky Model**, and **Legend Settings**. Work through these tabs to set the simulation settings for the rendering.

#### BUILDING INFORMATION MODELLING

APPLICATO AL PROGETTO DELLA CASA DELLE ARTI E DELLE CULTURE DELLA CITTÀ DI MASSA

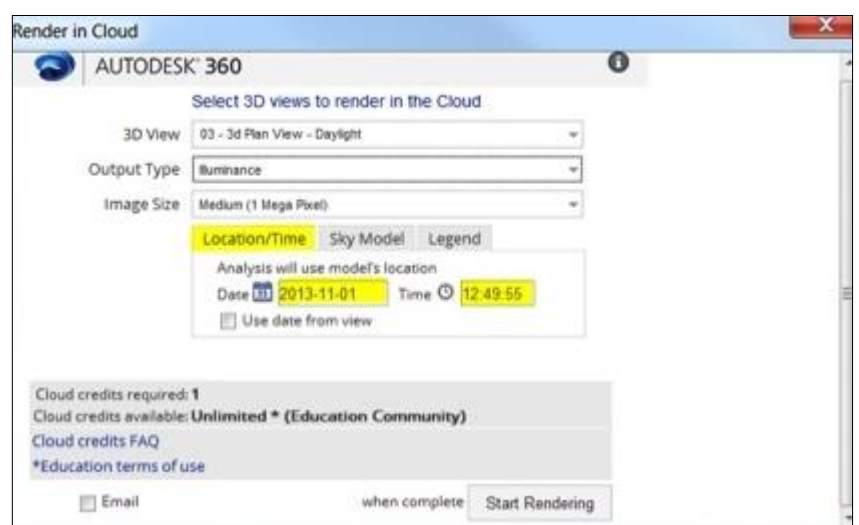

#### **a. Location/Date**

The location for the illuminance rendering is always taken from the Revit Model Location.

The date and time to be used in the rendering can be set in the dialog box. Alternatively, all 3d views contain a setting for the date and time, and this setting can be used automatically. This may be a setting used from a previously conducted Solar Study, or a date and time used simply to visualize shadows in the Revit 3d model view. You can choose to use those settings for the rendering by checking the box below the date field. These settings, along with the location, will be used to dictate the position of the sun in the rendering.

Be sure that your time is set using the 24 hour clock (i.e 0:00 denotes midnight and 15:00 denotes 3pm).

#### **b. Sky Model**

The Sky Model tab features 6 different sky models for the illumination rendering, and also allows you to specify the sun's intensity (irradiance). Use this tab to select the sky model that best suits your needs and enter irradiance values appropriate to your location.

Good sources for weather data with irradiance values are Green Building Studio, where you can download CSV format weather data for your Revit project location, or the DOE weather data site.

## **c. Legend**

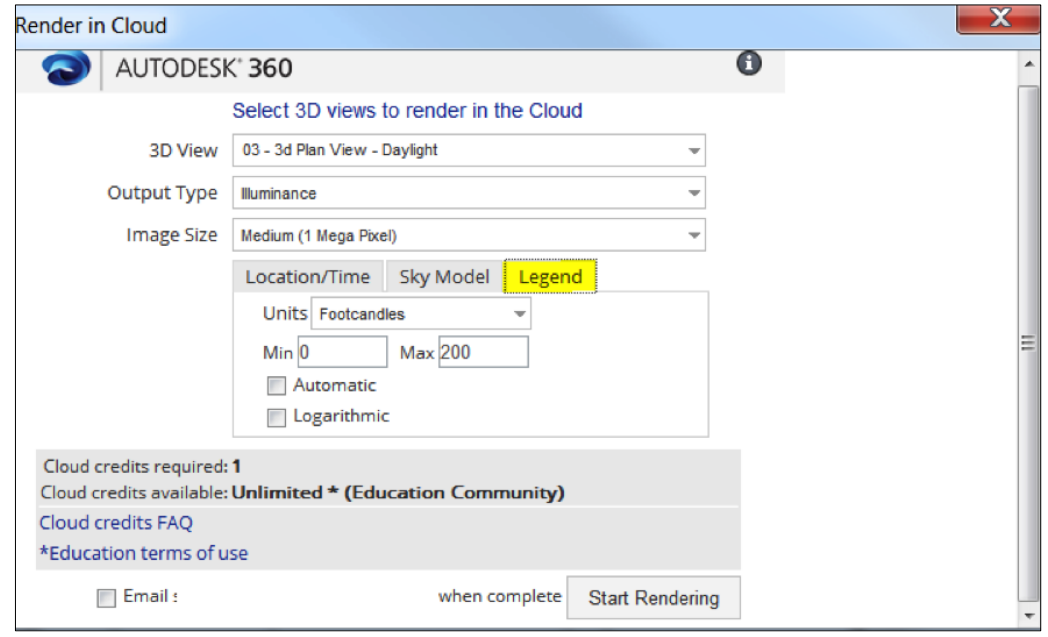

In the Legend Setting tab you can set:

- **Units** (Footcandles or Lux) the measure of luminous flux per unit area:
	- Lux is the metric or SI unit equal to one lumen per square meter
	- Foot-candles is the English or IP unit equal to the illuminance cast on a surface by a one-candela source one foot away
- **Scale Range**:
	- You can choose to specify the minimum and maximum values
	- Alternatively, you can select "Automatic" to have the scale's range set based on the minimum value and maximum value (95th percentile) calculated in the simulation with 10 proportional subdivisions.

## **Scale Increment**:

- By default, a linear scale is used with 10 proportional subdivisions based on the range chosen.
- If you choose Logarithmic, the scale will be logarithmic so that you can more easily visually distinguish between values in the lower portion of the range while still capturing very high values.
- This scale is particularly useful when you select an "Automatic" range because it's important to be able to distinguish between zero and 2,000

lux for interior lighting design. With a linear scale, the "Automatic" range often renders these critical values within the same color increment.

The human eye can function over a huge range of illuminance values – and a logarithmic scale better represents how we perceive levels of brightness.

5. Set the **image size** to set the resolution of the rendering. Note that the resolution will influence how many cloud credits the rendering will cost you. You can find more information here.

6. When you have completed your selections, select **Start Rendering**.

7. When your renderings are competed you will be notified with a pop up window in the lower corner of the Revit screen, and by email if you selected that option. You can view the renderings by selecting **Render Gallery** in the **View** ribbon from Revit. You will need to login to Autodesk 360 in order to access the images. Your Autodesk 360 account is the same as the account you use for Revit.

8. Note that you can re-render the same scene using different illuminance settings directly from the Render Gallery, without using Revit (it will use the same geometry, materials, and camera view from the original Revit render). See "Rendering from the Render Gallery" later in this playlist.

# **Sky Models & Irradiance Values**

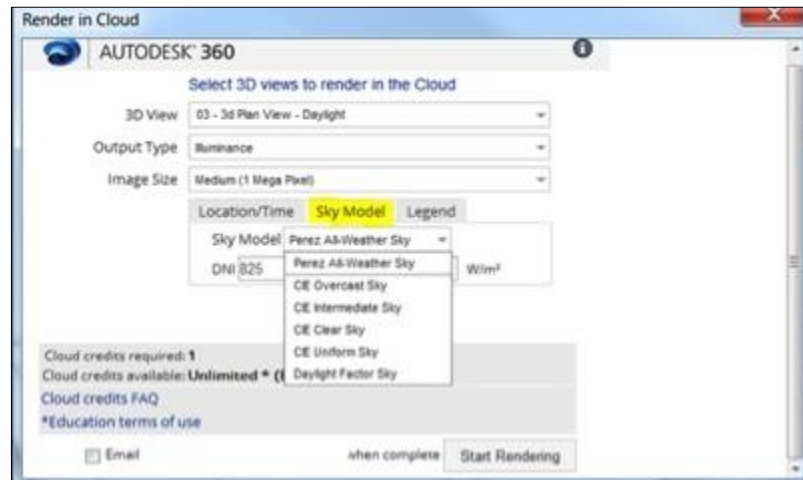

### **Sky Model Explanations**

The **Perez** sky model is the most commonly used model in daylighting simulation applications and the model most analysts use in Radiance. The Perez model yields accurate results for all sky types from clear to fully overcast. It is also the model LEED requires be used for daylighting predictions.

The **CIE** models are essentially simplified and standardized instances of the Perez model. They provide standard conditions for daylighting applications (Overcast sky, Intermediate sky, Clear sky, and Uniform sky). If you know what kind of sky you will have, or you're trying to get values for a particular situation (clear or overcast) then it is a good idea to use a CIE model.

When you choose the **Daylight Factor Sky**, your results will be expressed as a percentage. This is the percentage of natural light falling on surfaces compared to that which would have fallen on a completely unobstructed horizontal surface under same sky conditions. The location or time of day does not matter if you are using a Daylight Factor Sky.

It is important to **NOT** include electric lighting in Daylight Factor renderings.

The Daylight Factor Sky is actually based on the CIE overcast sky model, with a GHI (global horizontal irradiance) value pre-set to the equivalent of 100 footcandles. With this pre-set, illuminance measurements effectively represent the daylight factor, or the percentage) of daylight falling on a surface.

If you are unsure of which sky model to use, a good place to start is the CIE Overcast Sky model. This model will not have the unique characteristics of direct sun, and represents an overcast condition that could happen at any time of day and is a good way to put your design to the test. It is often standard practice to also render using the Perez model at an equinox and the solstices at noon, 9am and 3pm to visualize a range of standard conditions.

### **Irradiance Values**

With the exception of the Daylight Factor Sky model, you will need to specify the sun's intensity by entering irradiance values: DNI (Direct Normal Irradiance) and DHI (Diffuse Horizontal Irradiance). For all DNI and DHI values, make sure you use units of  $W/m^2$ . These values can be found in most typical climate or weather files meant for analysis work as described below.

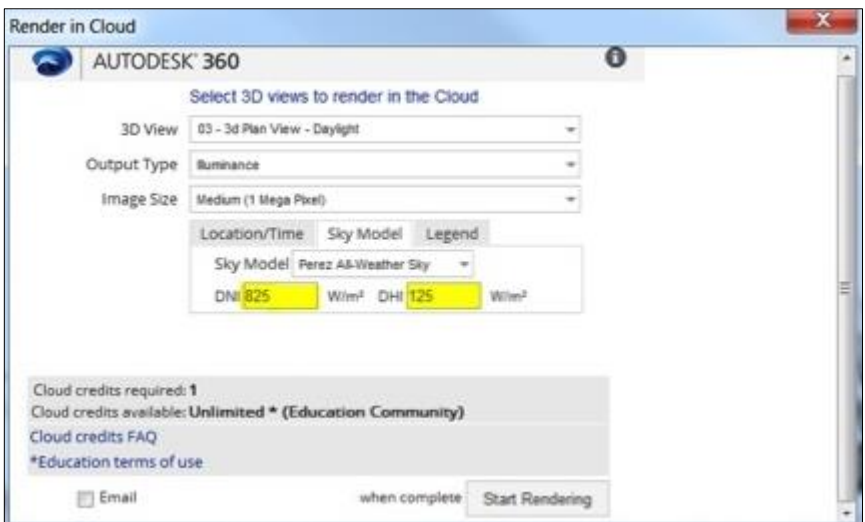

**DNI = Direct Normal Irradiance [***Input***]** - The terrestrial solar irradiance received per unit area of a surface that is normal to the sun's position.

**DHI** = **Diffuse Horizontal Irradiance [Input]** - The terrestrial solar irradiance received by a horizontal surface which has been scattered or diffused by the

atmosphere. It is the component of global horizontal irradiance which does not come from the beam of the sun.

**GHI = Global Horizontal Irradiance [Calculated]** - The total amount of terrestrial solar irradiance falling on a surface horizontal to the surface of the earth. Calculated as:  $GHI = DHI + DNI * cos (solar zenith angle)$ 

Technically GHI also includes ground-reflected radiation. In practice, this value is often so small it's negligible.

NOTE: There are a parallel set of measures often found in climate files that are based on illuminance (measured in lux), instead of irradiance (measured in Watts). They are: DNL (Direct Normal Illuminance), DHL (Diffuse Horizontal Illuminance), and GHL (Global Horizontal Illuminance). Again, be sure to enter irradiance values into the tool… NOT these illuminance values.

On a clear day, most of the solar radiation received by a horizontal surface will be DNI, while on a cloudy day most will be DHI.

The easiest way to find good values for DNI and DHI using Autodesk tools is to download a Weather file for your Revit model location using Green Building Studio. More information on this can be found under **Using GBS Weather Files to get DNI & DHI settings** later in this playlist.

# **How Illumination Rendering Works in Revit**

## **How is it so fast?**

First of all, the calculation happens on the cloud – not on your local machine. But, as importantly, the ray tracing algorithm is faster.

Autodesk 360 Rendering uses bidirectional ray tracing but with an additional intelligent algorithm to determine the ray order such that the most important rays are generated first. The result is a much faster convergence to final results. Revit's RaaS engine calculates all the bounces **that are important** for making conclusions. Other tools follow the bounces of a photon even past the point where it practically affects the rendering. The algorithm Revit uses is called Multidimensional Lightcuts (see Siggraph 2006), with trade secret/patented extensions.

## **Has it been validated?**

The engine has been initially validated with the help of one of the top daylighting firms in the country. They used a consistent model to compare Revit's360 Rendering illuminance simulation output to both Radiance (the industry standard lighting simulation tool) and to the actual space measured in the real world.

Results of the validation tests are strikingly similar in all ways but one…the time it takes to create the rendering. When we asked about the level of quality used in the Radiance rendering and how much time it took, the answer was: 5 bounces and it took about 4 hours to render. When we asked the cloud rendering technician how many bounces, the answer was 'all of them', and the rendering took about **10 minutes**.

# **Getting DNI & DHI settings from GBS Weather Files**

You can download weather files from Green Building Studio for the weather specified in your Revit model and use them to determine your hourly DNI and DHI values.

1. To access weather files from Revit you'll first need to set your location in Revit on the Manage tab under Location, and then establish a "Green Building Studio Project." Green Building Studio, like 360 Rendering, is a cloud service. To create a project from Revit, you simply need to conduct an energy simulation in the cloud by clicking Run Energy Simulation from the Analysis tab.

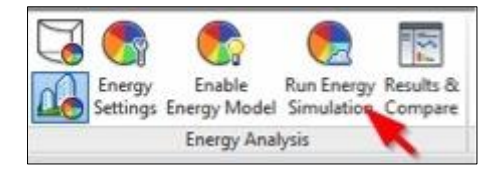

Note that if you login to Green Building Studio directly, you can define a new project, set its location, and access the weather data without running an energy simulation.)

2. After your energy analysis has completed, open the results in Results & Compare screen by selecting the link in the Analysis tab. From Results & Compare, select **Open> Green Building Studio** to open the GBS web browser.

3. Once in Green Building Studio, navigate to the **Weather Station** tab. Select **Download Weather Data**. Download a CSV file.

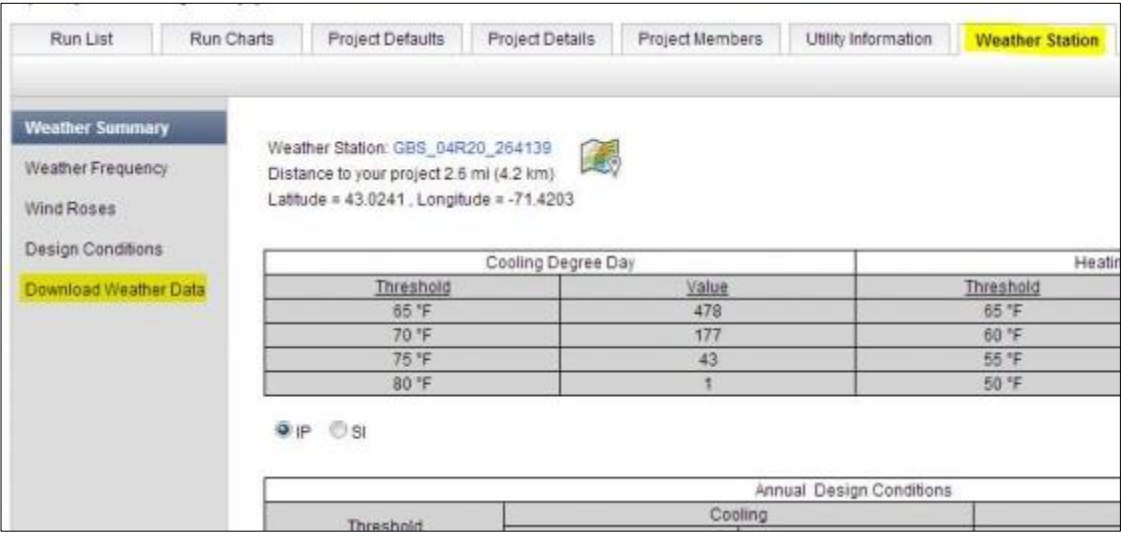

Open your weather file. Locate the DirNormRad (DNI) and DiffHorizRad (DHI) columns. These are the DNI and DHI values you will enter in the illuminance rendering settings for the time and date you are using in your 360 Rendering dialog. Use the Month, Day, and Hour columns to find the DNI and DHI values you will need for your rendering times.

Note that some hours have cloudy weather, denoted by the value in the TotalSkyCover column of the weather file. If you want to model a clear sky condition, be sure to choose a day that has '0' for TotalSkyCover at the hour you are interested in. If the day you have chosen in your rendering settings is cloudy, it is valid to choose a day within a week or two of that date with a clear sky to get the clear sky values for the day you are interested in.

# C. POR CREO

E' uno tra i più importanti programmi europei con il quale la Regione Toscana sostiene i progetti di investimento delle imprese e degli enti pubblici. Obiettivo generale è la promozione di uno sviluppo qualificato, nell'ambito di un quadro di sostenibilità ambientale, da perseguire attraverso il potenziamento della competitività delle imprese e di tutto il "sistema Toscana" e la conseguente crescita dell'economia e dei posti di lavoro.

Il programma citato nel lavoro ha avuto una durata di sei anni dal 2007 al 2013. Le risorse finanziarie disponibili dal POR CReO (Programma Operativo Regionale, Competitività Regionale e Occupazione) sono state di un miliardo e 126 milioni di euro. Di cui il 30% risorse comunitarie, il 45% provenienti dalle casse dello Stato ed il restante 25% dalle risorse regionali e del sistema degli enti locali. Un patrimonio che il "sistema Regione" ha utilizzato facendo tesoro dell'esperienza accumulata con la gestione dei precedenti programmi europei che diedero buoni frutti. I contributi ai progetti dei privati e dei soggetti pubblici, sono stati concessi attraverso modalità diverse: prestiti a tassi agevolati, prestiti da restituire che sono confluiti in fondi di rotazione, contributi a fondo perduto, con l'attivazione di strumenti di ingegneria finanziaria che hanno favorito l'accesso al credito da parte delle imprese.

Il programma è stato strutturato in cinque assi di intervento più un sesto asse di assistenza tecnica al programma:

- ASSE I: R&STT, innovazione e Imprenditorialità (Risorse 401 milioni di euro)
- ASSE II: Sostenibilità ambientale (Risorse 93 milioni e 705.000 euro)
- ASSE III: Competitività e sostenibilità del sistema energetico (Risorse 53 milioni e 435.000 euro)
- ASSE IV: Accessibilità ai servizi di trasporto e TLC (Risorse 266 milioni di euro)
- ASSE V: Valorizzazione risorse endogene per lo sviluppo territoriale sostenibile (Risorse 275 milioni e 167.000 euro)
- ASSE VI: Assistenza tecnica